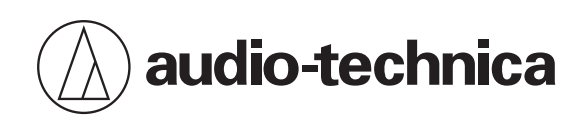

# **ATND1061LK ATND1061DAN**

Array microfónico con localización de fuentes sonoras

## **Manual de usuario -Edición de la unidad principal-**

**Spanish**

<span id="page-1-0"></span>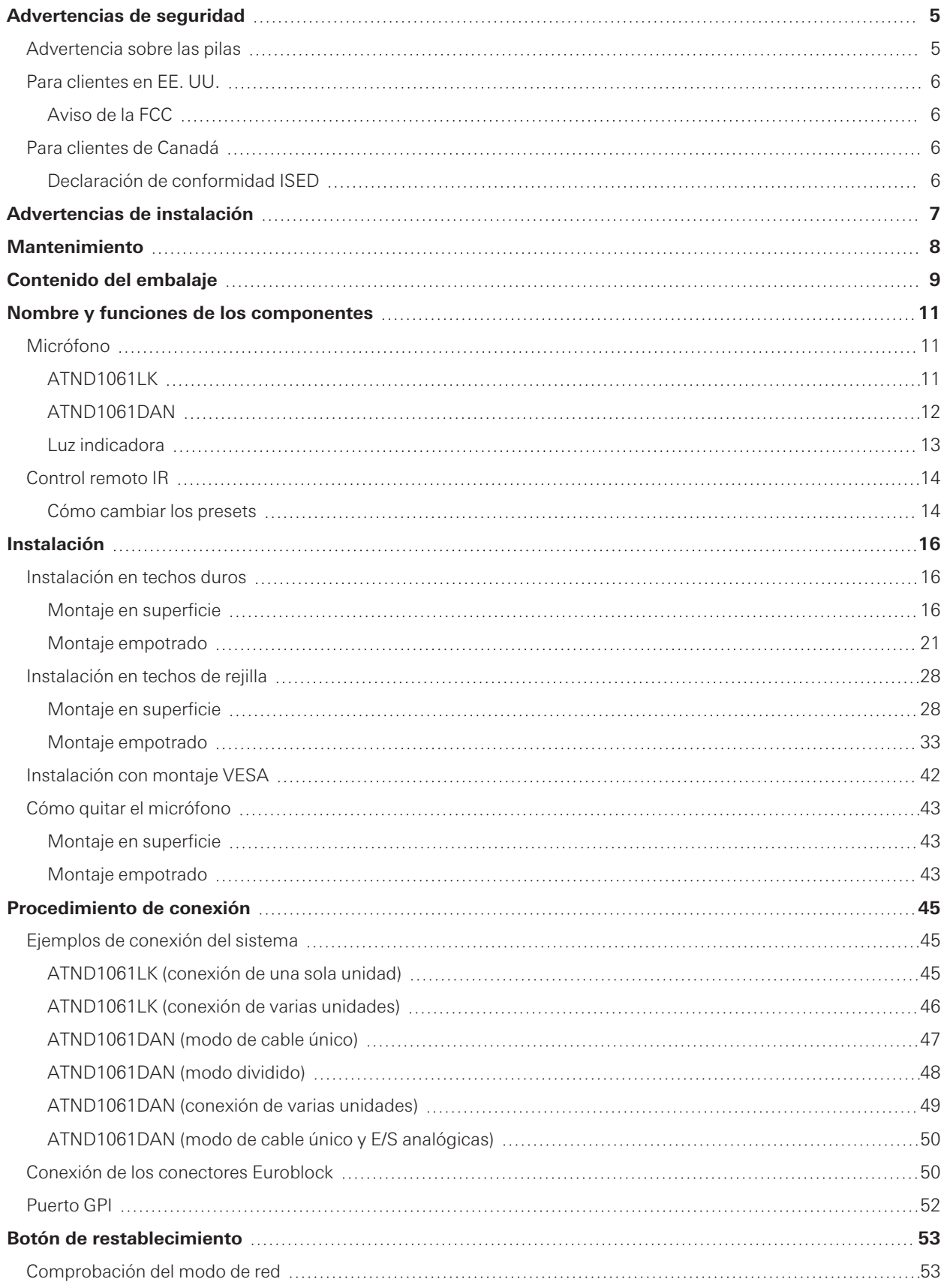

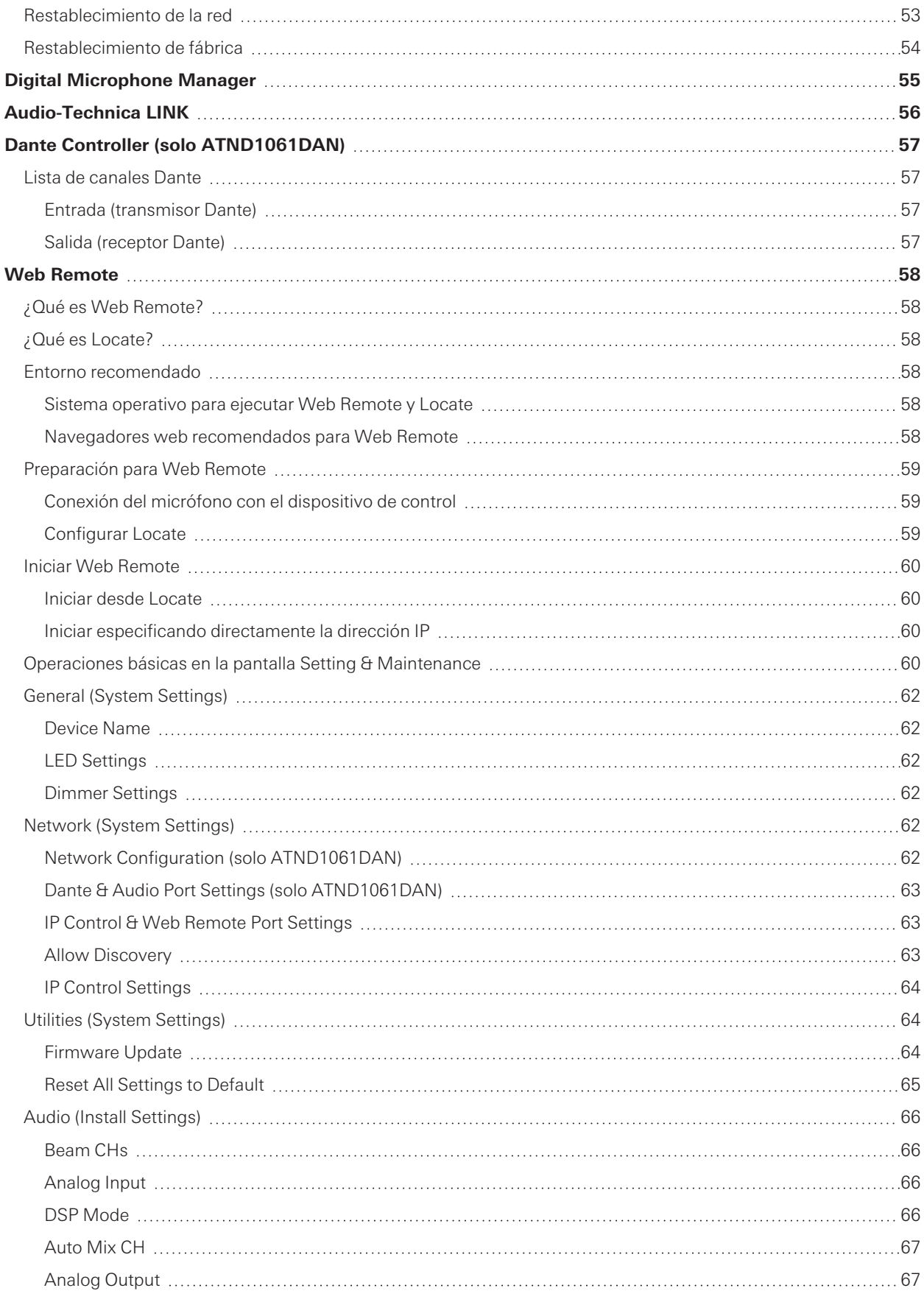

![](_page_3_Picture_211.jpeg)

![](_page_4_Picture_38.jpeg)

## <span id="page-5-0"></span>**Advertencias de seguridad**

Aunque este producto se ha diseñado para su uso seguro, si no lo utiliza de manera correcta puede provocar un accidente. Con el fin de garantizar la seguridad, respete todas las advertencias y precauciones mientras utiliza el producto.

El producto está destinado a uso comercial, no a uso general.

- Desconecte el producto de un dispositivo si empieza a funcionar incorrectamente, si emite humo, olores, calor, ruidos anormales o si muestra cualquier otro síntoma de avería. En tales casos, póngase en contacto con su distribuidor de Audio-Technica local.
- No desmonte, modifique ni intente reparar el producto, con el fin de evitar descargas eléctricas, fallos de funcionamiento o incendios.
- No someta el producto a impactos fuertes para evitar descargas eléctricas, fallos de funcionamiento o incendios.
- No manipule el producto con las manos mojadas para evitar descargas eléctricas o lesiones físicas.
- No permita que el producto se moje para evitar descargas eléctricas o fallos de funcionamiento.
- No introduzca sustancias extrañas, como materiales combustibles, objetos metálicos o líquidos, en el producto.
- No cubra el producto con un paño para evitar incendios o lesiones por sobrecalentamiento.
- Mantenga el producto fuera del alcance de los niños. Este producto no está destinado a ser utilizado cerca de niños.
- No coloque el producto cerca del fuego para evitar accidentes o que el producto prenda fuego.
- No coloque el producto en un lugar expuesto a la luz solar directa, cerca de dispositivos de calefacción o en lugares con altas temperaturas, alta humedad o altas concentraciones de polvo para evitar descargas eléctricas, incendios, fallos de funcionamiento, etc.
- Manténgalo alejado del fuego para evitar deformaciones o fallos de funcionamiento.
- No utilice productos químicos como bencina, diluyente, limpiador de contacto eléctrico, etc., para evitar deformaciones o fallos de funcionamiento.

### <span id="page-5-1"></span>**Advertencia sobre las pilas**

- Mantenga las pilas fuera del alcance de los niños.
- Observe las marcas para insertar las pilas con la polaridad correcta.
- No exponga las pilas al calor excesivo, por ejemplo, generado por la luz solar, el fuego o similares.
- Tenga siempre en cuenta las cuestiones medioambientales y siga la normativa local para desechar las pilas.
- Retire las pilas agotadas de inmediato.
- Existe riesgo de explosión si las pilas se sustituyen de forma incorrecta. Sustituya las pilas únicamente por otras del mismo tipo o equivalente.
- No utilice pilas recargables.
- No utilice pilas con fugas. Si se produce una fuga en una pila, evite el contacto con la piel. En caso de contacto, lave inmediatamente la zona afectada con agua y jabón.
- Si la fuga de la pila entra en contacto con los ojos, aclárelos inmediatamente con agua y acuda a un médico.

### <span id="page-6-0"></span>**Para clientes en EE. UU.**

#### <span id="page-6-1"></span>**Aviso de la FCC**

#### **Advertencia**

Este dispositivo cumple con la sección 15 de las Reglas de la FCC. El funcionamiento está sujeto a las dos condiciones siguientes: (1) Este dispositivo no debe provocar interferencias dañinas, y (2) este dispositivo debe aceptar todas las interferencias recibidas, incluidas aquellas que pudieran provocar un funcionamiento no deseado.

#### **Precaución**

Tenga en cuenta que los cambios o modificaciones no autorizados de forma expresa en este manual pueden anular la autorización de uso del equipo.

#### **Nota**

Este equipo ha sido sometido a pruebas y se ha constatado que cumple con los límites de un dispositivo digital de Clase B según lo expuesto en la sección 15 de las Reglas de la FCC. Estos límites están diseñados para proporcionar una protección razonable contra interferencias dañinas en una instalación residencial. Este equipo genera, utiliza y puede irradiar energía de radiofrecuencia y, si no se instala y utiliza según las instrucciones, puede provocar interferencias dañinas para las comunicaciones de radio. Sin embargo, no hay garantía de que no se produzcan interferencias en una instalación particular. Si este equipo provoca interferencias dañinas para la recepción de la señal de radio o televisión, situación que puede determinarse apagando y encendiendo el equipo, se recomienda al usuario que intente corregir la interferencia adoptando una o más de las siguientes medidas:

- Reoriente la antena receptora o cámbiela de lugar.
- Aumente la separación entre el equipo y el aparato receptor.
- Conecte el equipo a una toma de corriente de un circuito distinto al que está conectado el receptor.
- Solicite ayuda al distribuidor o a un técnico de radio o televisión especializado.

#### **Contacto**

Empresa responsable: Audio-Technica U.S., Inc. Dirección: 1221 Commerce Drive, Stow, Ohio 44224, EE. UU. Tel.: 330-686-2600

### <span id="page-6-2"></span>**Para clientes de Canadá**

#### <span id="page-6-3"></span>**Declaración de conformidad ISED**

CAN ICES-3(B)/NMB-3(B)

## <span id="page-7-0"></span>**Advertencias de instalación**

- La instalación de este producto debe ser efectuada por un profesional. A la hora de determinar el lugar y el método de instalación, asegúrese de respetar las leyes y normativas vigentes en la zona donde se va a instalar el producto.
- Audio-Technica se exime de cualquier tipo de responsabilidad en caso de accidente debido a la caída del producto por una resistencia insuficiente del lugar de instalación o a una instalación incorrecta.
- Cuando trabaje en un lugar elevado, asegúrese de elegir un lugar estable sin elementos sueltos en el suelo antes de trabajar.
- Instale el producto en un lugar donde no haya riesgo de que el producto sea golpeado o dañado por los movimientos de personas o equipos cercanos.
- Asegúrese de verificar la resistencia del lugar de instalación. Por lo general, el lugar de instalación debe poder soportar al menos 10 veces el peso del producto.
- Dependiendo de la estructura del techo, las vibraciones pueden generar ruido. Se recomienda adoptar medidas de amortiguación adecuadas de manera independiente.
- Asegúrese de utilizar solo los accesorios incluidos para la instalación.
- No utilice los accesorios incluidos para ningún otro fin que no sea el de utilizar este producto.
- No instale el producto en zonas con exposición a altos niveles de aceite o humo, o donde se volatilicen disolventes o soluciones. Dichas condiciones pueden ocasionar reacciones químicas que provoquen el deterioro o el daño de las partes de plástico del producto, lo que puede provocar un accidente como la caída del producto desde el techo.
- No instale el producto en zonas donde puedan producirse daños por la sal o los gases corrosivos. Estos daños pueden reducir la resistencia del producto y provocar un accidente, como la caída del producto desde el techo.
- Asegúrese de apretar los tornillos correctamente y a fondo. En caso contrario, puede sufrir lesiones a causa de un accidente como la caída del producto desde el techo.
- No pince los cables durante la instalación.
- Fije el cable de audio sísmico, la abrazadera y la cinta de seguridad en el lugar especificado.
- Fije el cable de audio sísmico de manera que haya la menor holgura posible.
- Si el impacto de una caída se aplica al cable de audio sísmico, sustituya el cable por uno nuevo.

## <span id="page-8-0"></span>**Mantenimiento**

Cuando se ensucie o se llene de polvo, límpielo con un paño seco y suave.

 $\bigcirc$ No utilice bencina, diluyentes de pintura o limpiadores de contactos eléctricos. Si lo hace, puede provocar deformaciones o un mal funcionamiento.

## <span id="page-9-0"></span>**Contenido del embalaje**

![](_page_9_Figure_1.jpeg)

#### **Contenido del embalaje**

- **Adaptador de montaje en superficie**
- **Tornillo (M4 × 50 mm) × 4**
- **Adaptador de montaje empotrado**
- **Cubierta de montaje empotrado**
- **Tornillo (M4 × 10 mm) × 12**
- **Tapa del orificio**
- **Tuerca × 4**
- **Casquillo a presión × 2**
- **Puente de placa A × 2**
- **Puente de placa B × 2**
- **Puente de placa C × 4**
- **Cable sísmico**
- **Brida**
- **Cinta de seguridad**
- **Conector Euroblock × 3**
- **Plantilla de instalación**
- **Guía de inicio rápido**

### <span id="page-11-1"></span><span id="page-11-0"></span>**Micrófono**

### <span id="page-11-2"></span>**ATND1061LK**

![](_page_11_Figure_3.jpeg)

#### **6 Orificios de tornillos para el montaje VESA**

Se utiliza cuando se instala con un montaje VESA.

#### **7 Puerto de red**

Permite conectar el cable LAN (CAT5e o superior). Conéctese a la red de área local y realice el control externo mediante la aplicación.

#### **8 Puertos Audio-Technica LINK A/B**

Utilizado para Audio-Technica LINK. Sirve para conectar el cable LAN (CAT5e o superior). (Asegúrese de utilizar un conductor con un diámetro de 24 AWG o mayor y un blindaje.)

#### **9 Puerto de salida analógica**

Se utiliza para conectar el cable balanceado.

- +: Positivo
- −: Negativo
- G: Masa

![](_page_12_Picture_1.jpeg)

#### **Puerto de entrada analógica**

- Se utiliza para conectar el cable balanceado.
- +: Positivo
- −: Negativo
- G: Masa

#### **Puerto GPI**

Para más detalles, consulte ["Puerto GPI" \(p.52\)](#page-52-0). 1: GPI1 2: GPI2 G: Masa

#### **Tornillo para la conexión a tierra**

Realice la conexión a tierra según sea necesario.

![](_page_12_Picture_11.jpeg)

### <span id="page-12-0"></span>**ATND1061DAN**

![](_page_12_Figure_13.jpeg)

#### **Botón de restablecimiento**

Introduzca la punta de un alfiler u otro dispositivo fino y pulse este botón para restablecer el micrófono.

- **Luz indicadora**
- **Receptor IR**
- **Botón de liberación**
- **Orificio para brida**
- **Orificios de tornillos para el montaje VESA**

Se utiliza cuando se instala con un montaje VESA.

#### **7 Puertos de red A/B**

Puertos de red Dante. Sirve para conectar el cable LAN (CAT5e o superior). (Asegúrese de utilizar un conductor con un diámetro de 24 AWG o mayor y un blindaje.) Conéctese a la red de área local y realice el control externo utilizando la aplicación.

La fuente de alimentación se enciende cuando el puerto de la red A se conecta a un concentrador de conmutación PoE.

#### **8 Puerto de salida analógica**

Se utiliza para conectar el cable balanceado.

- +: Positivo
- −: Negativo
- G: Masa

#### **9 Puerto de entrada analógica**

Se utiliza para conectar el cable balanceado.

- +: Positivo
- −: Negativo
- G: Masa

#### **10 Puerto GPI**

Para más detalles, consulte ["Puerto GPI" \(p.52\)](#page-52-0).

- 1: GPI1
- 2: GPI2
- G: Masa

![](_page_13_Picture_19.jpeg)

Realice la conexión a tierra según sea necesario.

**12 Tornillo para cable sísmico**

#### <span id="page-13-0"></span>**Luz indicadora**

Los colores de la luz indicadora permiten confirmar el estado del micrófono.

![](_page_13_Picture_191.jpeg)

[1] Los colores de las luces indicadoras pueden cambiarse en "LED Settings".

- m Para obtener información sobre los colores de las luces indicadoras cuando cambian las preselecciones, consulte ["Cómo cambiar los presets" \(p.14\).](#page-14-1)
	- Para obtener información sobre los colores de las luces indicadoras al comprobar el modo de red, consulte ["Comprobación del modo de red" \(p.53\)](#page-53-1).

### <span id="page-14-0"></span>**Control remoto IR**

![](_page_14_Figure_2.jpeg)

#### **1 Transmisor IR**

#### **2 Modo de ahorro de energía/botón de cancelación**

Se utiliza para activar/desactivar el modo de ahorro de energía y para cancelar los ajustes preestablecidos. Durante el modo de ahorro de energía, solo se recibirán señales de control para volver al modo de funcionamiento normal. Asegúrese de poner el micrófono en modo de ahorro de energía cuando no lo utilice.

![](_page_14_Picture_6.jpeg)

#### **3 Botón de silencio/confirmación**

Se utiliza para activar/desactivar la función All Mute y para finalizar la configuración de los presets.

#### **4 Botón de modo de preset**

Se utiliza para cambiar los ajustes preestablecidos.

#### **5 Cubierta de la batería**

Incluye una pila de botón de litio (para confirmar el funcionamiento inicial).

Retire la película protectora de la batería antes de utilizarla.

<span id="page-14-1"></span>Solo se puede utilizar el modelo especificado (CR2025) de pila de botón de litio. Cuando sustituya la pila, dé la vuelta al control remoto y retire la cubierta de la pila. A continuación, inserte la batería en la cubierta de la pila con el lado positivo (+) hacia arriba.

#### **Cómo cambiar los presets**

Las presets se pueden cambiar con el control remoto IR. Se recuperarán los ajustes de los presets 1 a 4. Para más detalles sobre los presets, consulte ["Número de presets" \(p.73\).](#page-73-1)

#### **1 Pulse el botón de modo de preset.**

**La luz indicadora del micrófono parpadeará en color cian.**

**2 Mantenga pulsado el botón de modo de preset (durante 3 segundos) antes de soltarlo.**

#### **La luz indicadora del micrófono parpadeará en rojo.**

- **3 Pulse el botón de modo de preset para seleccionar un preset.**
	- El preset seleccionado cambiará cada vez que se pulse el botón de modo de preset.
	- El color de la luz indicadora del micrófono cambiará y parpadeará en función del número del preset seleccionado. Preset 1: Rojo Preset 2: Verde Preset 3: Azul Preset 4: Amarillo
	- Los cambios se pueden cancelar pulsando el botón de ahorro de energía/cancelación o no pulsando ningún otro botón durante unos segundos.

**4 Finalice la selección del preset pulsando el botón de silencio/confirmación.**

### <span id="page-16-1"></span><span id="page-16-0"></span>**Instalación en techos duros**

### <span id="page-16-2"></span>**Montaje en superficie**

#### **Instalación completada**

![](_page_16_Figure_4.jpeg)

**Piezas necesarias para la instalación**

![](_page_16_Figure_6.jpeg)

#### **1 Perfore orificios en el techo para fijar el micrófono.**

- Utilice la plantilla de instalación adjunta para taladrar los orificios de montaje de acuerdo con las dimensiones especificadas.
- La instalación puede no ser posible en algunas zonas dependiendo de la colocación del marco del techo. Comprueba la estructura interna del techo antes de elegir el lugar de instalación.

![](_page_17_Figure_4.jpeg)

#### **2 Fije los puentes de las placas A y B al interior del techo.**

- Alinee los orificios de los tornillos de los puentes de placas A y B con los orificios perforados en el techo para su fijación.
- Fije firmemente los puentes de placas A y B al marco del techo para que pueda soportar una carga suficiente.
- Si la colocación del marco del techo dificulta una instalación segura, utilice tuercas y tornillos para fijar los puentes de la placa A de forma segura a los orificios de montaje del marco del techo. Tamaño del tornillo aplicable para los orificios de montaje de los puentes de placa A: W3/8 o M10

![](_page_17_Picture_9.jpeg)

**3 Fije el adaptador de montaje en superficie con los tornillos (M4 × 50 mm).**

La estampación del adaptador de montaje en superficie indica la orientación del micrófono.

![](_page_18_Picture_2.jpeg)

Estampación que indica la orientación del micrófono

#### **Pase los cables por el interior del techo.**

![](_page_18_Picture_5.jpeg)

### **Fije el cable sísmico al marco del techo.**

- Fije el cable sísmico a un punto fuerte del marco del techo.
- Deslice los pasadores para desbloquear y poder ajustar el cable.

![](_page_18_Figure_9.jpeg)

Pasadores de desbloqueo

- $\circled{)}$ Fije el cable de audio sísmico de manera que haya la menor holgura posible.
	- Utilizar el cable sísmico con una gran holgura podría aumentar el impacto ejercido si el micrófono se cayera y podría provocar un accidente, lesiones o daños en el micrófono.
	- Si el impacto de una caída se aplica al cable de audio sísmico, sustituya el cable por uno nuevo.

**6 Pase los cables y el cable sísmico a través del orificio del adaptador de montaje en superficie.**

![](_page_19_Picture_5.jpeg)

**7 Fije el cable sísmico al micrófono con el tornillo para cable sísmico.**

![](_page_19_Figure_7.jpeg)

**1** Tornillo para cable sísmico

#### **8 Conecte los cables al micrófono.**

Consulte ["Procedimiento de conexión" \(p.45\)](#page-45-0) para obtener detalles sobre la conexión de los cables.

#### **9 Pase la brida de seguridad a través del micrófono y el adaptador de montaje en superficie para fijar el micrófono al adaptador de montaje en superficie.**

Asegúrese de que la lengüeta del adaptador de montaje en superficie esté bien enganchada al micrófono antes de empujar hacia arriba el otro lado del micrófono para fijarlo.

![](_page_20_Figure_1.jpeg)

![](_page_20_Figure_2.jpeg)

Lengüeta del adaptador de montaje en superficie

![](_page_20_Figure_4.jpeg)

![](_page_20_Figure_5.jpeg)

### <span id="page-21-0"></span>**Montaje empotrado**

#### **Instalación completada**

![](_page_21_Picture_3.jpeg)

**Piezas necesarias para la instalación**

![](_page_21_Figure_5.jpeg)

#### **Instalación**

- **2 Adaptador de montaje empotrado**
- **3 Cubierta de montaje empotrado**
- **4 Tornillo (M4 × 10 mm) × 12**
- **5 Tapa del orificio**
- **6 Tuerca × 4**
- **7 Casquillo a presión × 2**
- **8 Puente de placa A × 2**
- **9 Puente de placa B × 2**
- **10 Puente de placa C × 4**
- **11 Cable sísmico**
- **12 Cinta de seguridad**
- **13 Plantilla de instalación**

**1 Perfore un orificio cuadrado en el techo para fijar el micrófono.**

- Utilice la plantilla de instalación adjunta para perforar un orificio de montaje según las dimensiones especificadas.
- La instalación puede no ser posible en algunas zonas dependiendo de la colocación del marco del techo. Comprueba la estructura interna del techo antes de elegir el lugar de instalación.
- Grosor máx. del techo para la instalación: 25 mm

![](_page_22_Figure_17.jpeg)

- **2 Fije los puentes de placas A y B al interior del techo con los tornillos (M4 × 10 mm). Ajuste los puentes de placas C a la altura del marco del techo y fíjelos con los tornillos (M4 × 10 mm).**
	- Fije los puentes de placas A y B al techo alineándolos con el orificio cuadrado cortado en el techo.
	- Fije firmemente los puentes de placas A, B y C al marco del techo para que pueda soportar una carga suficiente.
	- Si la colocación del marco del techo dificulta una instalación segura, utilice tuercas y tornillos para fijar los puentes de la placa A de forma segura a los orificios de montaje del marco del techo. Tamaño del tornillo aplicable para los orificios de montaje de los puentes de placa A: W3/8 o M10

![](_page_23_Picture_1.jpeg)

- **3 Fije el adaptador de montaje en superficie al adaptador de montaje empotrado con los tornillos (M4 × 10 mm).**
	- Alinee las flechas tanto en el adaptador de montaje empotrado como en la estampación del adaptador de montaje en superficie cuando lo fije.

![](_page_23_Picture_4.jpeg)

#### **4 Fije la cubierta del orificio con las tuercas.**

Si se utilizan los dos orificios, omita este paso y continúe con el siguiente.

![](_page_24_Picture_1.jpeg)

### **5 Coloque los casquillos a presión.**

- Presione con la mano el casquillo a presión desde arriba para introducirlo en el orificio del cableado.
- Cuando se cablee un gran número de cables, fije ambos casquillos a presión sin utilizar la cubierta del orificio.

![](_page_24_Picture_5.jpeg)

**6 Pase los cables por el interior del techo.**

![](_page_24_Picture_8.jpeg)

### **7 Fije el cable sísmico al marco del techo.**

- Fije el cable sísmico a un punto fuerte del marco del techo.
- Deslice los pasadores para desbloquear y poder ajustar el cable.

![](_page_25_Figure_1.jpeg)

**1** Pasadores de desbloqueo

- $\circled{)}$ Fije el cable de audio sísmico de manera que haya la menor holgura posible.
	- Utilizar el cable sísmico con una gran holgura podría aumentar el impacto ejercido si el micrófono se cayera y podría provocar un accidente, lesiones o daños en el micrófono.
	- Si el impacto de una caída se aplica al cable de audio sísmico, sustituya el cable por uno nuevo.

**8 Pase el cable y el cable sísmico a través del orificio del casquillo a presión del adaptador de montaje empotrado, inserte el adaptador de montaje empotrado en el orificio cuadrado cortado en el techo y fíjelo con tornillos para fijar el adaptador de montaje empotrado.**

- La estampación del adaptador de montaje en superficie indica la orientación del micrófono.
- Apriete firmemente los tornillos de montaje cuando fije el adaptador de montaje empotrado.

![](_page_25_Figure_9.jpeg)

**1** Tornillos de montaje

**2** Estampación que indica la orientación del micrófono

#### **Instalación**

**9 Fije el cable sísmico al micrófono con el tornillo para cable sísmico.**

![](_page_26_Figure_2.jpeg)

**1** Tornillo para cable sísmico

### **10 Conecte los cables al micrófono.**

Consulte ["Procedimiento de conexión" \(p.45\)](#page-45-0) para obtener detalles sobre la conexión de los cables.

#### **11 Fije el micrófono en el adaptador de montaje en superficie.**

Asegúrese de que la lengüeta del adaptador de montaje en superficie esté bien enganchada al micrófono antes de empujar hacia arriba el otro lado del micrófono para fijarlo.

![](_page_26_Picture_9.jpeg)

- **1** Lengüeta del adaptador de montaje en superficie
- **12 Coloque la cinta de seguridad enganchándola en el adaptador de montaje empotrado y en la cubierta de montaje empotrado.**
	- Asegúrese de que la cinta de seguridad está colocada en la orientación correcta.

![](_page_27_Figure_1.jpeg)

Ganchos para la fijación de la cinta de seguridad

### **Fije la cubierta de montaje empotrado insertándola en el adaptador de montaje empotrado.**

Evite doblar o torcer la cinta de seguridad cuando coloque la cubierta de montaje empotrado.

![](_page_27_Picture_5.jpeg)

### <span id="page-28-0"></span>**Instalación en techos de rejilla**

### <span id="page-28-1"></span>**Montaje en superficie**

#### **Instalación completada**

![](_page_28_Picture_4.jpeg)

**Piezas necesarias para la instalación**

![](_page_28_Figure_6.jpeg)

#### **Instalación**

**1 Retire el adaptador de techo donde se instalará el micrófono.**

![](_page_29_Picture_2.jpeg)

### **2 Perfore agujeros en el adaptador de techo para fijar el micrófono.**

- Utilice la plantilla de instalación adjunta para taladrar los orificios de montaje de acuerdo con las dimensiones especificadas.
- Alinee los orificios de montaje con el centro del adaptador de techo.

![](_page_29_Figure_6.jpeg)

- **3 Coloque los puentes de placa A detrás de la placa del techo. Fije los puentes de placa C sin apretarlos a los puentes de placa A con los tornillos (M4 × 10 mm).**
	- Alinee los orificios de los tornillos de los puentes de placa A con los orificios perforados en la placa del techo para fijarlos.

![](_page_30_Picture_1.jpeg)

#### **4 Fije el adaptador de montaje en superficie con los tornillos (M4 × 50 mm).**

La estampación del adaptador de montaje en superficie indica la orientación del micrófono.

![](_page_30_Picture_4.jpeg)

- **1** Estampación que indica la orientación del micrófono
- **5 Pase los cables por el interior del techo.**

![](_page_30_Figure_7.jpeg)

### **6 Fije el cable sísmico al marco del techo.**

- Fije el cable sísmico a un punto fuerte del marco del techo.
- Deslice los pasadores para desbloquear y poder ajustar el cable.

![](_page_31_Figure_1.jpeg)

**1** Pasadores de desbloqueo

 $\circled{)}$ 

Fije el cable de audio sísmico de manera que haya la menor holgura posible.

- Utilizar el cable sísmico con una gran holgura podría aumentar el impacto ejercido si el micrófono se cayera y podría provocar un accidente, lesiones o daños en el micrófono.
- Si el impacto de una caída se aplica al cable de audio sísmico, sustituya el cable por uno nuevo.

**7 Pase los cables y el cable sísmico a través del orificio del adaptador de montaje en superficie y vuelva a colocar la placa de techo en su ubicación original.**

![](_page_31_Figure_7.jpeg)

- **8 Ajuste el conjunto del puente de placa C a la altura del marco del techo y apriete los tornillos (M4 × 10 mm) para fijarlo.**
	- Fije firmemente los puentes de placas A y C al marco del techo para que pueda soportar una carga suficiente.
	- Si la colocación del marco del techo dificulta una instalación segura, utilice tuercas y tornillos para fijar los puentes de la placa A de forma segura a los orificios de montaje del marco del techo. Tamaño del tornillo aplicable para los orificios de montaje de los puentes de placa A: W3/8 o M10

![](_page_32_Picture_4.jpeg)

**9 Fije el cable sísmico al micrófono con el tornillo para cable sísmico.**

![](_page_32_Picture_6.jpeg)

**1** Tornillo para cable sísmico

#### **10 Conecte los cables al micrófono.**

Consulte ["Procedimiento de conexión" \(p.45\)](#page-45-0) para obtener detalles sobre la conexión de los cables.

#### **11 Pase la brida de seguridad a través del micrófono y el adaptador de montaje en superficie para fijar el micrófono al adaptador de montaje en superficie.**

Asegúrese de que la lengüeta del adaptador de montaje en superficie esté bien enganchada al micrófono antes de empujar hacia arriba el otro lado del micrófono para fijarlo.

![](_page_33_Figure_1.jpeg)

![](_page_33_Figure_2.jpeg)

Lengüeta del adaptador de montaje en superficie

### **Apriete la brida para fijar.**

![](_page_33_Figure_5.jpeg)

### <span id="page-33-0"></span>**Montaje empotrado**

#### **Instalación completada**

![](_page_33_Figure_8.jpeg)

**Piezas necesarias para la instalación**

![](_page_34_Figure_2.jpeg)

- **Tapa del orificio**
- **Tuerca × 4**
- **Casquillo a presión × 2**
- **Puente de placa A × 2**
- **Puente de placa B × 2**
- **Puente de placa C × 4**
- **Cable sísmico**
- **Cinta de seguridad**

**13 Plantilla de instalación**

**1 Retire el adaptador de techo donde se instalará el micrófono.**

![](_page_35_Picture_3.jpeg)

#### **2 Perfore un orificio cuadrado en el techo para fijar el micrófono.**

- Utilice la plantilla de instalación adjunta para perforar un orificio de montaje según las dimensiones especificadas.
- Alinee los orificios de montaje con el centro del adaptador de techo.
- Grosor máx. de la placa de techo para su instalación: 25 mm

![](_page_35_Figure_8.jpeg)

- **3 Fije los puentes para placas A y B detrás de la placa del techo con los tornillos (M4 × 10 mm). Fije los puentes de placa C sin apretarlos a los puentes de placa A con los tornillos (M4 × 10 mm).**
	- Fije los puentes de placas A y B al techo alineándolos con el orificio cuadrado cortado en la placa del techo.
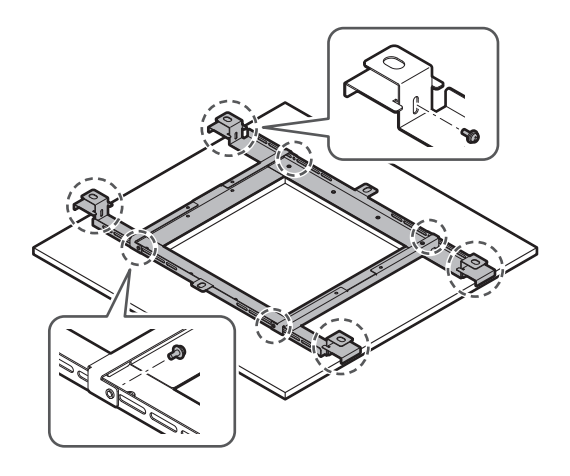

- **4 Fije el adaptador de montaje en superficie al adaptador de montaje empotrado con los tornillos (M4 × 10 mm).**
	- Alinee las flechas tanto en el adaptador de montaje empotrado como en la estampación del adaptador de montaje en superficie cuando lo fije.

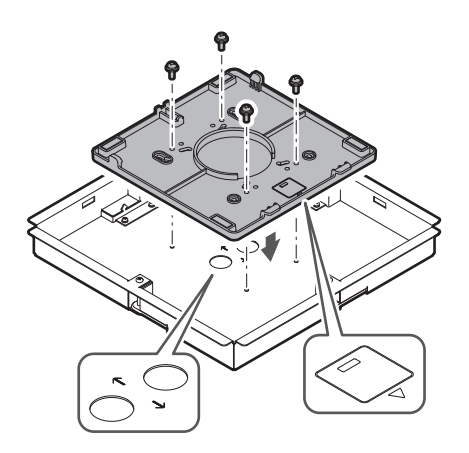

#### **5 Fije la cubierta del orificio con las tuercas.**

Si se utilizan los dos orificios, omita este paso y continúe con el siguiente.

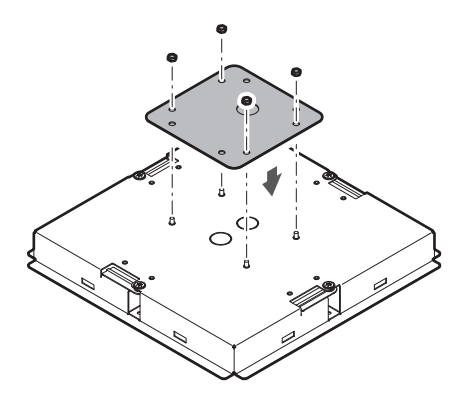

#### **6 Coloque los casquillos a presión.**

- Presione con la mano el casquillo a presión desde arriba para introducirlo en el orificio del cableado.
- Cuando se cablee un gran número de cables, fije ambos casquillos a presión sin utilizar la cubierta del orificio.

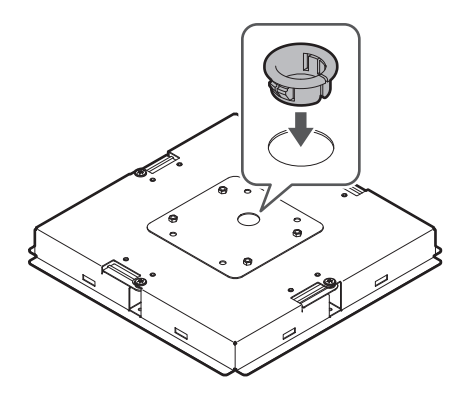

#### **7 Introduzca el adaptador de montaje empotrado en el orificio cuadrado cortado en la placa del techo y fíjelo con tornillos para fijar el adaptador de montaje empotrado.**

- La estampación del adaptador de montaje en superficie indica la orientación del micrófono.
- Apriete firmemente los tornillos de montaje cuando fije el adaptador de montaje empotrado.

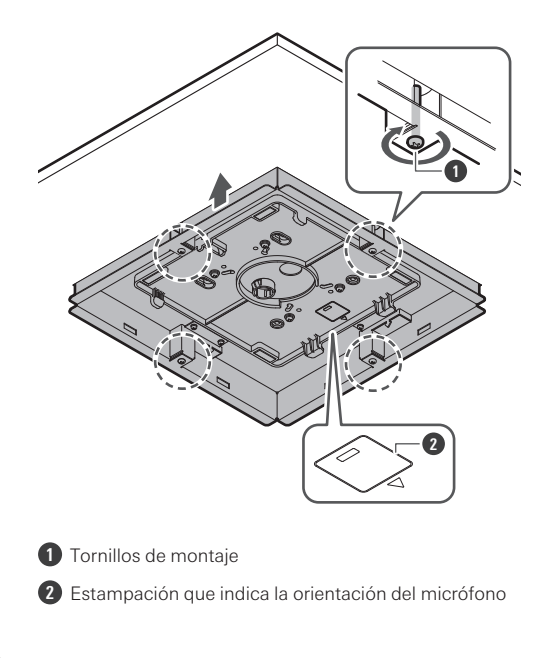

**Pase los cables por el interior del techo.**

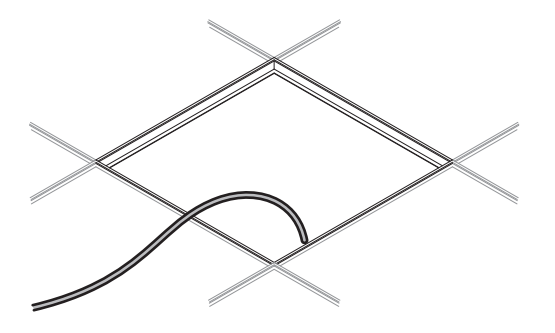

### **Fije el cable sísmico al marco del techo.**

- Fije el cable sísmico a un punto fuerte del marco del techo.
- Deslice los pasadores para desbloquear y poder ajustar el cable.

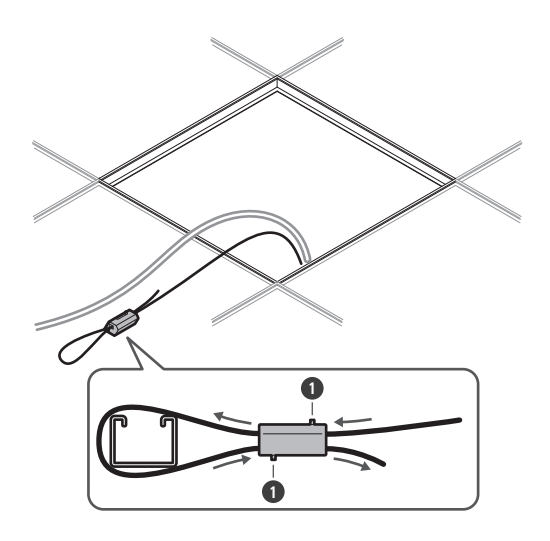

**1** Pasadores de desbloqueo

 $\circled{)}$ 

Fije el cable de audio sísmico de manera que haya la menor holgura posible.

- Utilizar el cable sísmico con una gran holgura podría aumentar el impacto ejercido si el micrófono se cayera y podría provocar un accidente, lesiones o daños en el micrófono.
- Si el impacto de una caída se aplica al cable de audio sísmico, sustituya el cable por uno nuevo.

**10 Pase los cables y el cable sísmico a través del orificio del casquillo a presión del adaptador de montaje empotrado y vuelva a colocar la placa de techo en su ubicación original.**

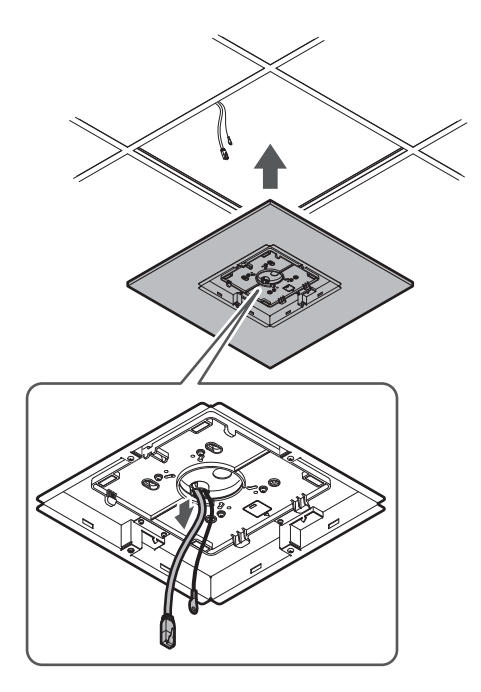

#### **11 Ajuste el conjunto del puente de placa C a la altura del marco del techo y apriete los tornillos (M4 × 10 mm) para fijarlo.**

- Fije firmemente los puentes de placas A, B y C al marco del techo para que pueda soportar una carga suficiente.
- Si la colocación del marco del techo dificulta una instalación segura, utilice tuercas y tornillos para fijar los puentes de la placa A de forma segura a los orificios de montaje del marco del techo. Tamaño del tornillo aplicable para los orificios de montaje de los puentes de placa A: W3/8 o M10

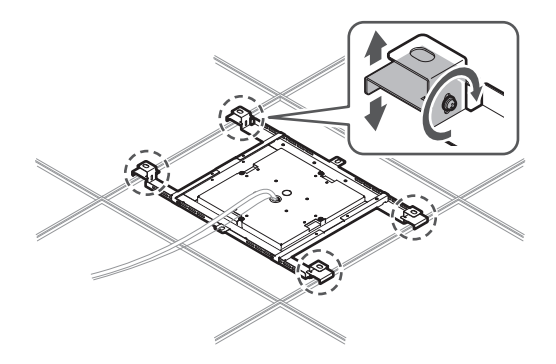

**12 Fije el cable sísmico al micrófono con el tornillo para cable sísmico.**

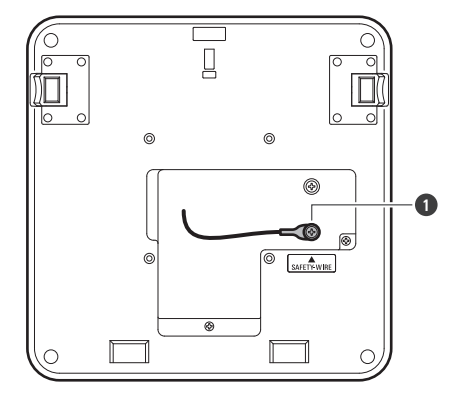

**1** Tornillo para cable sísmico

#### **13 Conecte los cables al micrófono.**

Consulte ["Procedimiento de conexión" \(p.45\)](#page-45-0) para obtener detalles sobre la conexión de los cables.

#### **14 Fije el micrófono en el adaptador de montaje en superficie.**

Asegúrese de que la lengüeta del adaptador de montaje en superficie esté bien enganchada al micrófono antes de empujar hacia arriba el otro lado del micrófono para fijarlo.

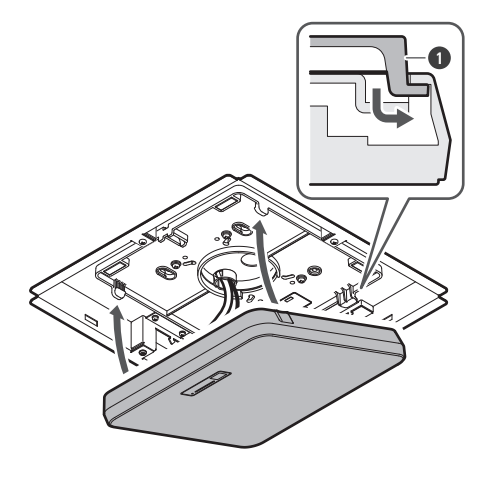

**1** Lengüeta del adaptador de montaje en superficie

#### **15 Coloque la cinta de seguridad enganchándola en el adaptador de montaje empotrado y en la cubierta de montaje empotrado.**

Asegúrese de que la cinta de seguridad está colocada en la orientación correcta.

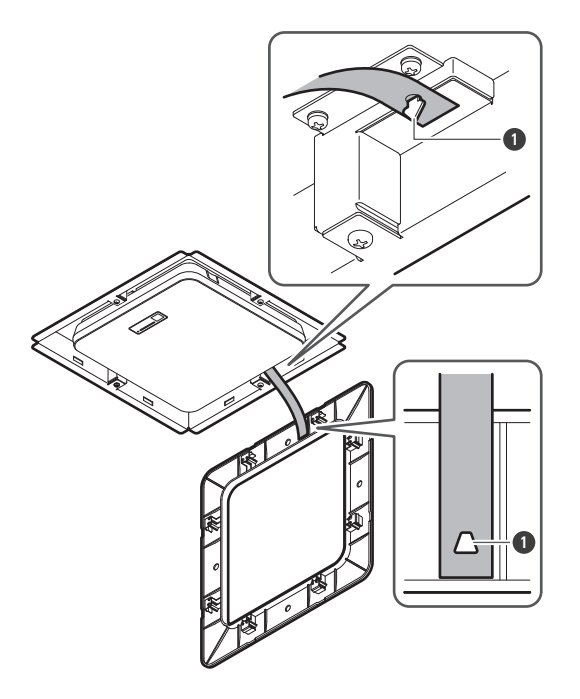

**1** Ganchos para la fijación de la cinta de seguridad

#### **16 Fije la cubierta de montaje empotrado insertándola en el adaptador de montaje empotrado.**

Evite doblar o torcer la cinta de seguridad cuando coloque la cubierta de montaje empotrado.

#### **Instalación**

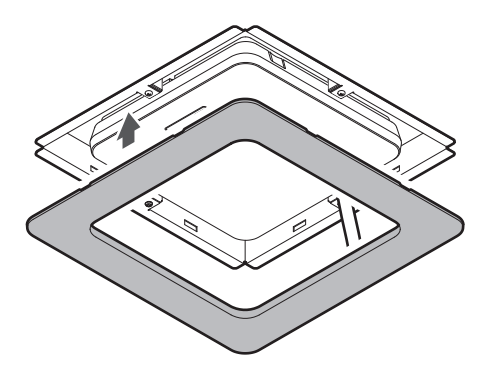

### **Instalación con montaje VESA**

La instalación es posible utilizando un montaje VESA disponible en el mercado. Dimensiones estándar VESA: paso de 75 mm Orificio del tornillo de montaje: M4 (8 mm de profundidad)

- No utilice tornillos cuya longitud supere la suma de la profundidad del orificio del tornillo de montaje (8 mm) de este producto y el grosor de la parte de montaje del tornillo del montaje VESA. Asegúrese de consultar el manual del usuario para el montaje VESA.
- Apriete los tornillos para evitar que se aflojen. Par de apriete del tornillo: 1,2 N-m o menos
- Para evitar que el producto se caiga, asegure el cable sísmico al micrófono antes de fijarlo en un lugar fuerte de la estructura del montaje VESA.

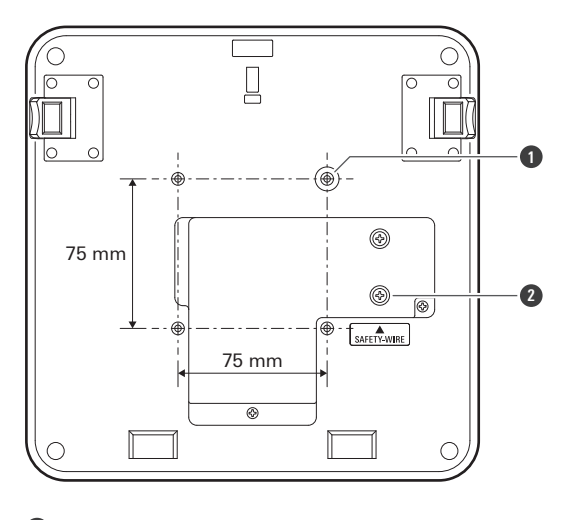

**1** Orificios de tornillos para el montaje VESA

**2** Tornillo para cable sísmico

### **Cómo quitar el micrófono**

#### **Montaje en superficie**

**1 Corte la brida utilizada para fijar el micrófono al adaptador de montaje en superficie.**

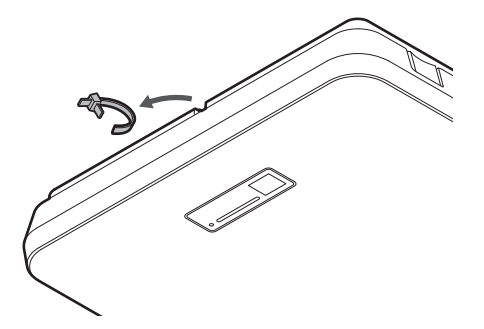

**2 Retire el micrófono del adaptador de montaje en superficie mientras presione el botón de liberación del micrófono.**

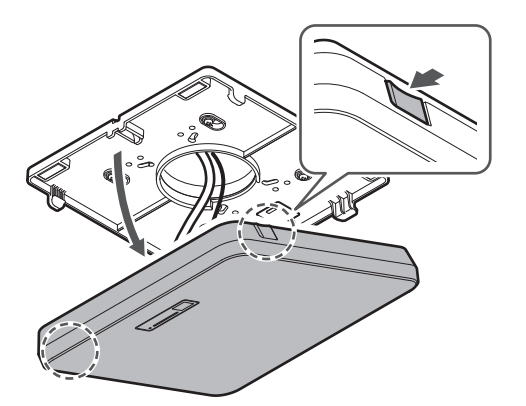

#### **Montaje empotrado**

- **1 Introduzca un destornillador plano entre los huecos situados en los laterales de la cubierta de montaje empotrado (dos en cada lado) y el adaptador de montaje empotrado. A continuación, baje y retire la cubierta de montaje empotrado.**
	- Las lengüetas de la cubierta de montaje empotrado se enganchan al adaptador de montaje empotrado. Introduzca un destornillador de cabeza plana en el hueco de la cubierta de montaje empotrado lo más posible y baje la cubierta de montaje empotrado hacia abajo mientras empuja la lengüeta.
	- La extracción puede facilitarse desenganchando una lengüeta antes de bajar la cubierta de montaje empotrado.

Retire la cinta de seguridad junto con la cubierta de montaje empotrado.

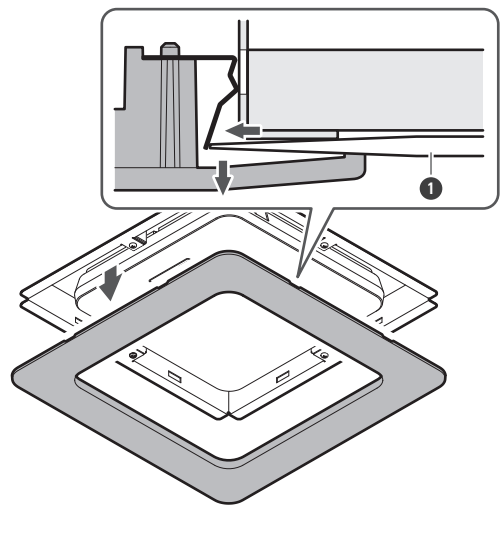

**1** Destornillador plano

**2 Retire el micrófono del adaptador de montaje en superficie mientras presione el botón de liberación del micrófono.**

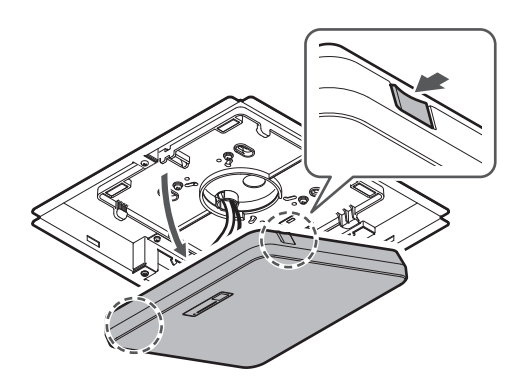

# <span id="page-45-0"></span>**Procedimiento de conexión**

## **Ejemplos de conexión del sistema**

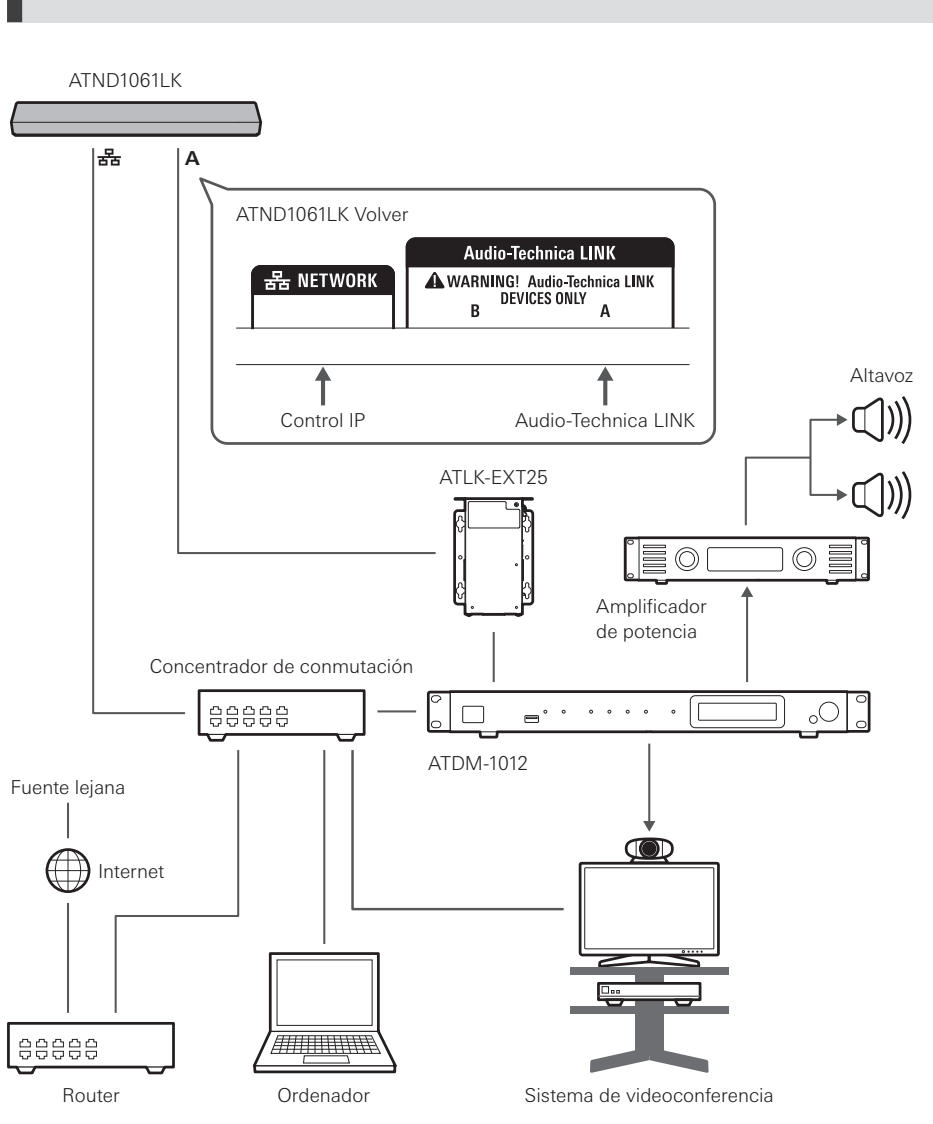

**ATND1061LK (conexión de una sola unidad)**

 $\Box$ Para utilizar ATLK-EXT25 es necesario un adaptador de CA (se vende por separado) o un concentrador de conmutación PoE.

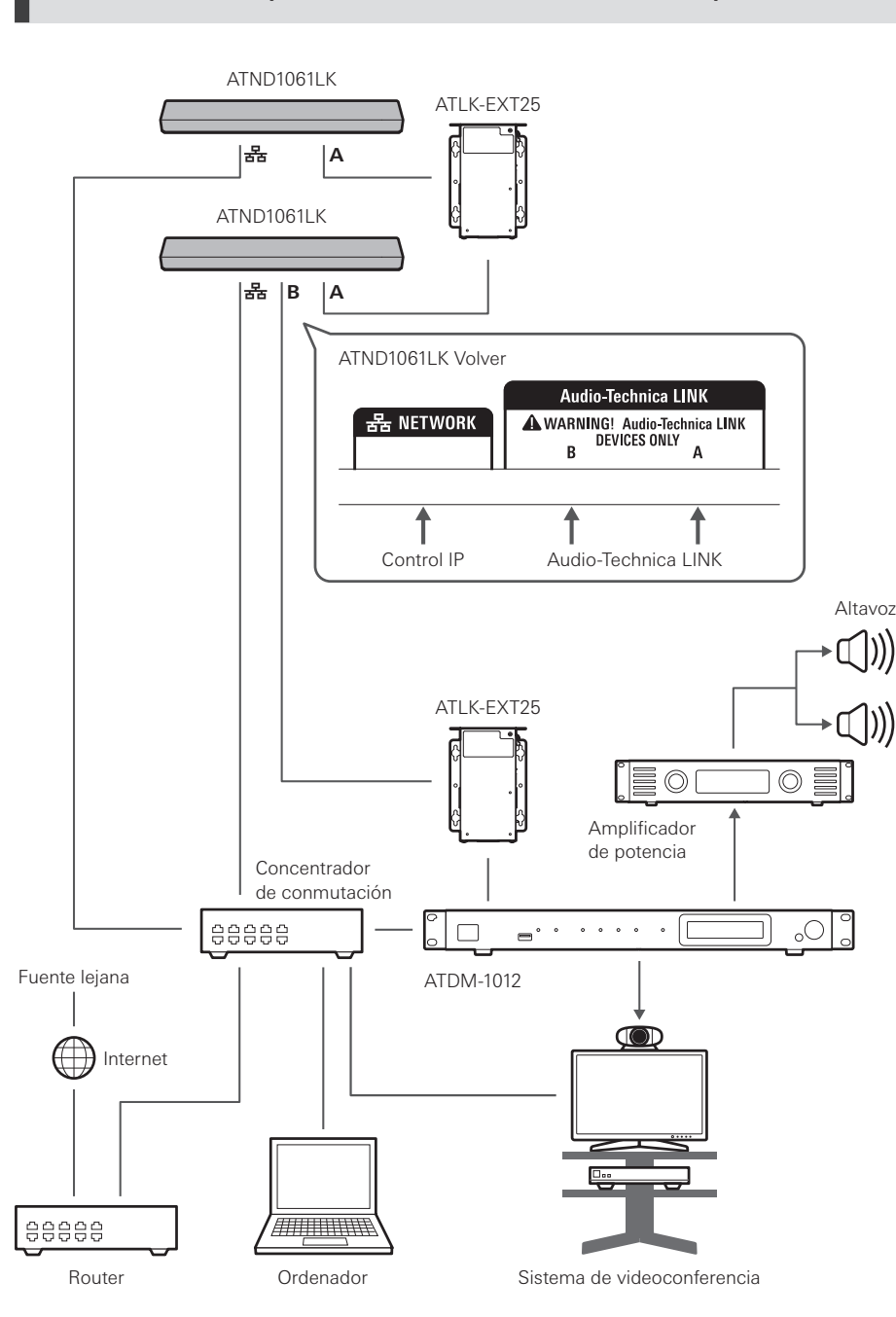

#### **ATND1061LK (conexión de varias unidades)**

 $\Box$ Para utilizar ATLK-EXT25 es necesario un adaptador de CA (se vende por separado) o un concentrador de conmutación PoE.

### **ATND1061DAN (modo de cable único)**

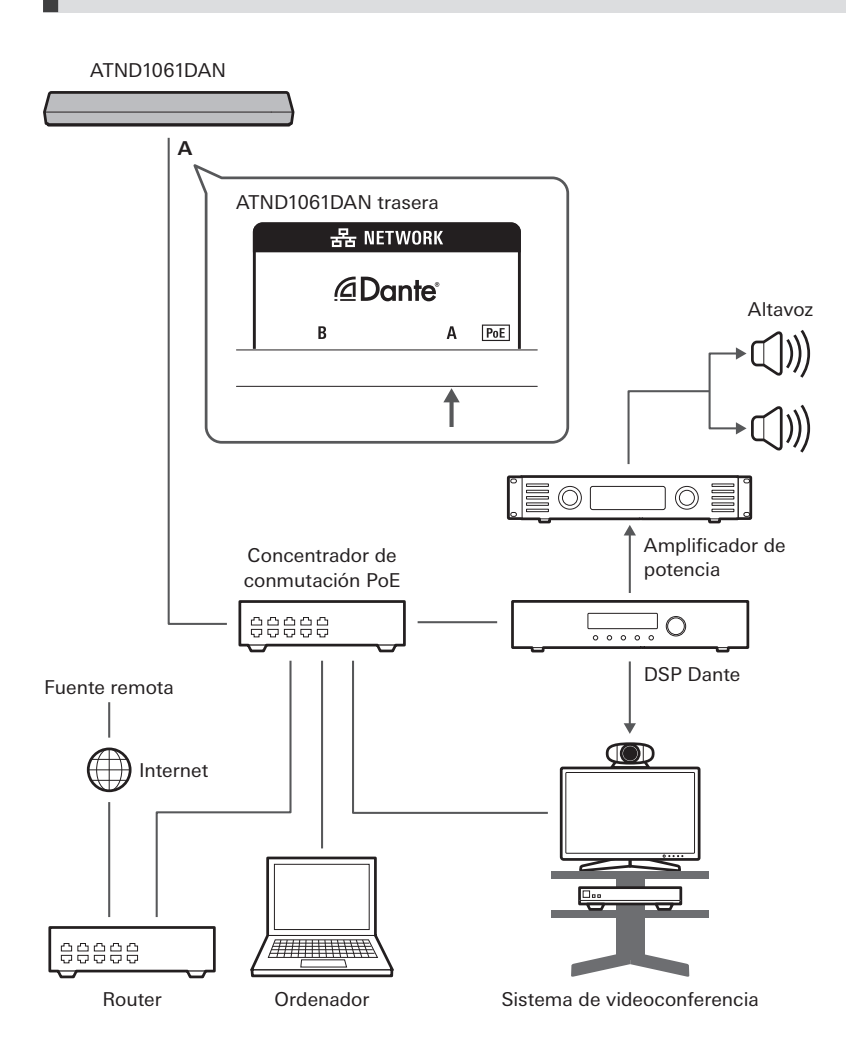

### **ATND1061DAN (modo dividido)**

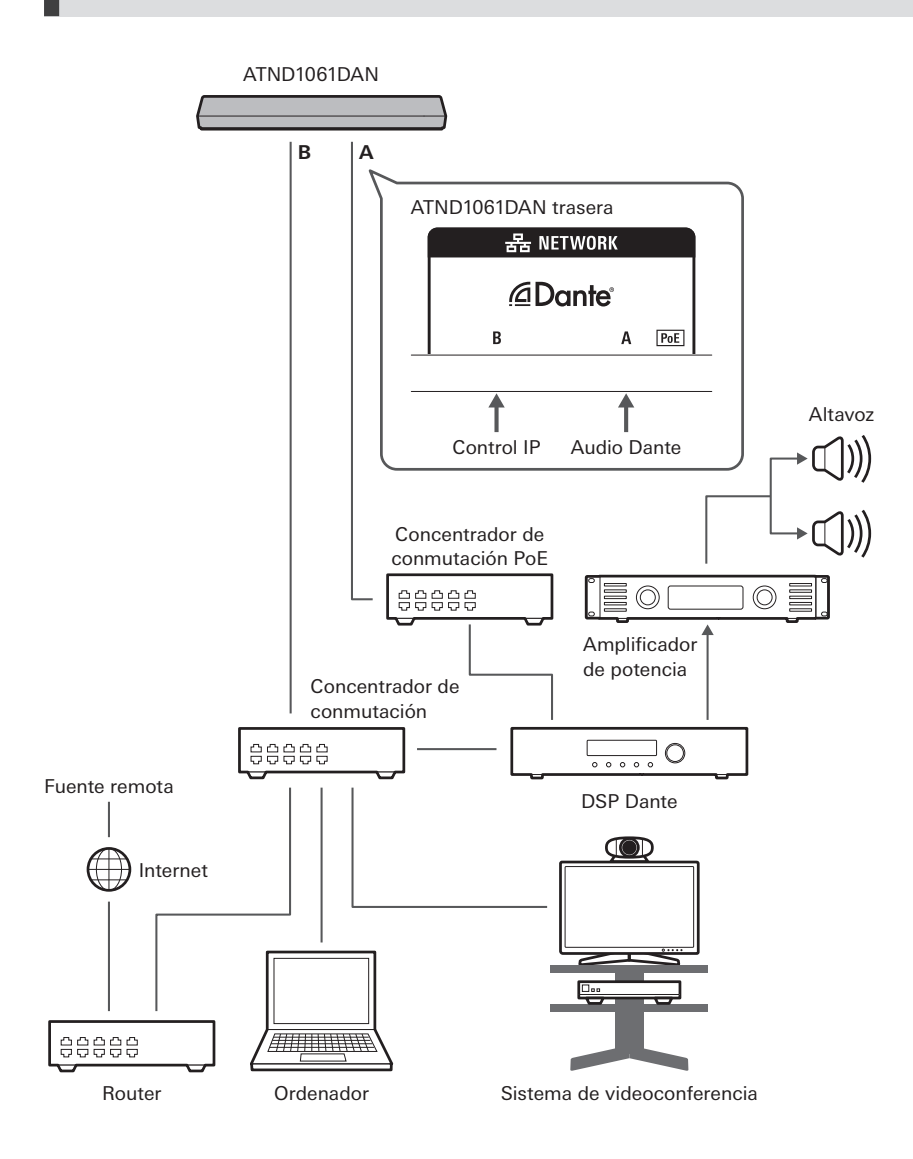

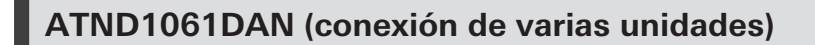

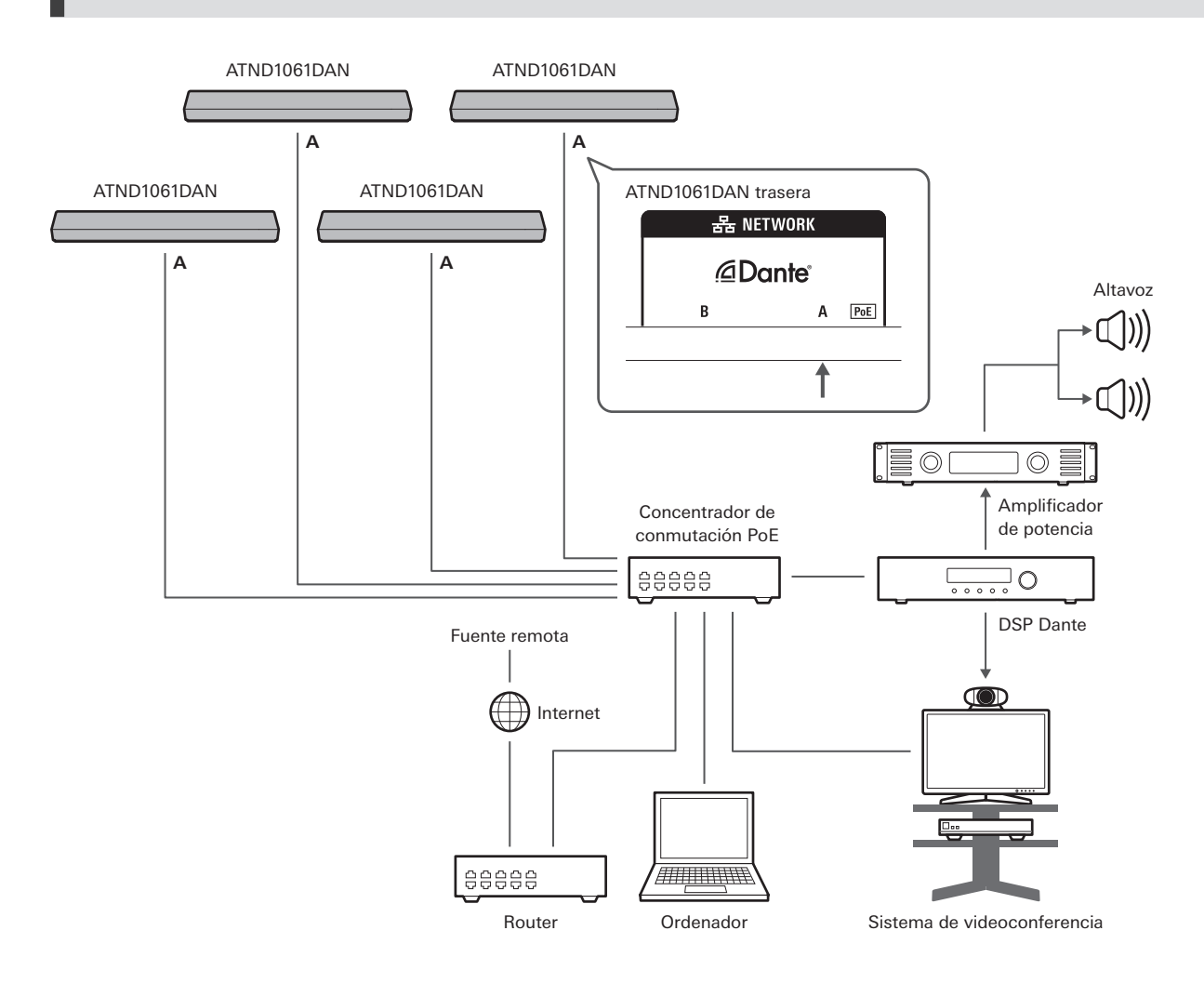

 $\square$ Para más detalles sobre la configuración de la mezcla automática cuando se conectan varias unidades, consulte el manual de usuario -Edición Digital Microphone Manager-.

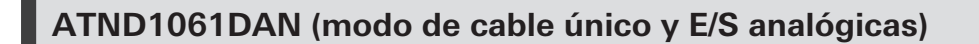

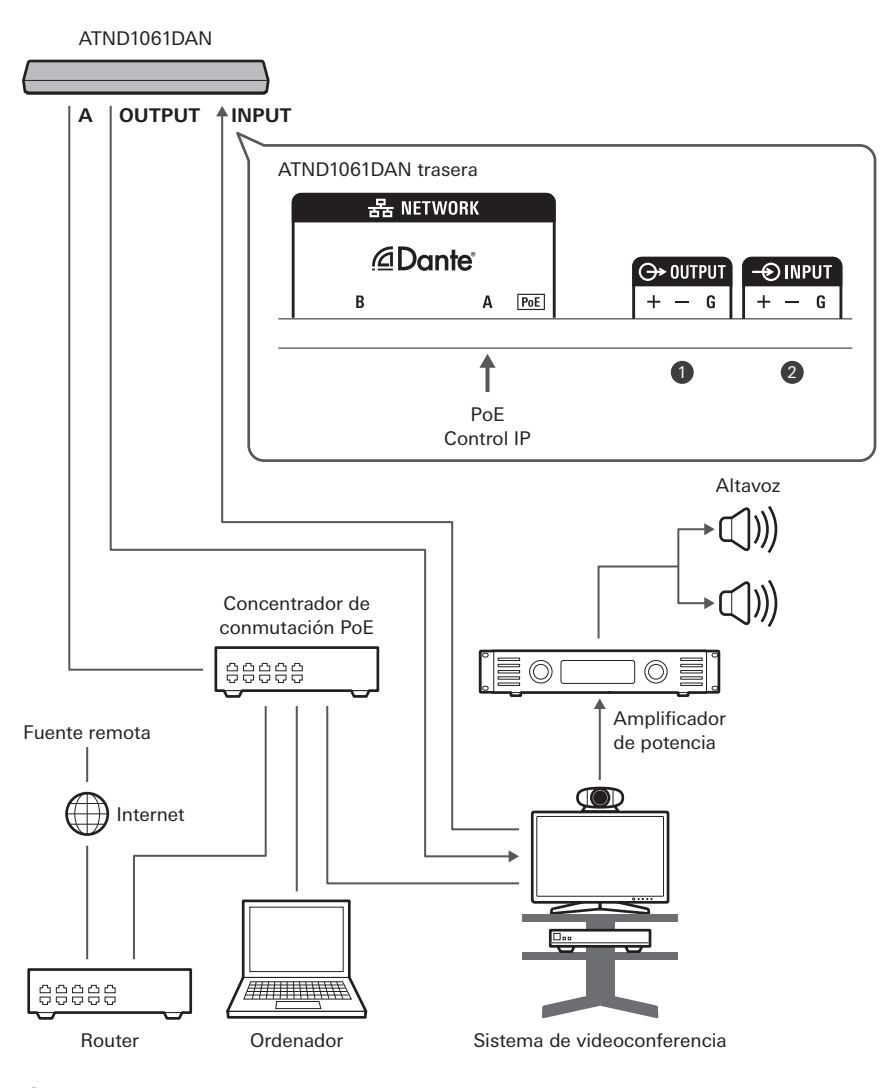

**1** OUTPUT: conexión a la entrada analógica para el sistema de videoconferencia (transmisión remota)

**2** INPUT: conexión a la salida analógica para el sistema de videoconferencia (fuente remota)

## **Conexión de los conectores Euroblock**

**1 Pele el cable y conéctelo como se indica en el diagrama.**

No soldar hilos trenzados.

#### **Procedimiento de conexión**

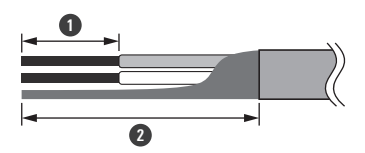

**1** Aprox. 5 mm **2** Aprox. 20 mm

**2 Afloje los tornillos con un destornillador de punta plana.**

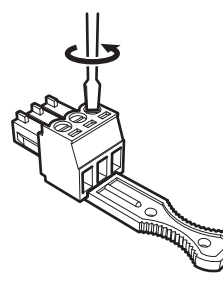

**3 Compruebe la asignación de las patillas y conecte cada cable.**

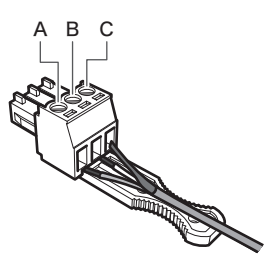

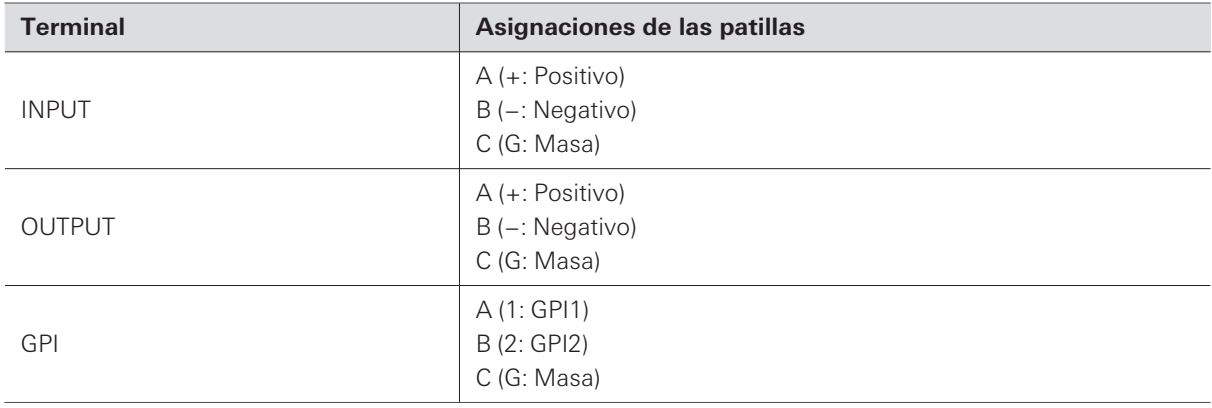

### **4 Aprete los tornillos y utilice una brida para fijar los cables.**

Utilice una brida disponible en comercio.

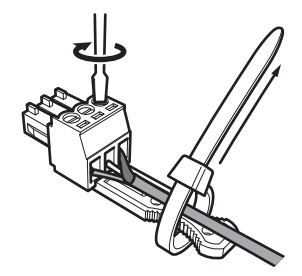

**5 Conecte el conector Euroblock al micrófono.**

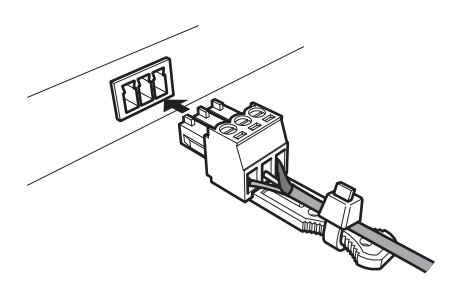

### **Puerto GPI**

La función del puerto GPI se puede seleccionar en "GPI Setting" en Digital Microphone Manager. La función asignada al puerto GPI se ejecuta cerrando el puerto GPI y el puerto de masa. Ciérrelos durante al menos 0,5 segundos.

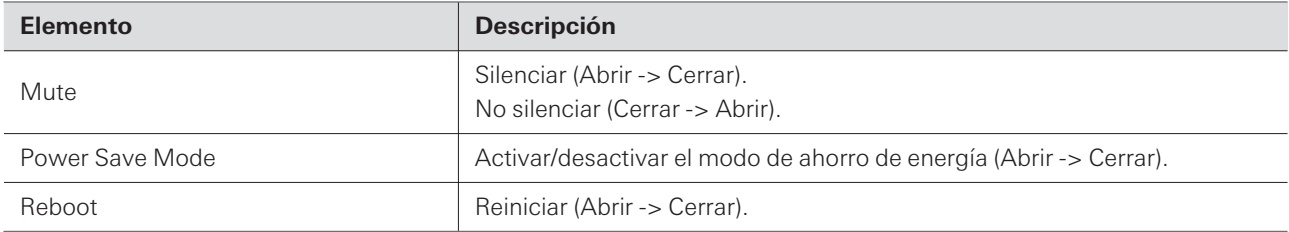

# **Botón de restablecimiento**

Introduzca la punta de un alfiler u otro dispositivo fino y pulse el botón de restablecimiento para restablecer el micrófono.

El restablecimiento solo puede realizarse durante el modo de funcionamiento normal. Si se pulsa el botón de restablecimiento mientras está en modo de ahorro de energía, se volverá al modo de funcionamiento normal.

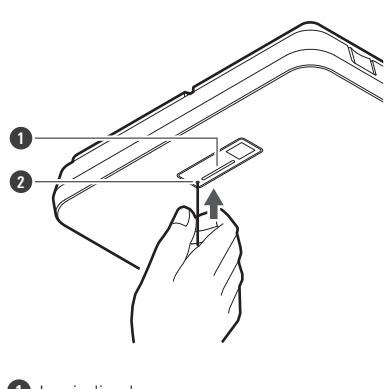

**1** Luz indicadora **2** Botón de restablecimiento

## **Comprobación del modo de red**

**1 Presione el botón de restablecimiento.**

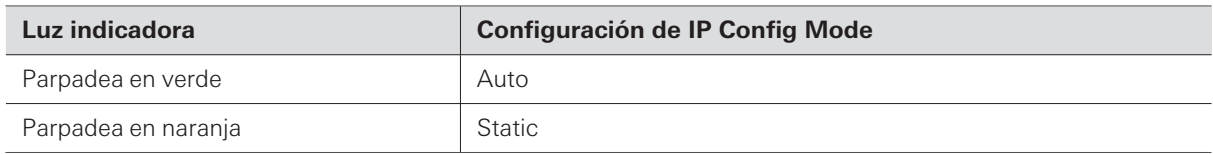

## **Restablecimiento de la red**

Se restablecerán los siguientes ajustes de red.

- IP Control & Web Remote Port Settings
- Allow Discovery
- IP Control Settings

**1 Mantenga pulsado el botón de restablecimiento durante aproximadamente 3 segundos.**

**La luz indicadora cambiará de color rojo a naranja.**

- **2 Pulse el botón de restablecimiento mientras la luz indicadora cambia de color rojo a naranja.**
	- Si no se produce ninguna operación en los 5 segundos siguientes a que la luz indicadora cambie de color rojo a naranja, el micrófono volverá al modo de funcionamiento normal.

**Se iniciará el restablecimiento de la red.**

### **Restablecimiento de fábrica**

Al realizar un restablecimiento de fábrica, todos los ajustes se restablecerán a los valores de fábrica.

**1 Mantenga pulsado el botón de restablecimiento durante aproximadamente 8 segundos.**

**La luz indicadora cambiará de color verde a naranja.**

- **2 Pulse el botón de restablecimiento mientras la luz indicadora cambia de color verde a naranja.**
	- Si no se produce ninguna operación en los 5 segundos siguientes a que la luz indicadora cambie de color verde a naranja, el micrófono volverá al modo de funcionamiento normal.
	- **Comenzará el restablecimiento de fábrica. El micrófono se reiniciará automáticamente al finalizar el restablecimiento de fábrica.**

 $\left( \right)$ Durante el restablecimiento de fábrica, deje el cable conectado al micrófono.

Digital Microphone Manager es una aplicación de software que permite el funcionamiento de los micrófonos digitales (modelos compatibles) de Audio-Technica. Permite a los usuarios crear proyectos, configurar los ajustes de micrófono y audio, así como establecer un rango de cobertura de micrófono que se adapte a la disposición de las salas donde se instalan los micrófonos. También permite a los usuarios realizar ediciones en tiempo real y mostrar las posiciones de los altavoces en un entorno online, una función muy útil para realizar ajustes in situ de las configuraciones avanzadas.

- Se requiere Digital Microphone Manager para utilizar este producto.
- El instalador puede descargarse del sitio web de Audio-Technica [\(https://www.audio-technica.com/](https://www.audio-technica.com/)) para el país o la región donde se utilice.
- Después de instalar Digital Microphone Manager, ejecútelo y configure los ajustes de este producto.
- Para más detalles sobre los ajustes, consulte el manual de usuario -Edición Digital Microphone Manager-.

El ATND1061LK utiliza un formato propietario, "Audio-Technica LINK", para transmitir señales de audio y suministrar alimentación entre dispositivos.

- Permite una conexión en cadena para la transmisión multicanal.
- Permite la transmisión de señales a alta velocidad con baja latencia para un control y transmisión estables de señales de audio multicanal sin comprimir.
- Permite asignar individualmente las señales de audio multicanal del ATND1061LK a los canales de entrada del mezclador.
- Mejora la conectividad, ya que cumple los estándares Ethernet y puede conectarse mediante un cable LAN de uso general.

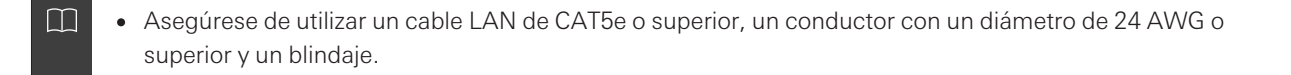

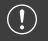

No es posible realizar conexiones con la serie ATUC-50 ni con la serie ATUC-IR.

# **Dante Controller (solo ATND1061DAN)**

- ATND1061DAN es compatible con el audio de red Dante. Los ajustes de E/S para los dispositivos Dante pueden establecerse utilizando Dante Controller (aplicación proporcionada por Audinate). Para obtener información sobre Dante Controller, visite el sitio web de Audinate [\(https://www.audinate.com\)](https://www.audinate.com/).
- ATND1061DAN supports operation in AES67 mode. For use with AES67, enable AES67 mode on the Dante Controller and restart the microphone. For details, contact Audinate.

### **Lista de canales Dante**

### **Entrada (transmisor Dante)**

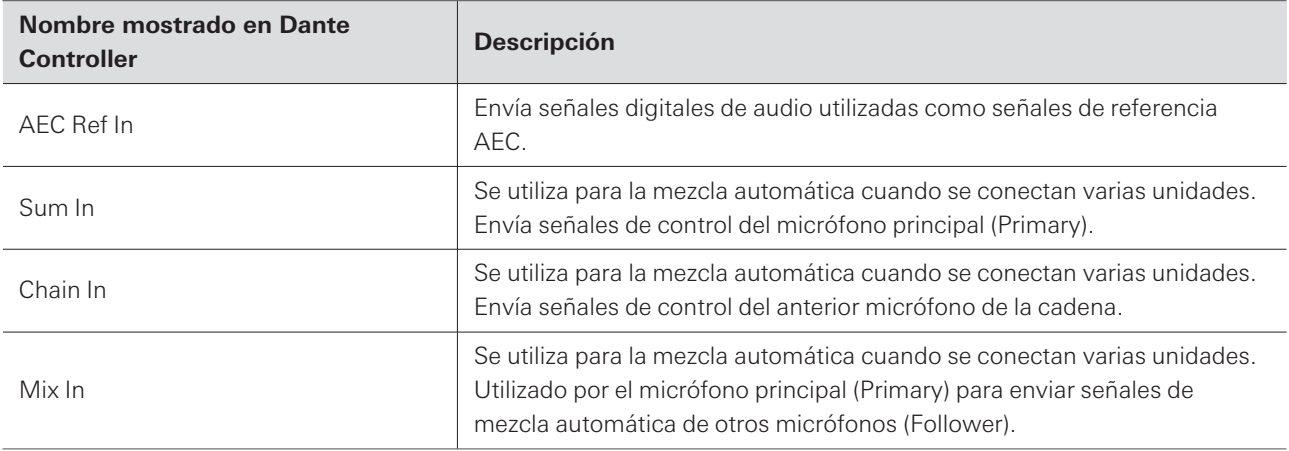

#### **Salida (receptor Dante)**

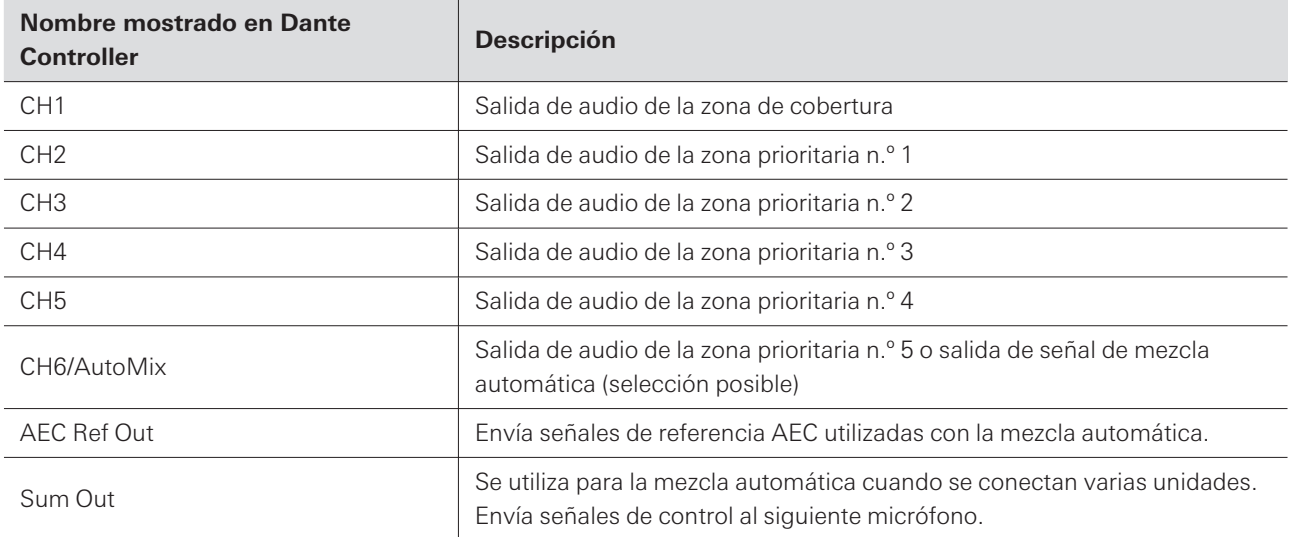

# **Web Remote**

## **¿Qué es Web Remote?**

Web Remote es una aplicación web utilizada para controlar los micrófonos. Web Remote permite realizar las siguientes tareas de control remoto desde su ordenador Windows o Mac (en adelante, "dispositivo de control").

- Comprobación del estado del micrófono
- Cambiar la configuración del micrófono

## **¿Qué es Locate?**

Locate es una aplicación para iniciar Web Remote. Locate inicia una vez establecida la conexión con un dispositivo de control. El uso de Locate permite un fácil acceso a Web Remote, ya que elimina la necesidad de introducir la dirección IP del micrófono instalado.

Si se conoce la dirección IP del micrófono, también se puede iniciar Web Remote sin necesidad de utilizar Locate.

### **Entorno recomendado**

#### **Sistema operativo para ejecutar Web Remote y Locate**

- Microsoft Windows 10 o posterior
- macOS Big Sur o posterior

#### **Navegadores web recomendados para Web Remote**

- Google Chrome (Windows)
- Mozilla Firefox (Windows)
- Safari (macOS)
- $\Box$ Se pueden registrar hasta tres dispositivos de control en Web Remote simultáneamente. Sin embargo, si en un dispositivo de control se ejecutan dos navegadores web diferentes, ese dispositivo se contará como dos.
	- Al finalizar Web Remote, asegúrese de cerrar la sesión antes de cerrar la pantalla del navegador. Cerrar la pantalla sin cerrar la sesión puede hacer que la sesión siga activa y que no se cierre la sesión de Web Remote.
	- El tamaño mínimo de la pantalla para usar con Web Remote es de 1024 × 768 píxeles. Utilice un monitor para el dispositivo de control que sea lo suficientemente grande para que la pantalla de Web Remote se muestre en un navegador web.

### **Preparación para Web Remote**

### **Conexión del micrófono con el dispositivo de control**

- **1 Conecte el dispositivo de control con el micrófono mediante una conexión por cable o inalámbrica.**
- **2 Realice los ajustes de red para el dispositivo de control y conéctese a la red.**
- $\Box$ El micrófono sale de fábrica con "IP Config Mode" ajustado en "Auto". Para conectarse utilizando una dirección IP estática, ajuste "IP Config Mode" en "Static".

#### **Configurar Locate**

- **1 Descargue el instalador de Locate y la aplicación en el dispositivo de control.**
	- El instalador puede descargarse del sitio web de Audio-Technica [\(https://www.audio-technica.com/\)](https://www.audio-technica.com/) para el país o la región donde se utilice.
- **2 Haga doble clic en el archivo setup.exe descargado.**
	- **Aparecerá el asistente de instalación.**
- **3 Siga las instrucciones en pantalla para instalar Locate.**
	- **Una vez instalado, aparecerá un icono de Locate en el escritorio.**
- **4 Confirme que el micrófono está conectado a la misma red que el dispositivo de control antes de hacer doble clic en el icono Locate.**
	- **Iniciar Locate. Los micrófonos conectados a la red se detectan automáticamente.**
- **5 Seleccione el micrófono para realizar Web Remote y haga clic en "Open".**

**Aparecerá la pantalla Setting & Maintenance.**

 $\Box$ La función "Identify" no está disponible en Locate. Utilice Digital Microphone Manager para identificar los micrófonos conectados.

### **Iniciar Web Remote**

#### **Iniciar desde Locate**

- **1 Inicie Locate que está instalada en el dispositivo de control.**
- **2 En la lista, seleccione el micrófono para el que se iniciará Web Remote.**
	- **Una vez iniciada la Web Remote, aparecerá la pantalla Setting & Maintenance.**

**Iniciar especificando directamente la dirección IP**

Si se conoce la dirección IP del micrófono, se puede iniciar Web Remote especificando directamente la dirección IP.

- **1 Inicie el navegador web del dispositivo de control.**
- **2 Introduzca la dirección IP del micrófono para el que se iniciará Web Remote.**
	- **Una vez iniciada la Web Remote, aparecerá la pantalla Setting & Maintenance.**

#### **Operaciones básicas en la pantalla Setting & Maintenance**

Esta pantalla muestra los ajustes avanzados de todo el sistema, así como las utilidades que se utilizan durante el mantenimiento o cuando se producen averías.

**1 Haga clic en ">" para abrir el menú de configuración y seleccione los ajustes.**

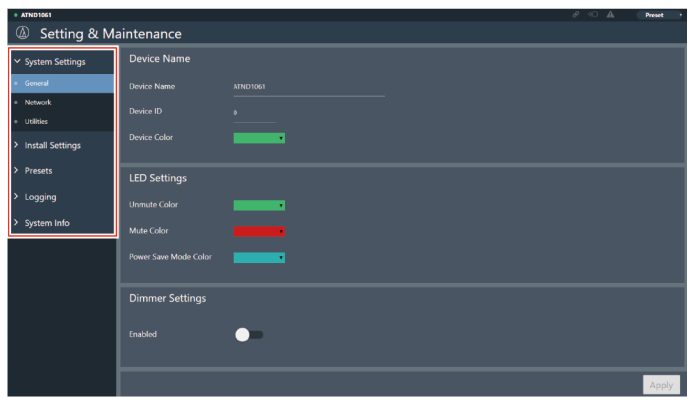

#### **Web Remote**

**2 Para los ajustes que requieren la introducción de texto, haga clic en el campo del ajuste para introducir el texto.**

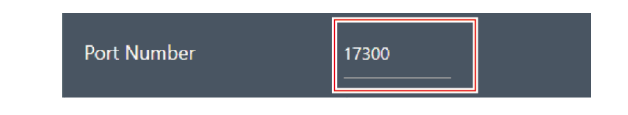

**3 Para los ajustes que requieren una selección en un menú desplegable, haga clic en " " en el campo del ajuste y haga una selección en el menú desplegable.**

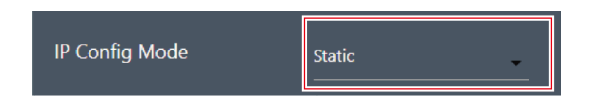

**4 Para los ajustes que requieren el uso de un interruptor, haga clic en el interruptor.**

El cambio entre ON (azul) y OFF (sin color) se producirá con cada clic.

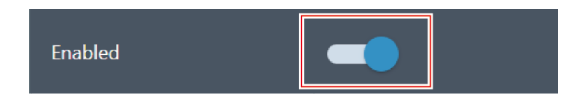

- **5 Para los ajustes que requieren la selección de valores, haga clic en " " o " " en el campo del ajuste.**
	- El valor aumentará o disminuirá con cada clic.

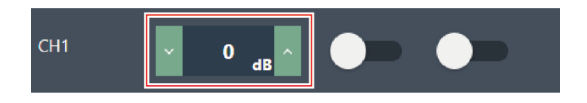

**6 Haga clic en "Apply".**

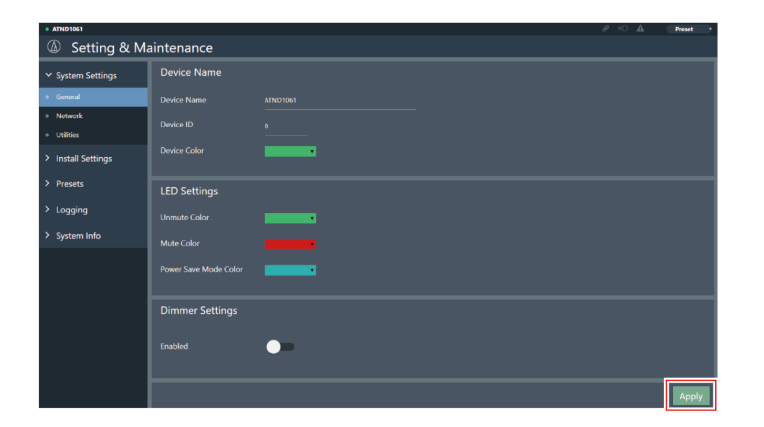

**Se aplicará el ajuste.**

## **General (System Settings)**

#### **Device Name**

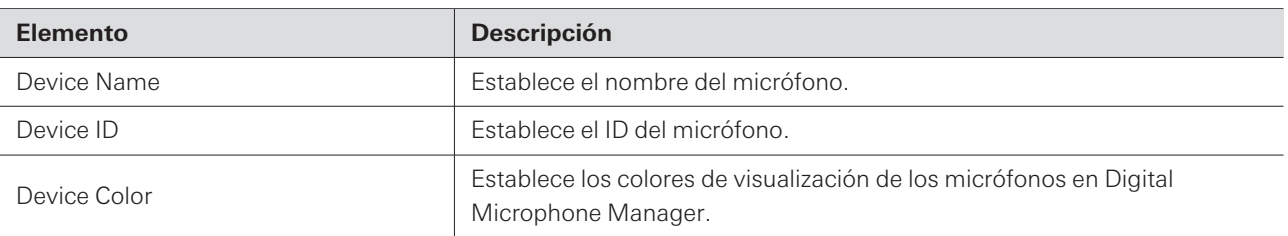

### **LED Settings**

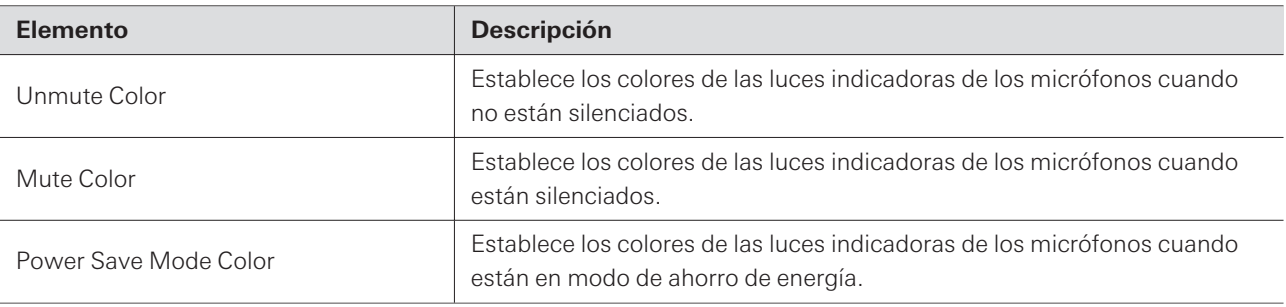

### **Dimmer Settings**

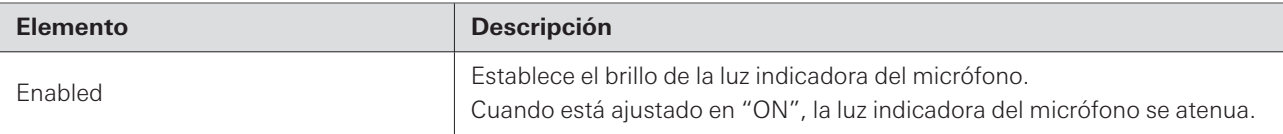

## **Network (System Settings)**

### **Network Configuration (solo ATND1061DAN)**

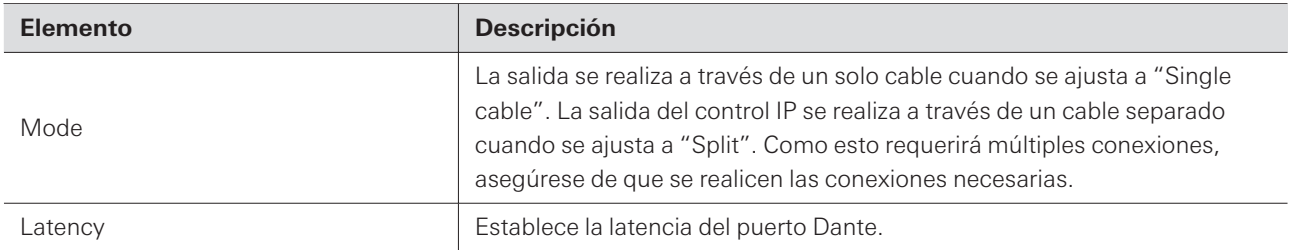

### **Dante & Audio Port Settings (solo ATND1061DAN)**

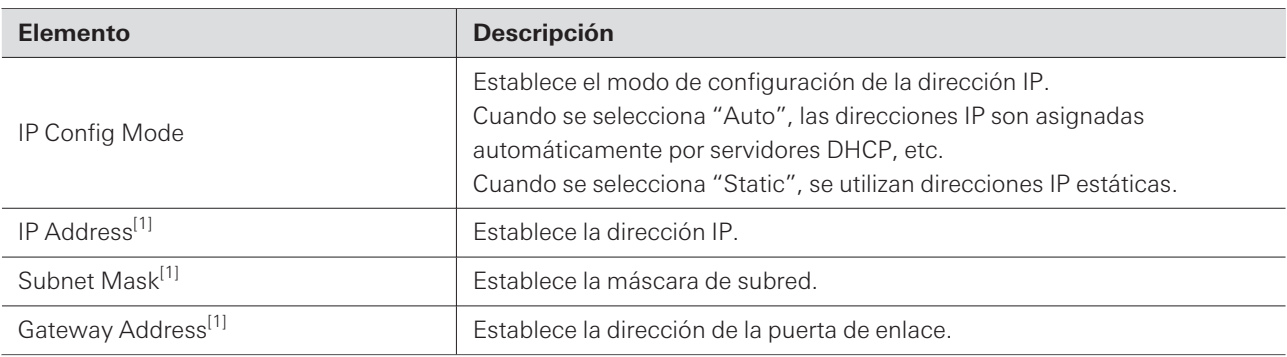

[1] Esto es posible cuando el "IP Config Mode" está ajustado a "Static".

## **IP Control & Web Remote Port Settings**

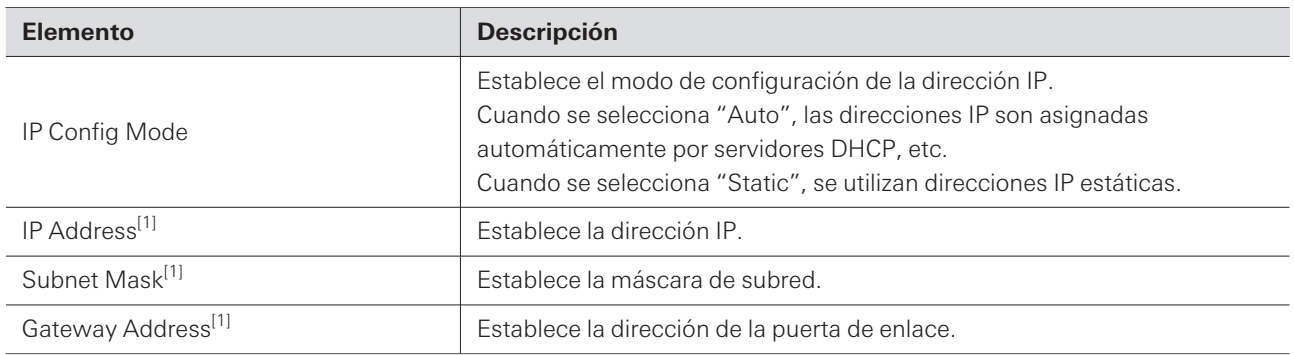

[1] Esto es posible cuando el "IP Config Mode" está ajustado a "Static".

## **Allow Discovery**

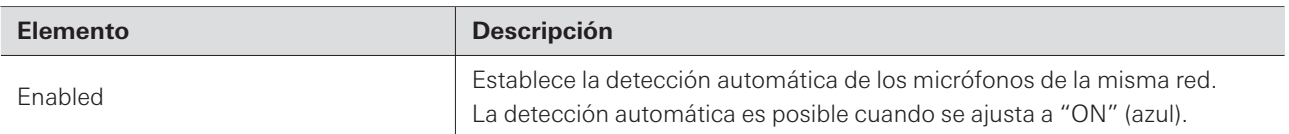

### **IP Control Settings**

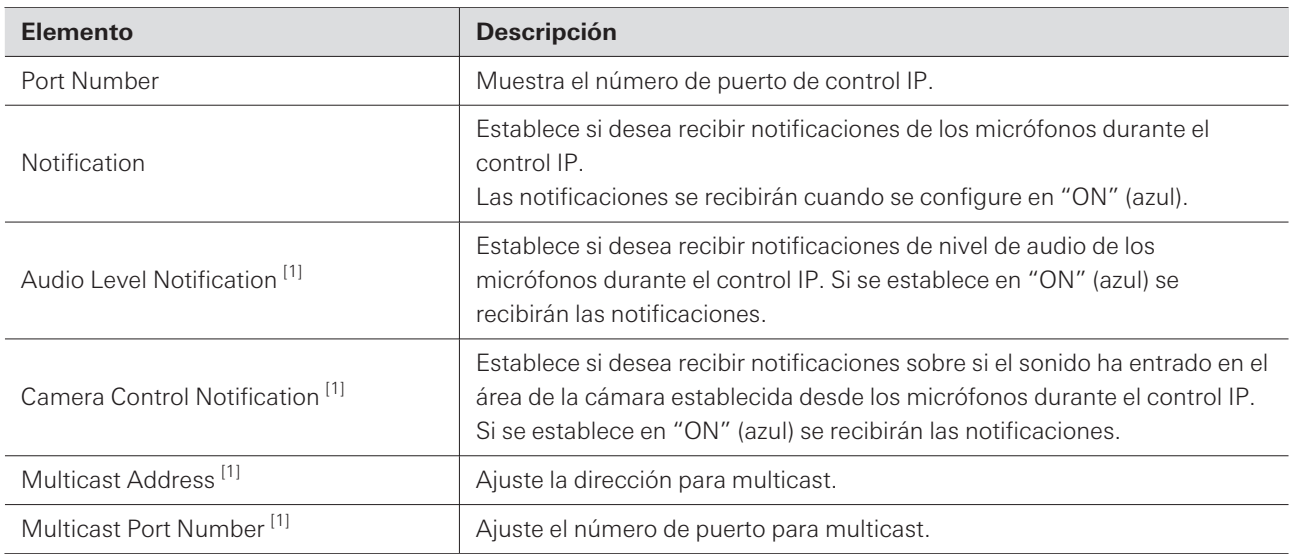

[1] Esto es posible cuando "Notification" está ajustado a "ON".

## **Utilities (System Settings)**

### **Firmware Update**

Utilice este procedimiento para actualizar el firmware del micrófono.

**1 Utilice "Serial No.", "Device Name" y "Firmware Ver." que aparecen en la pantalla para determinar si el micrófono está sujeto a una actualización.**

**2 Haga clic en "Browse".**

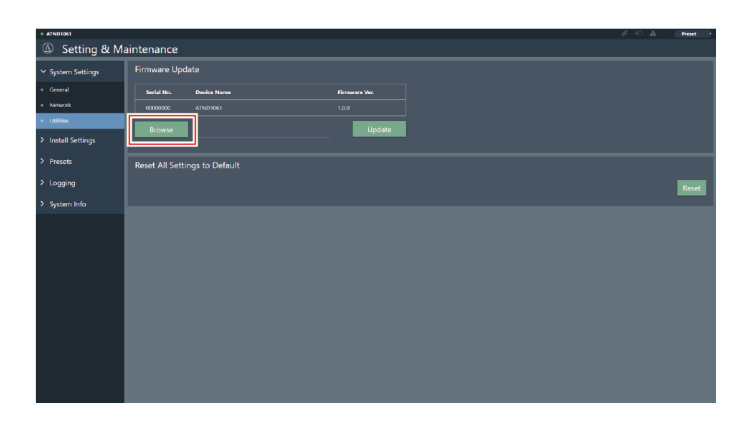

#### **Web Remote**

- **3 Seleccione el archivo que desea actualizar en la pantalla de selección de archivos.**
- **4 Haga clic en "Update".**

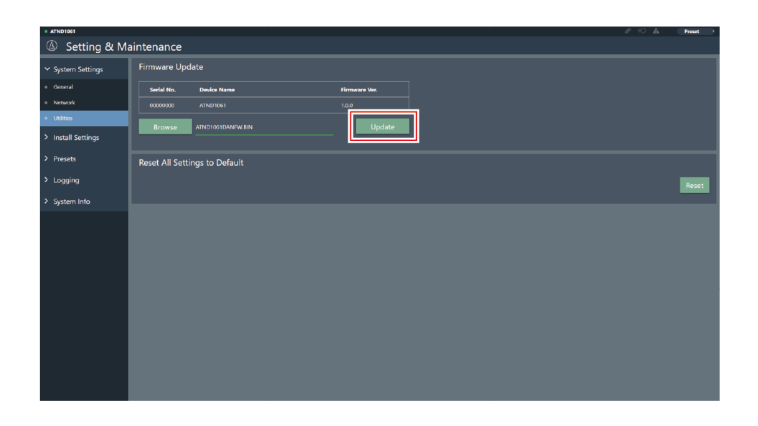

**La actualización se iniciará. Una vez completada la actualización, aparecerá una pantalla de finalización y el micrófono se reiniciará automáticamente.**

#### **Reset All Settings to Default**

Todos los ajustes del micrófono se restablecerán a los valores de fábrica.

Sin embargo, la versión del firmware seguirá siendo la misma.

```
1 Haga clic en "Reset".
```
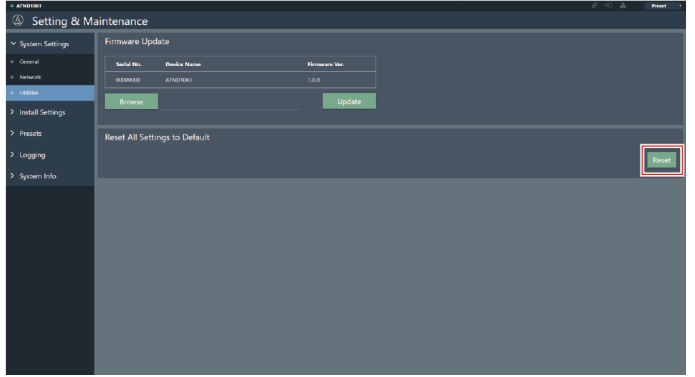

**2 Compruebe la pantalla de confirmación y haga clic en "Yes".**

**Una vez finalizada la inicialización, aparecerá una pantalla de finalización.**

## **Audio (Install Settings)**

#### **Beam CHs**

Configure los ajustes de audio de CH1 a CH6.

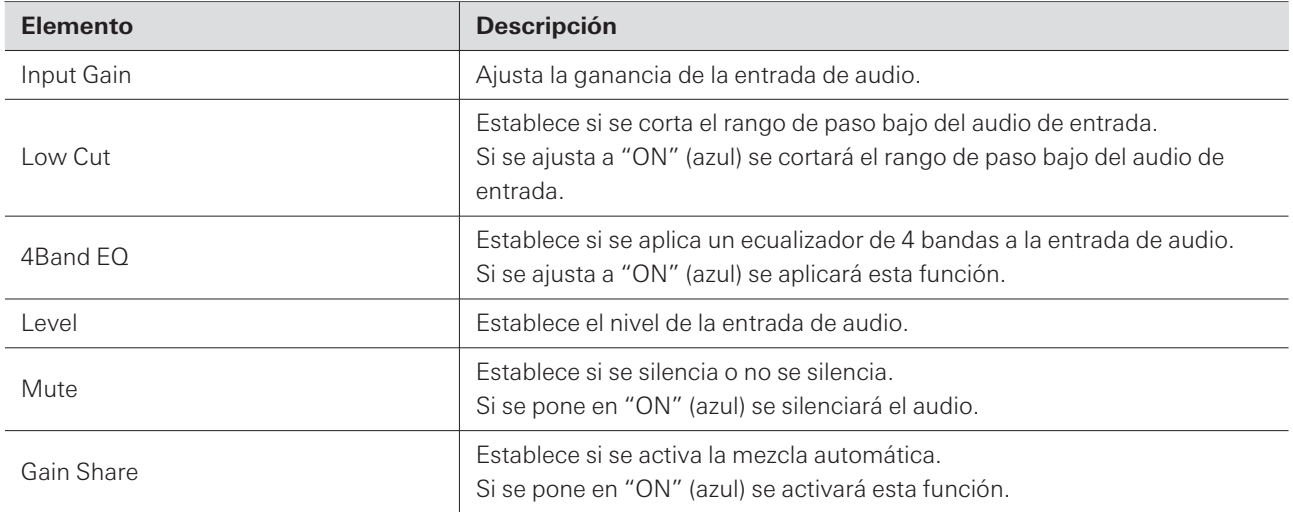

## **Analog Input**

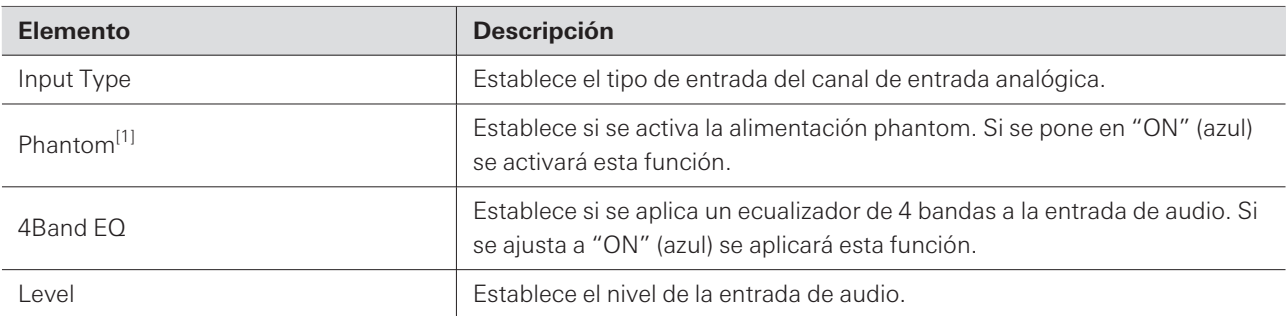

[1] Esto es posible cuando "Input Type" está ajustado a "Mic".

## **DSP Mode**

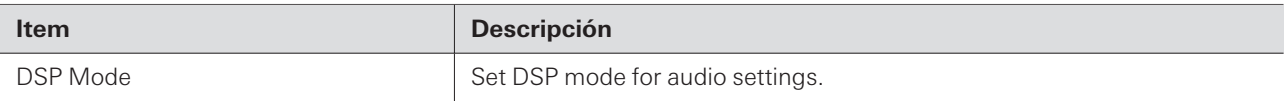

### **Auto Mix CH**

ı

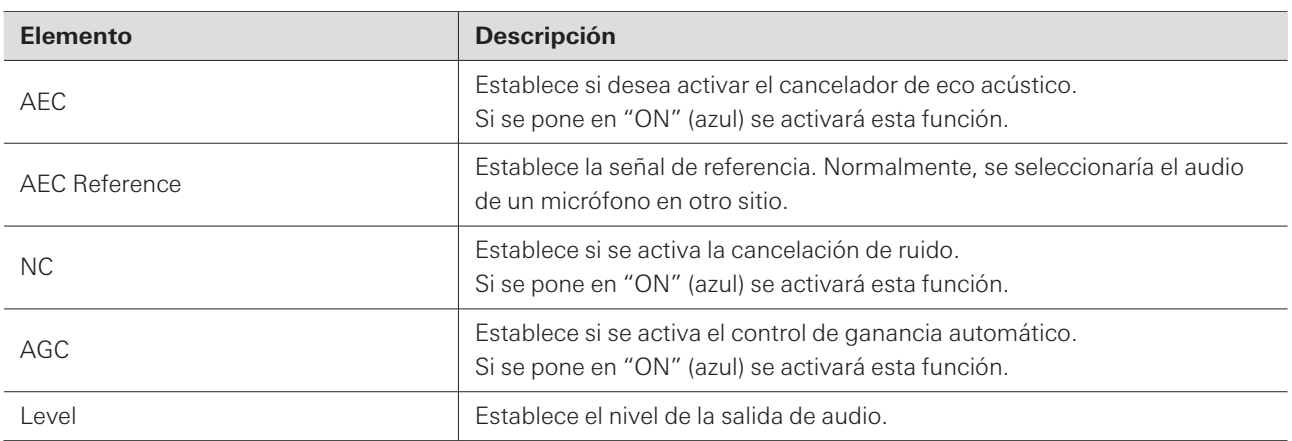

### **Analog Output**

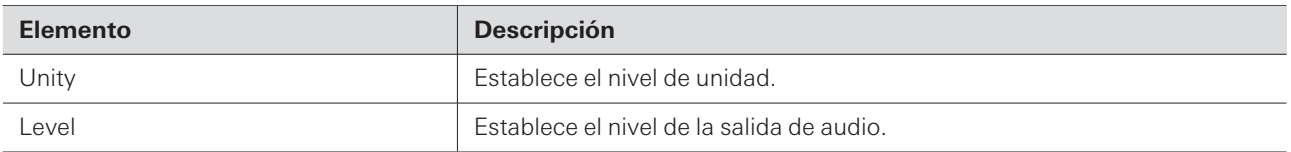

## **Voice Lift CH**

Displayed only when "DSP Mode" is set to "Voice Lift Mode".

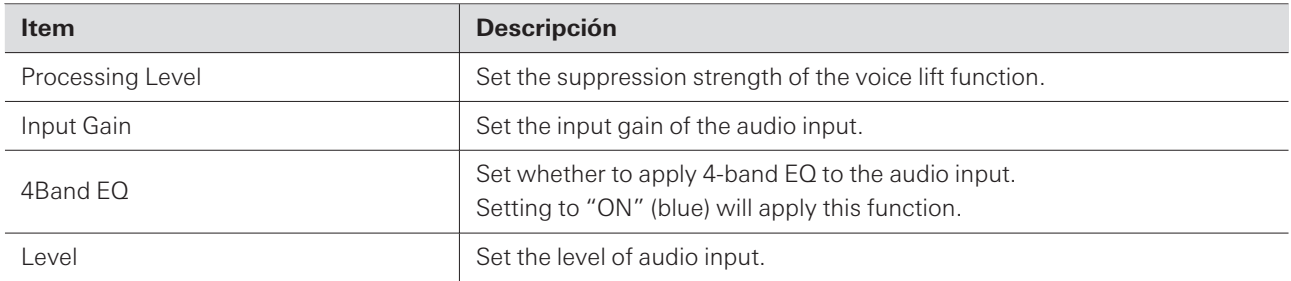

### **Dante Tx#6 Signal (solo ATND1061DAN)**

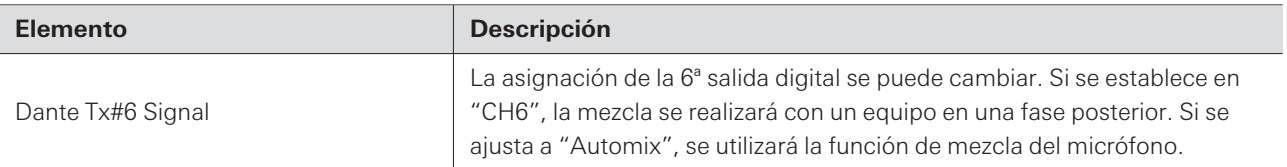

### **Camera**

#### **Device**

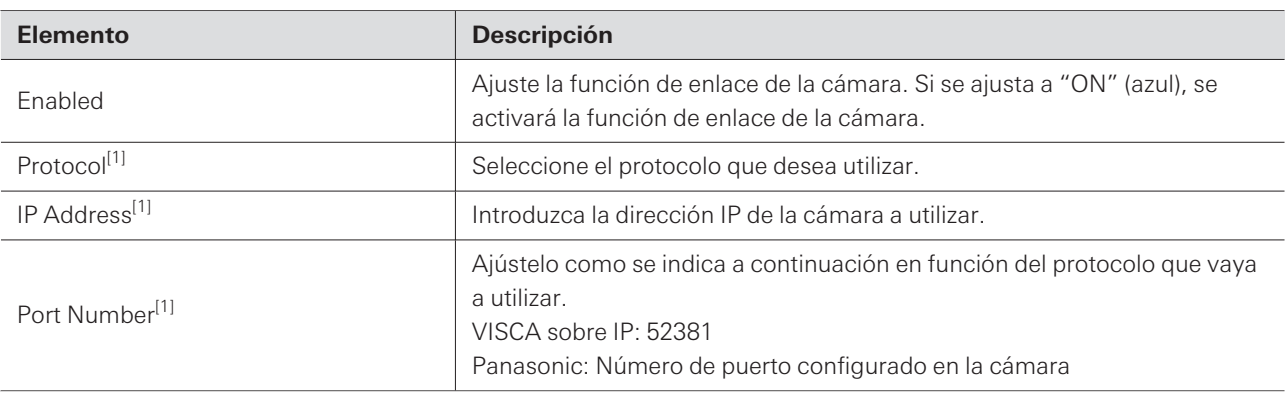

[1] Esto es posible cuando "Enabled" está ajustado en "ON" (azul).

### **Talk Setting**

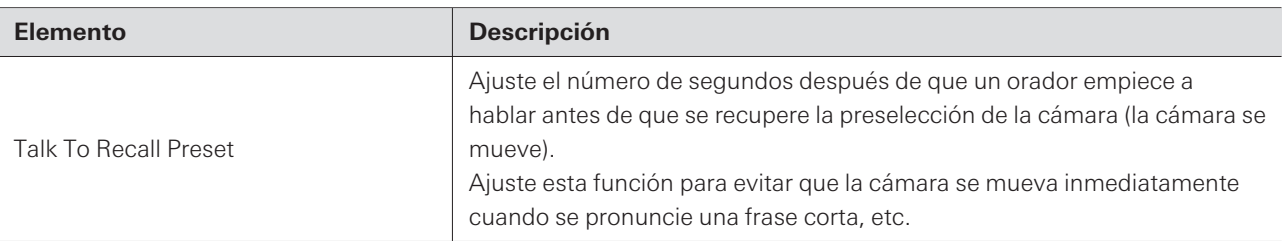

### **Silent Setting**

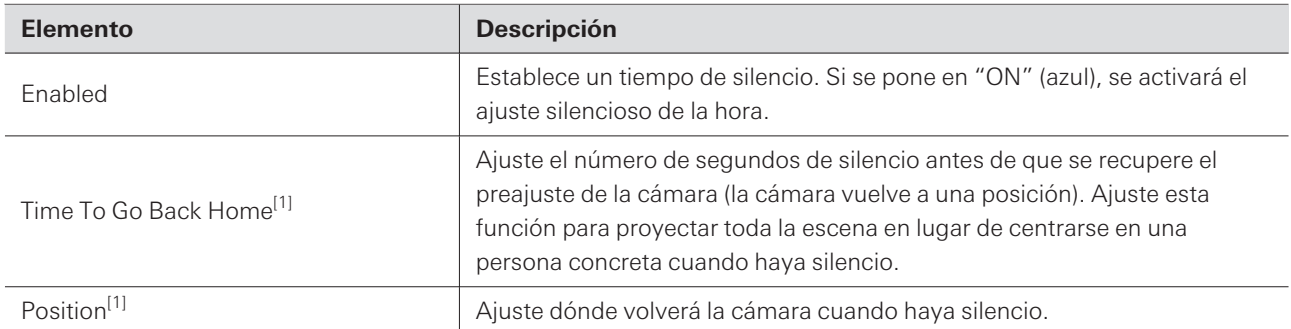

[1] Esto es posible cuando "Enabled" está ajustado en "ON" (azul).

#### **Camera Preset**

Configure los ajustes para vincular el grupo de áreas de la cámara con el preajuste recuperado por la cámara. Compruebe el número de preajuste de la cámara y establezca qué preajuste de cámara desea recuperar.

#### **Presets**

#### **Presets**

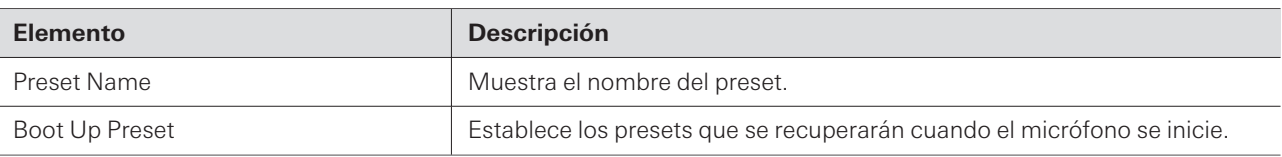

### **Exportación de presets**

Exportar los presets a un archivo.

**1 Haga clic en los botones de los presets que desea exportar a un archivo.**

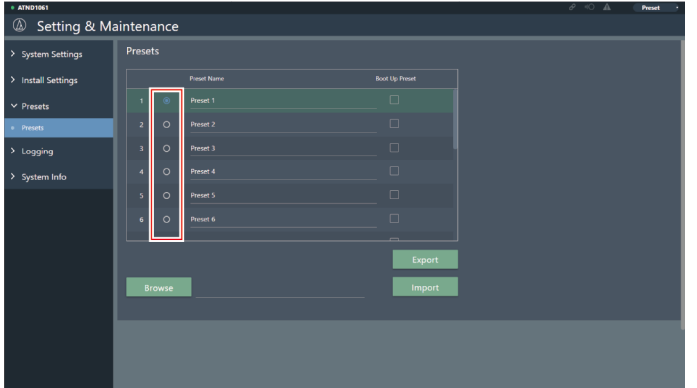

**2 Haga clic en "Export".**

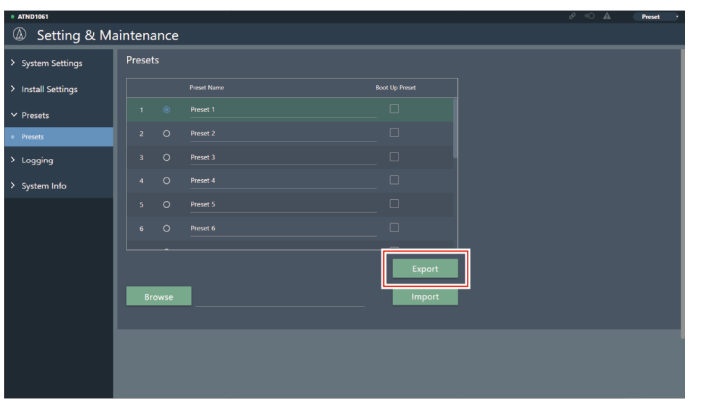

**3 Exportar después de especificar la ubicación de exportación y el nombre del archivo.**

### **Importación de presets**

Importación de archivos preestablecidos exportados.

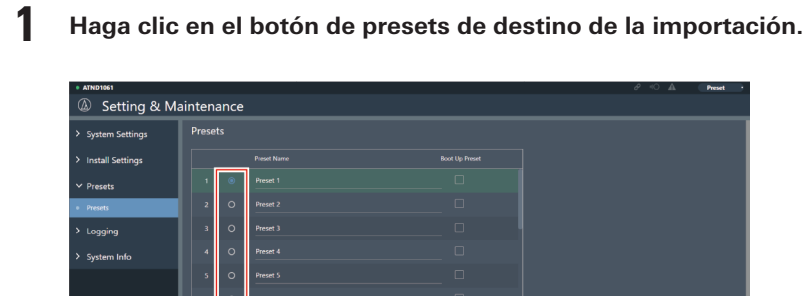

**Haga clic en "Browse".**

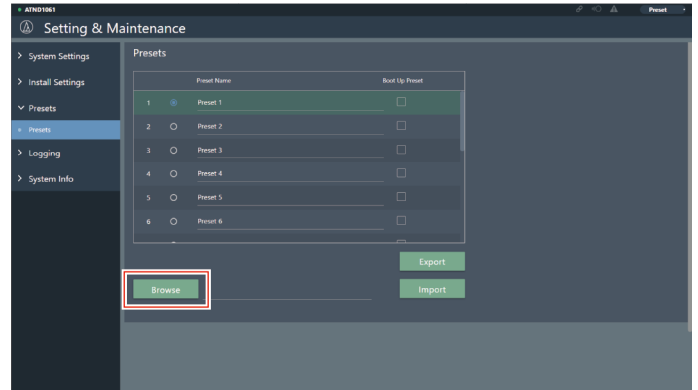

**Seleccione y abra los archivos preestablecidos en la pantalla de selección de archivos.**

**Haga clic en "Import".**

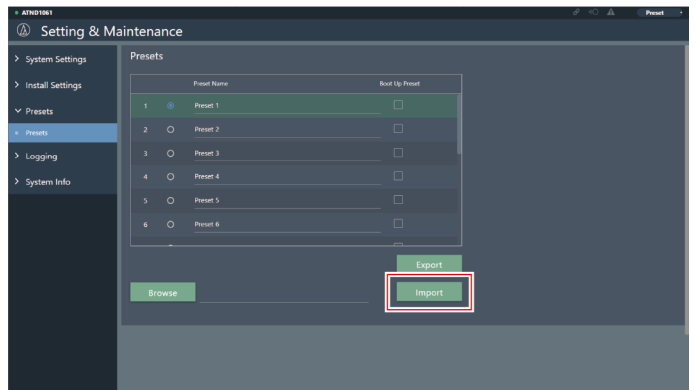

**Se importarán los presets.**

## **Logging**

Realiza la configuración de los mensajes de registro y descarga los archivos de registro.

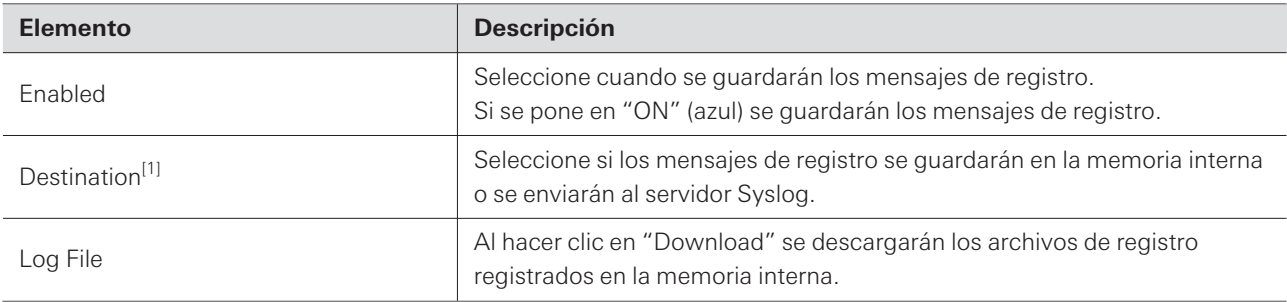

[1] Esto es posible cuando "Enabled" está ajustado a "ON".

Syslog es un estándar para el envío de mensajes de registro a través de redes IP. Se utiliza para gestionar los sistemas informáticos y controlar la seguridad.

## **System Info**

 $\Box$ 

Muestra información sobre el sistema, como los ajustes de red o el número de serie y la versión del firmware del micrófono. La información del sistema puede exportarse a un archivo de texto haciendo clic en "Export".

### **Cabecera**

La cabecera de la parte superior de la pantalla muestra los estados y los nombres de los presets.
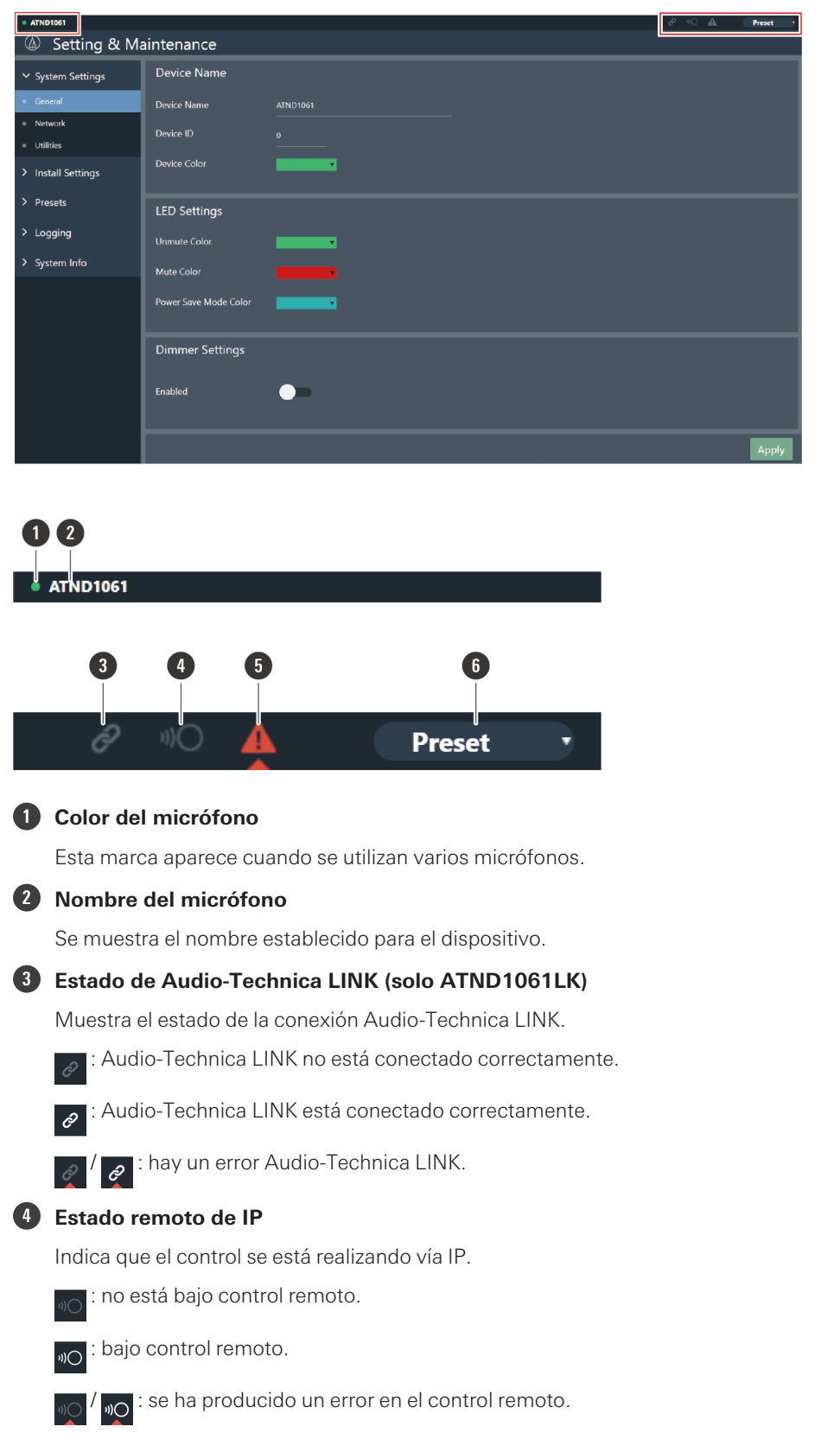

#### **Web Remote**

#### **5 Estado de error**

Muestra el estado del error.

: no hay ningún error. ▲

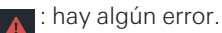

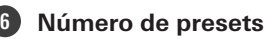

Muestra la selección de presets y el nombre de los presets importados.

#### **Visualización de las descripciones de los errores**

Si se muestra una marca de triángulo en el icono, haga clic en el icono para mostrar una descripción del error. Después de comprobar la descripción del error, separe el cursor del icono y la marca del triángulo desaparecerá.

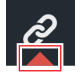

### **Número de presets**

Se pueden guardar hasta 16 presets, incluidos los de las zonas del haz, el audio, las áreas de la cámara y algunos ajustes en Setting & Maintenance establecidos mediante Web Remote o Digital Microphone Manager. Esto permite cambiar la configuración para adaptarla a las necesidades del usuario.

#### **Cómo guardar los presets**

**1 Haga clic en "Preset".**

"Preset" muestra el nombre del preset actual.

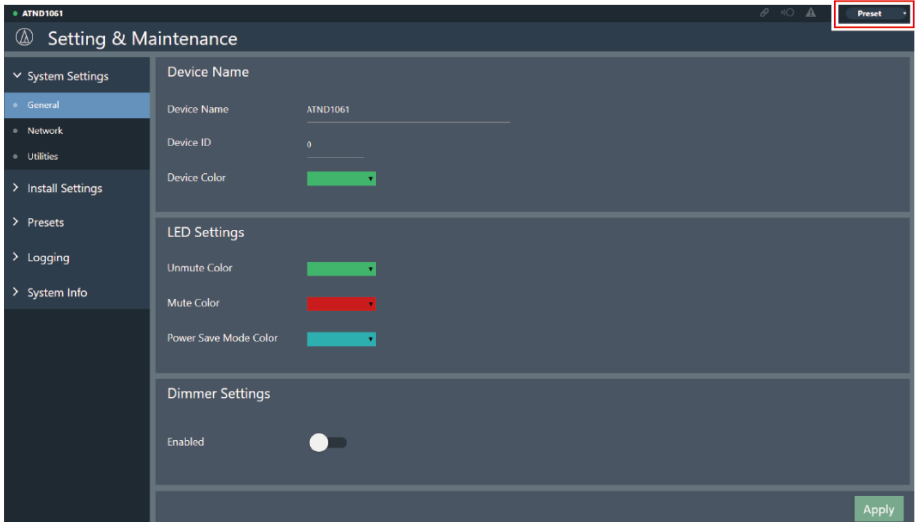

- **2 Haga clic en "Save Preset" en el menú desplegable.**
- **3 Haga clic en la ranura en la que se va a guardar el preset.**
- **4 Introduzca un nombre.**

#### **5 Haga clic en "Save".**

- Puede tardar varios minutos en guardar los presets.
- **Los ajustes del micrófono se guardan en el preset.**
- $\boxed{1}$ Para obtener información sobre la importación y exportación de presets, consulte ["Presets" \(p.69\)](#page-69-0) en Setting & Maintenance.

#### **Recuperar presets**

- **1 Haga clic en "Preset".**
	- "Preset" muestra el nombre del preset actual.

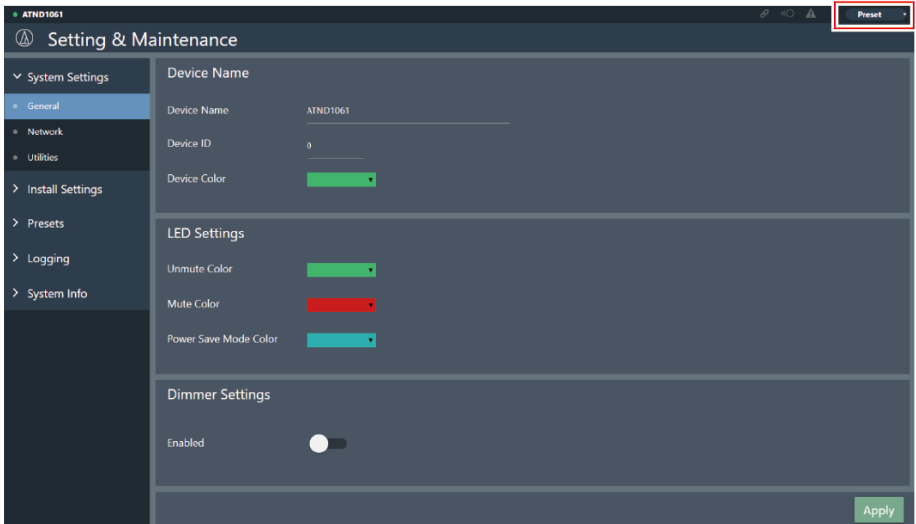

- **2 Haga clic en "Recall Preset" en el menú desplegable.**
- **3 Haga clic en el preset que desea recuperar.**
	- **El preset se refleja en los ajustes del micrófono.**

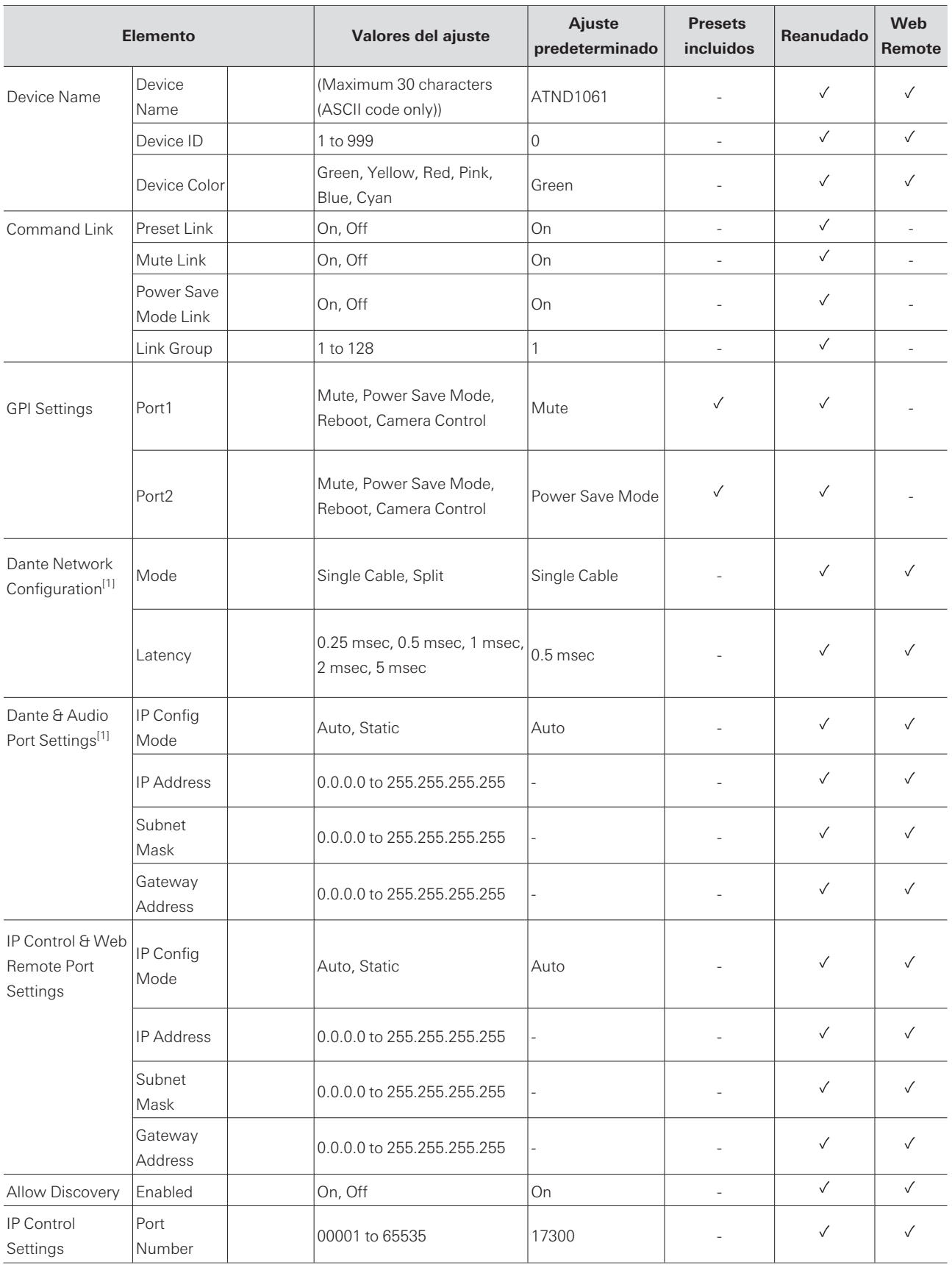

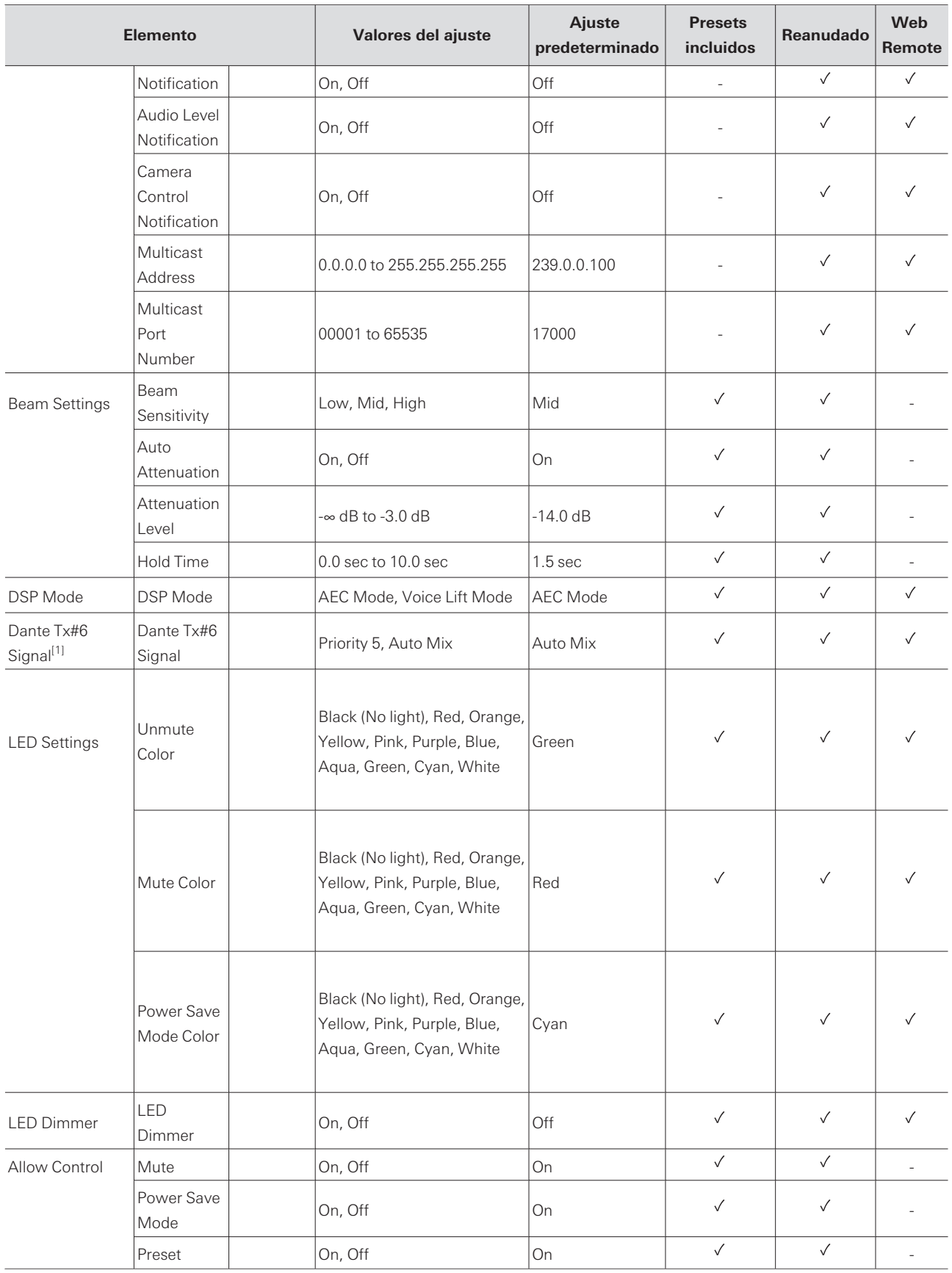

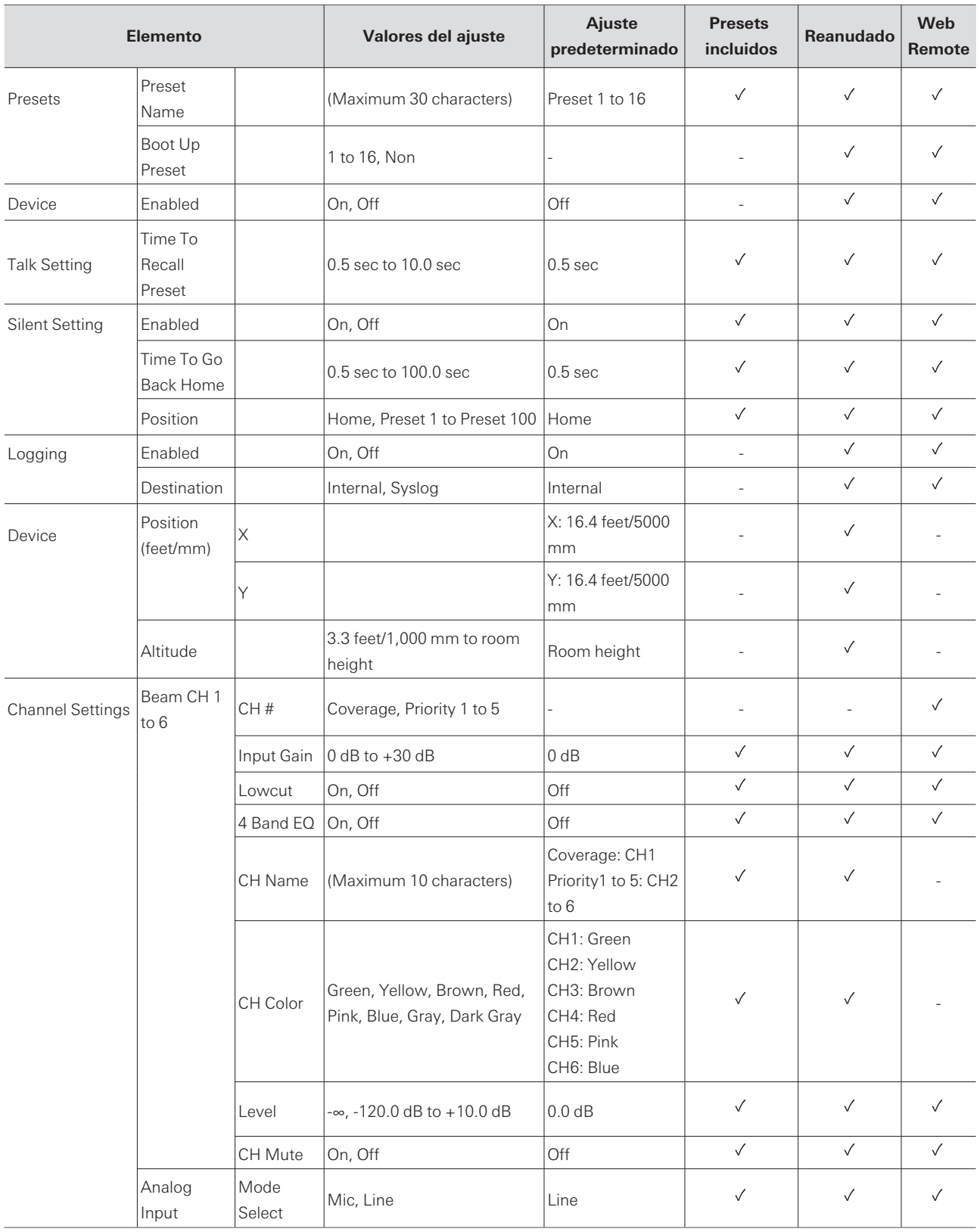

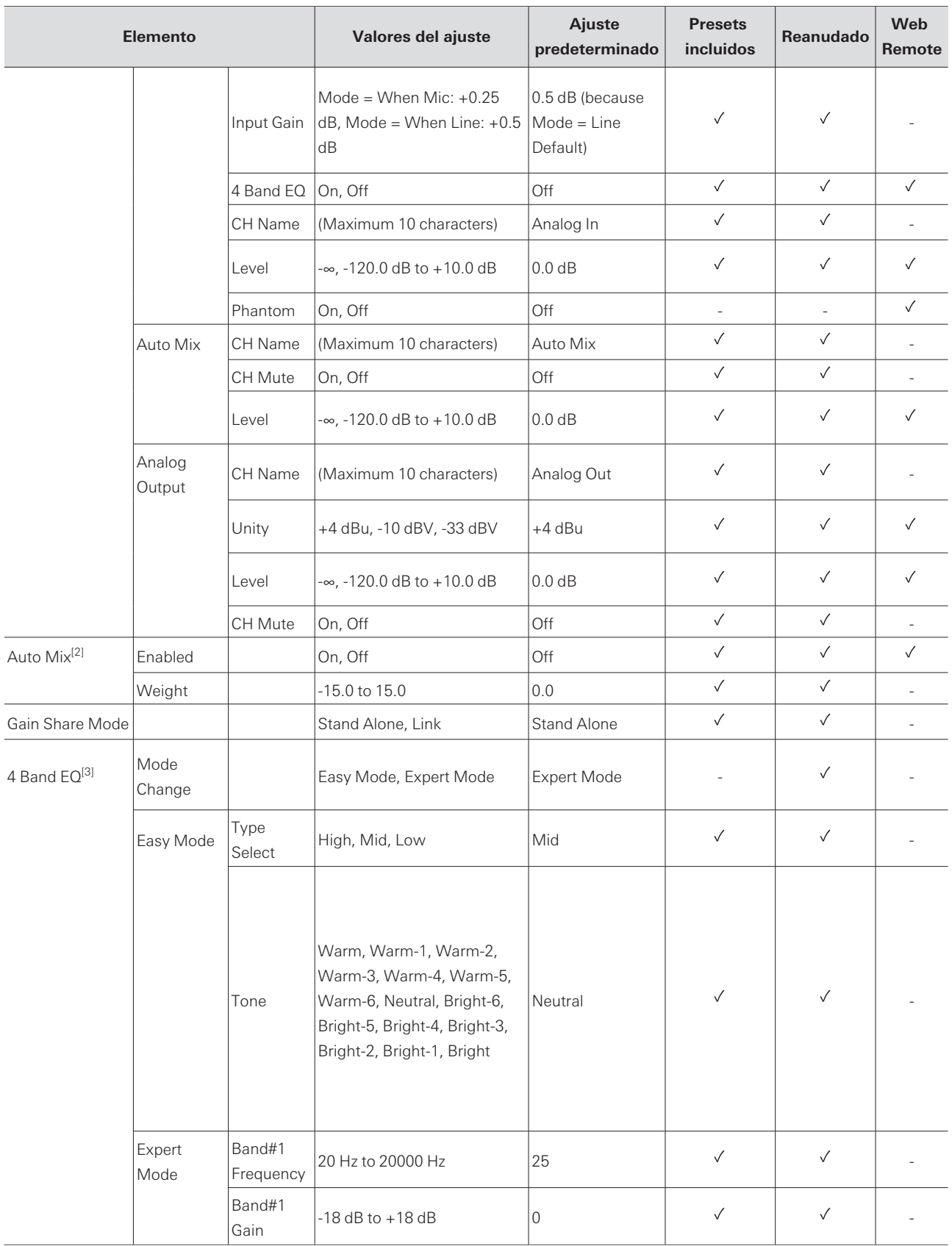

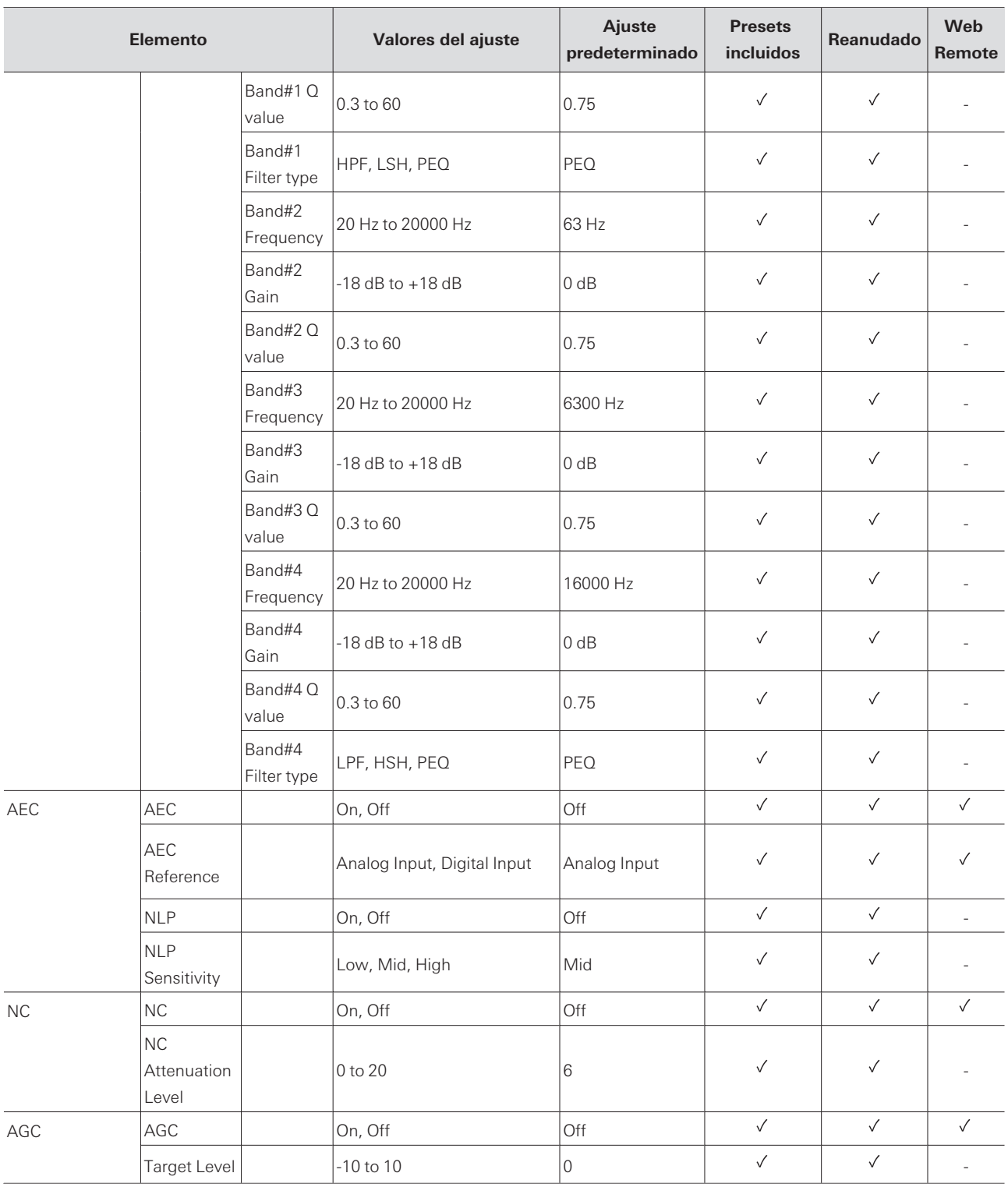

[1] Solo se muestra para ATND1061DAN.

[2] Se puede ajustar individualmente a Coverage y de Priority 1 a Priority 5.

[3] Se puede ajustar individualmente a Coverage y de Priority 1 a Priority 5, y Analog Input.

# **Solución de problemas**

Compruebe lo siguiente cuando se produzcan problemas con el micrófono. Consulte también el manual de usuario - Edición Digital Microphone Manager-.

- Compruebe que el micrófono esté conectado correctamente.
- Compruebe si el micrófono funciona como se describe en el manual de usuario.
- Compruebe si los dispositivos externos funcionan correctamente. Realice esta comprobación con el micrófono desconectado.
- Reinicie los dispositivos de red.

#### **El micrófono no se enciende**

- Compruebe si el puerto para la red A en la parte posterior del micrófono está conectado de forma segura al concentrador de conmutación PoE mediante un cable LAN. (solo ATND1061DAN)
- Compruebe si el concentrador de conmutación PoE funciona correctamente. (solo ATND1061DAN)
- Compruebe si el ATLK-EXT25 recibe alimentación. (solo ATND1061LK)
- Asegúrese de utilizar un cable LAN de CAT5e o superior, un conductor con un diámetro de 24 AWG o superior y un blindaje.

#### **El micrófono no es reconocido por Digital Microphone Manager o Web**  $(2)$ **Remote**

- Compruebe si el micrófono y el ordenador están conectados a la misma red.
- Revise la configuración del cortafuegos.
- Compruebe en Digital Microphone Manager y en Web Remote si "Allow Discovery" > "Enabled" está ajustado a "ON".

#### **El micrófono no es reconocido por Dante Controller (solo ATND1061DAN)**

- Compruebe en Digital Microphone Manager si los ajustes de "Dante Network Configuration" > "Mode" son correctos.
- Compruebe si el audio Dante conectado al puerto para la red A en la parte posterior del micrófono está conectado a la misma red que el dispositivo Dante conectado.

#### **El micrófono no emite ningún sonido**

- Compruebe si la salida del haz (transmisor Dante) está correctamente enrutada al receptor Dante del dispositivo de salida utilizando Dante Controller. (solo ATND1061DAN)
- Compruebe en Digital Microphone Manager si se ha configurado la zona de exclusión.
- Compruebe si el nivel de E/S de audio está ajustado a "-∞" (valor mínimo) en los ajustes de audio de Digital Microphone Manager.
- Compruebe si hay algún canal de haz silenciado.

#### **Solución de problemas**

Si utiliza un canal Auto Mix para la salida, compruebe si los ajustes de mezcla automática para cada canal de haz en Digital Microphone Manager son correctos.

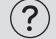

#### **No se emite sonido por la salida analógica**

- Compruebe si los puertos de E/S analógicos de la parte posterior del micrófono están conectados correctamente.
- Compruebe si la asignación de pines de los puertos de E/S analógicos en la parte posterior del micrófono es correcta.

#### $(2)$ **Se emiten ruidos extraños**

- Compruebe si la zona de destino está ajustada al rango efectivo en la configuración del haz de Digital Microphone Manager.
- Compruebe si los ajustes del ecualizador de 4 bandas de Digital Microphone Manager son correctos.
- Compruebe si la posición y la orientación del micrófono son correctas para la sala.

#### $(2)$ **La luz indicadora no se enciende**

Compruebe en Digital Microphone Manager si "LED Settings" está ajustado en negro (no se enciende).

#### **La AEC no funciona**  $(2)$

- Compruebe en Digital Microphone Manager y Web Remote si los ajustes de "AEC" > "AEC Reference" son correctos.
- Compruebe si el audio del extremo lejano está enrutado a "AEC Ref In" del receptor Dante del micrófono utilizando el enrutamiento de audio Dante. (solo ATND1061DAN)

#### $(2)$ **Los ajustes preestablecidos no se sincronizan entre varios micrófonos**

Compruebe en Digital Microphone Manager si "General" > "Command Link" > "Preset Link" está ajustado a "ON" para todos los micrófonos.

#### **El control remoto IR no funciona**  $(2)$

- Compruebe si la batería está instalada en la orientación correcta.
- Compruebe si la batería está agotada. Sustituya la batería si está agotada.
- Compruebe en Digital Microphone Manager si "IR Receiver" > "Allow Control" está ajustado a "ON".

#### **El control de IP no es posible**  $(2)$

- Compruebe si el micrófono y el ordenador están conectados a la misma red.
- Compruebe si el puerto No. utilizado para el control de la IP es correcto.

#### **No hay notificaciones de control de IP entrantes**

Compruebe en Digital Microphone Manager y en Web Remote si "IP Control Settings" > "Notification" está ajustado a "ON".

#### $(2)$ **Camera does not operate**

- If the indicator lamp on the microphone flashes in red (in 2 second intervals), communication with the camera is not established. Check whether the camera's power supply is on. Also, check whether the microphone and camera are connected to the same network.
- If the camera does not operate even though the indicator lamp on the microphone is not flashing in red (in 2 second intervals), check whether the camera area and camera presets have been set correctly. Also, check Digital Microphone Manager and Web Remote to see whether "Camera" > "Enabled" is set to "ON".

# **Dimensiones**

## **ATND1061LK**

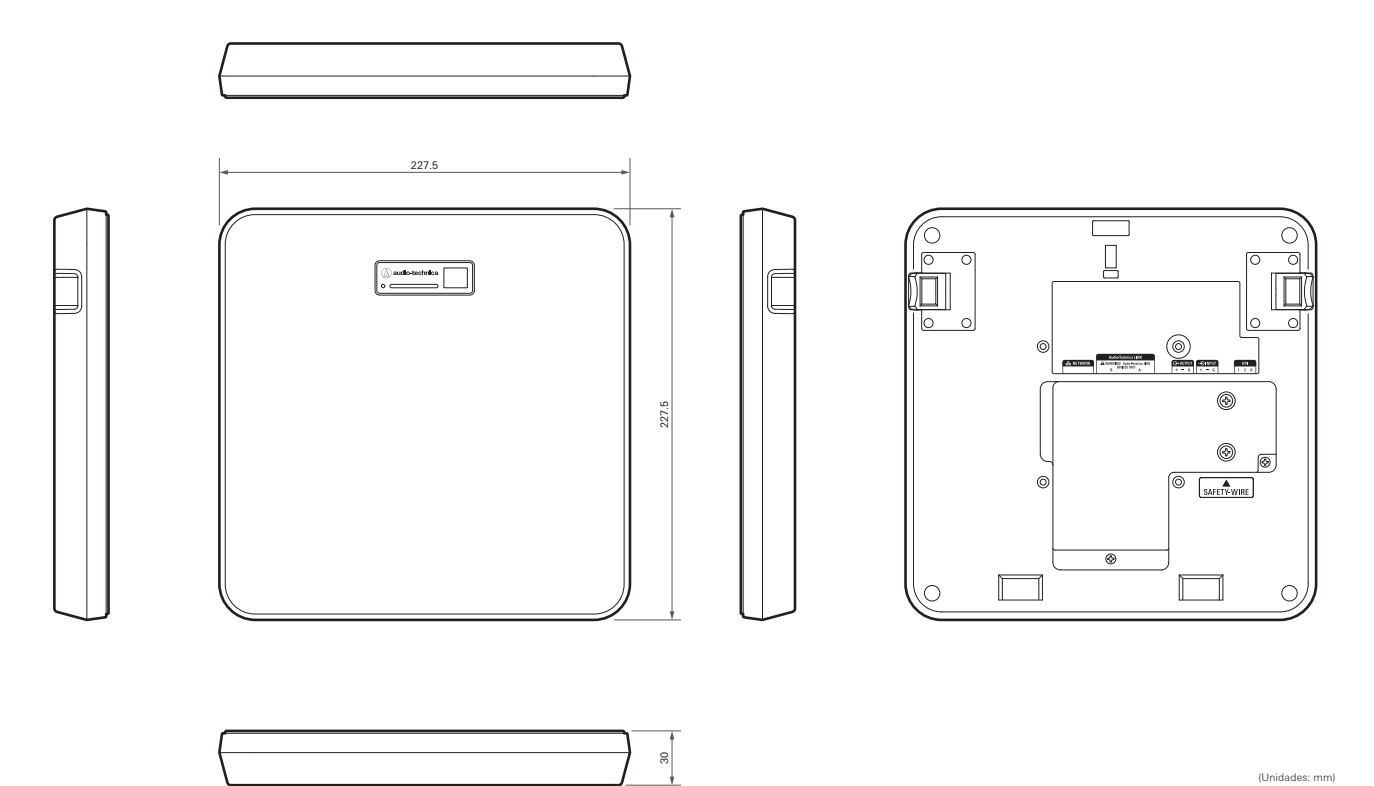

**84**

## **ATND1061DAN**

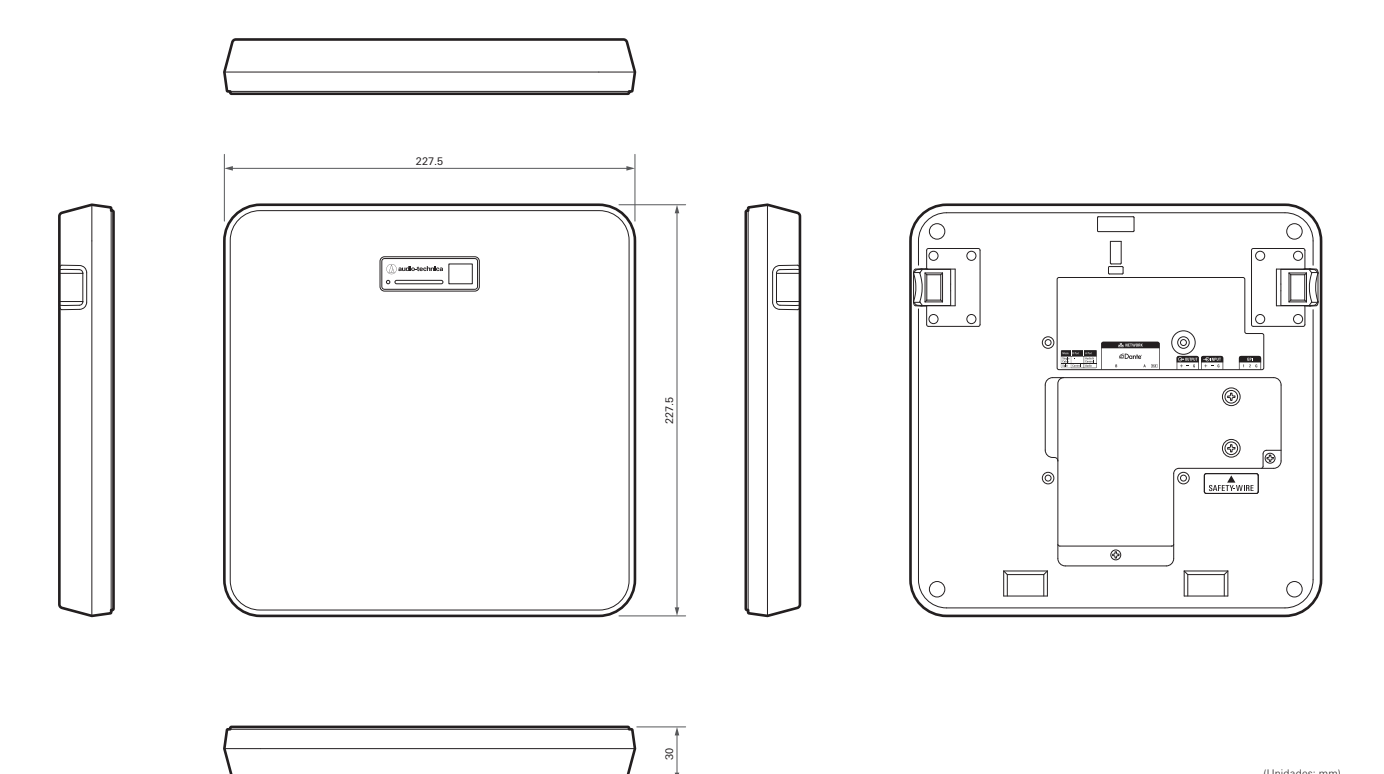

(Unidades: mm)

**85**

# **Adaptador de montaje en superficie**

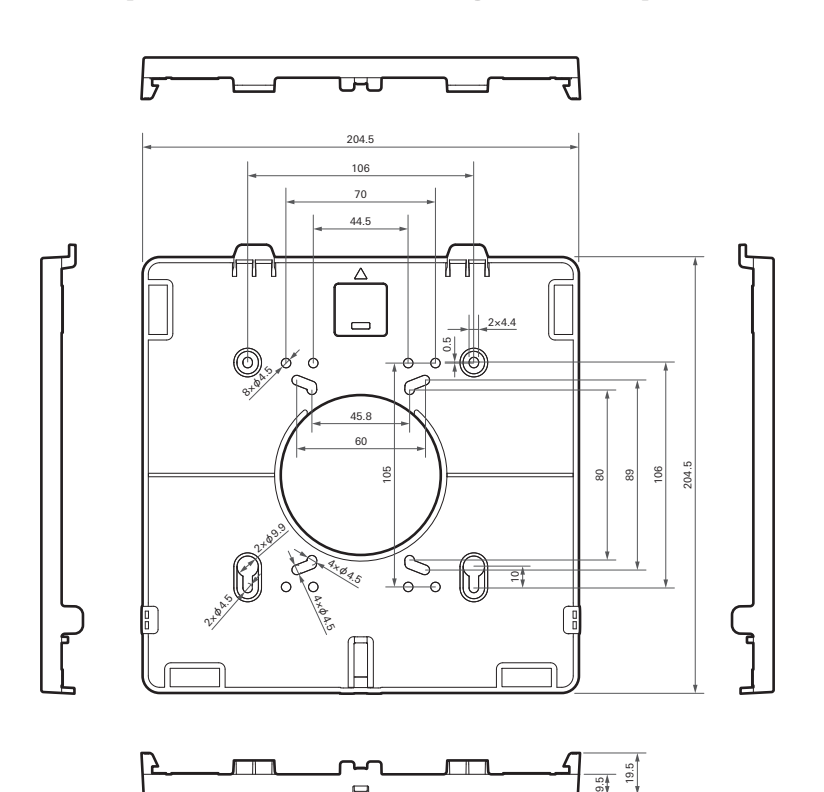

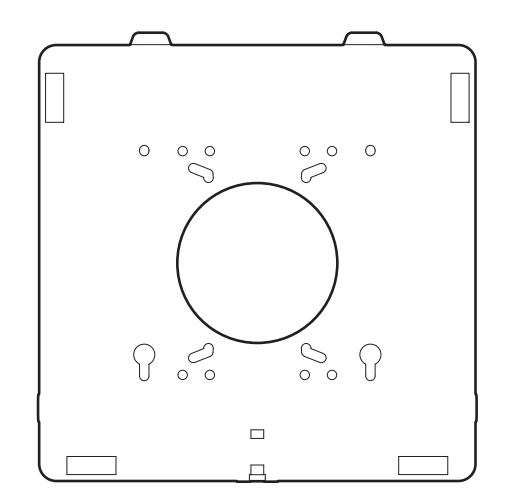

(Unidades: mm)

## **Adaptador de montaje empotrado**

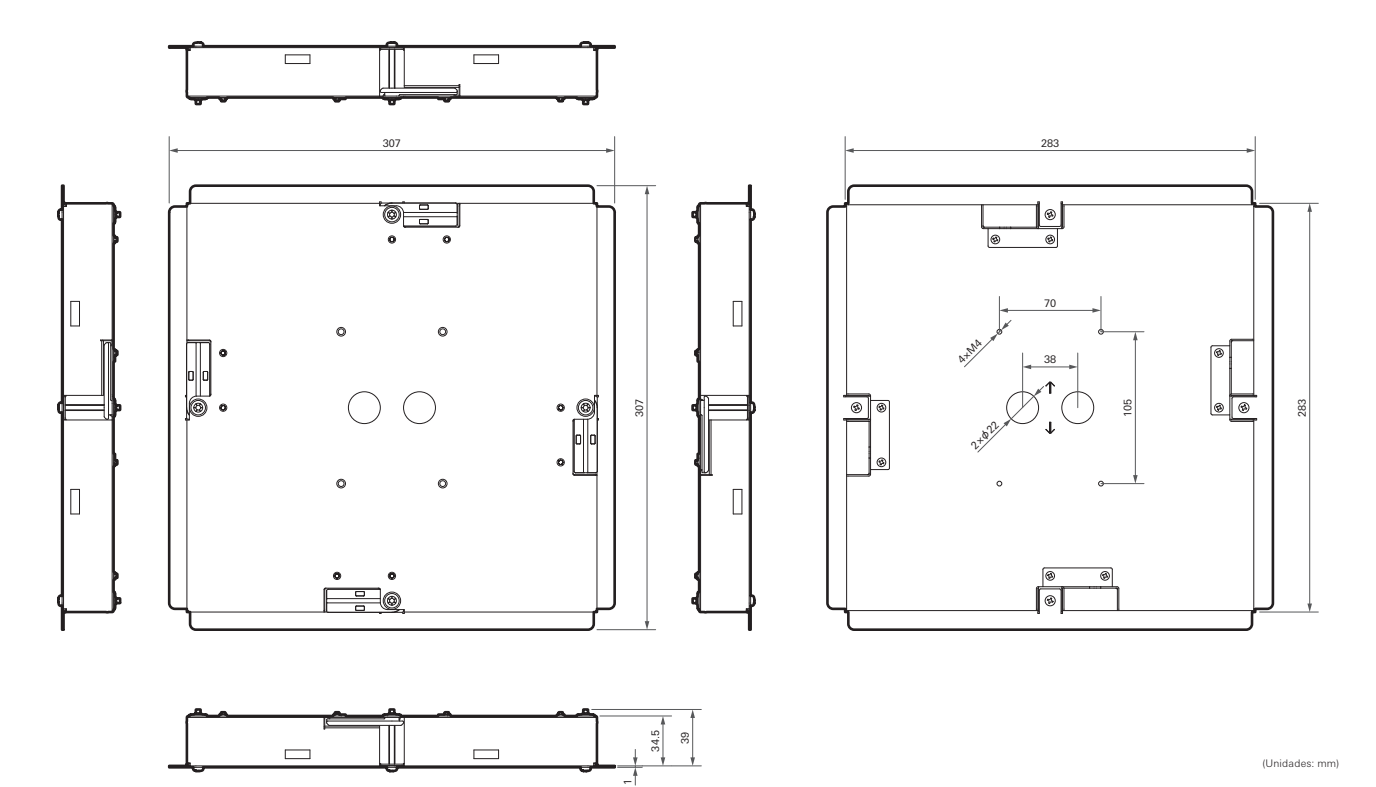

## **Cubierta de montaje empotrado**

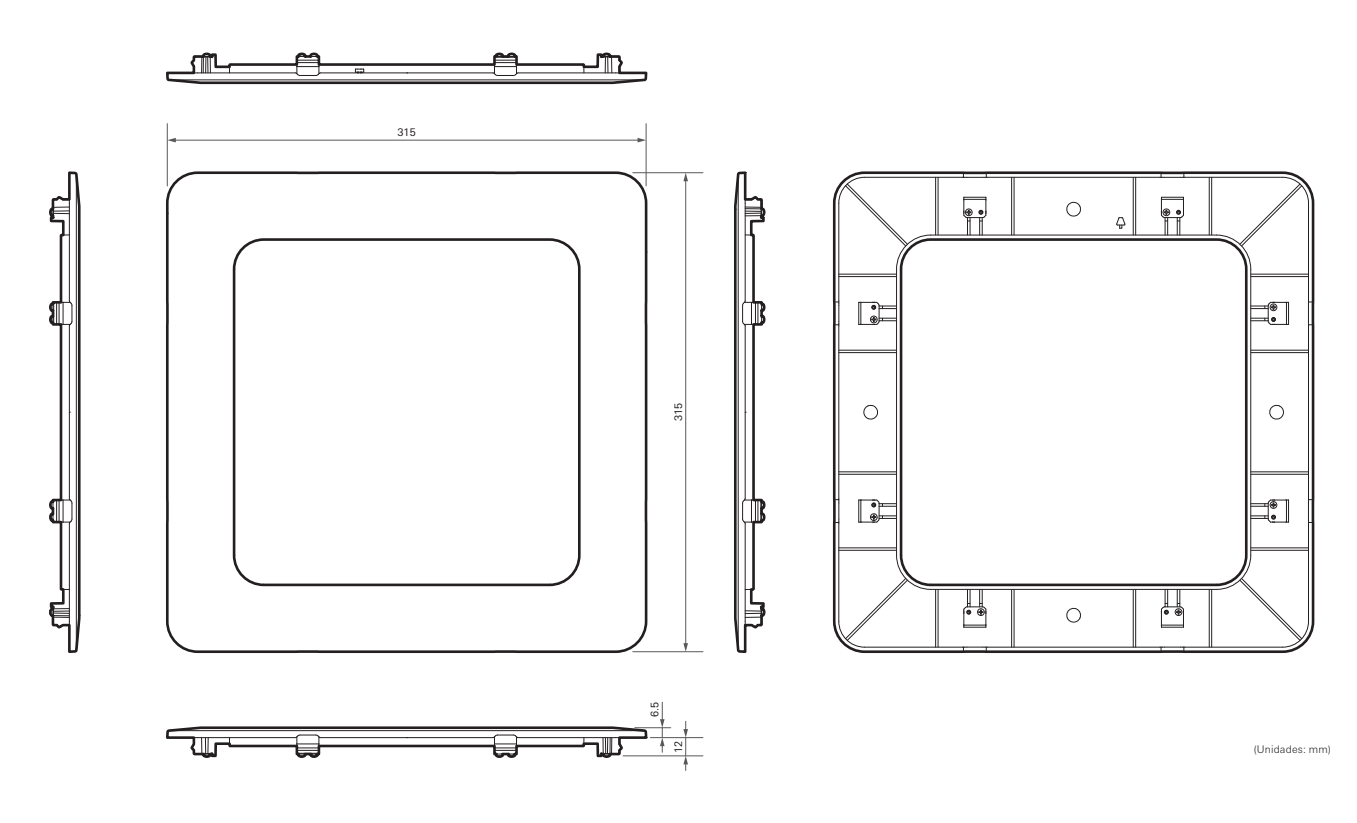

# **Puente de placa A**

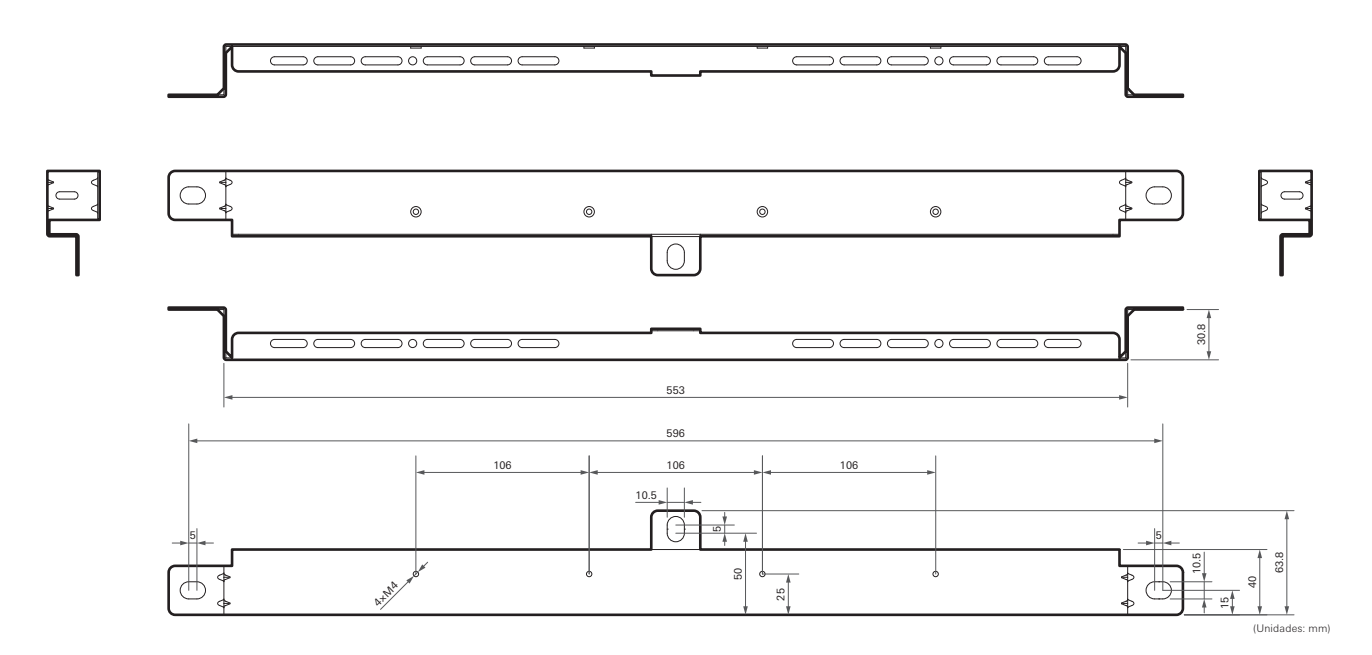

## **Puente de placa B**

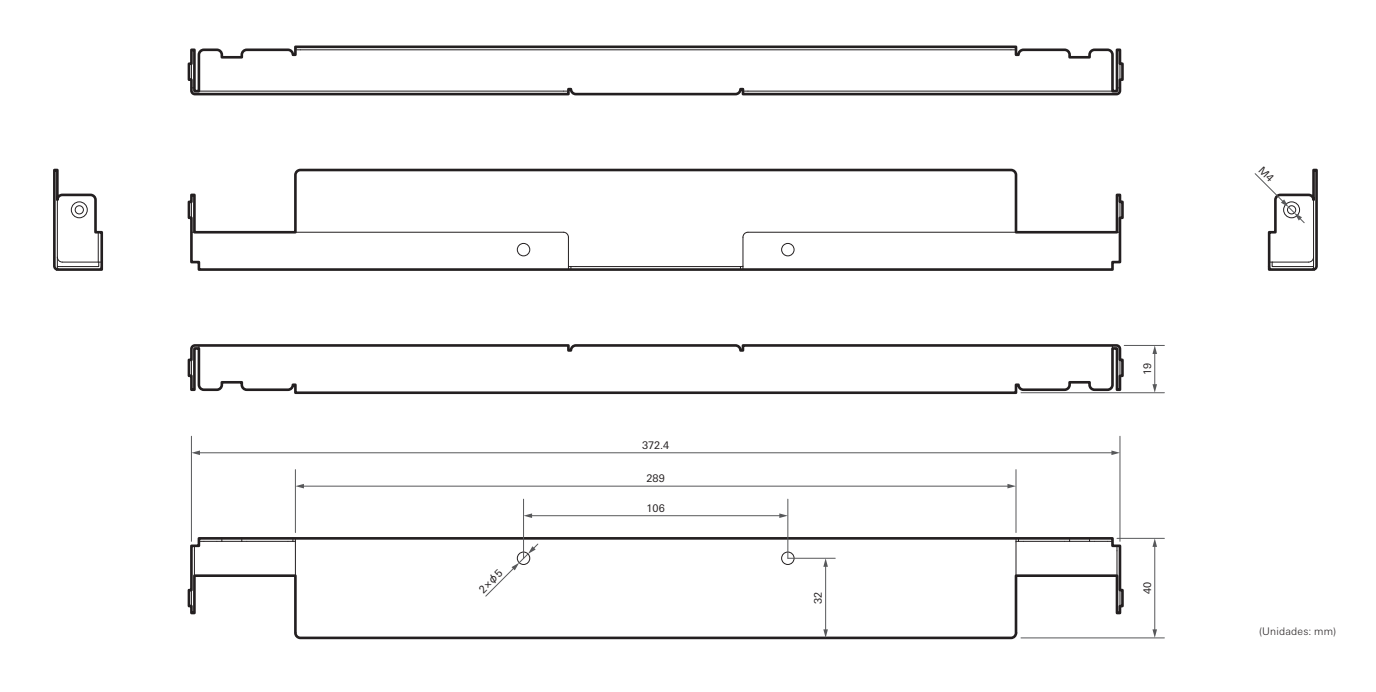

# **Puente de placa C**

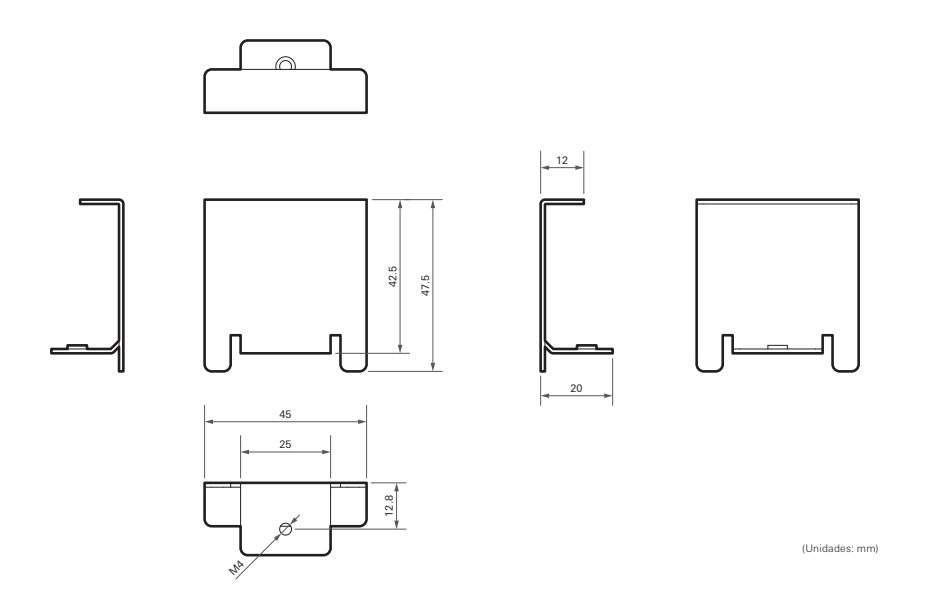

**Diagrama de montaje del puente de placa para el techo de rejilla**

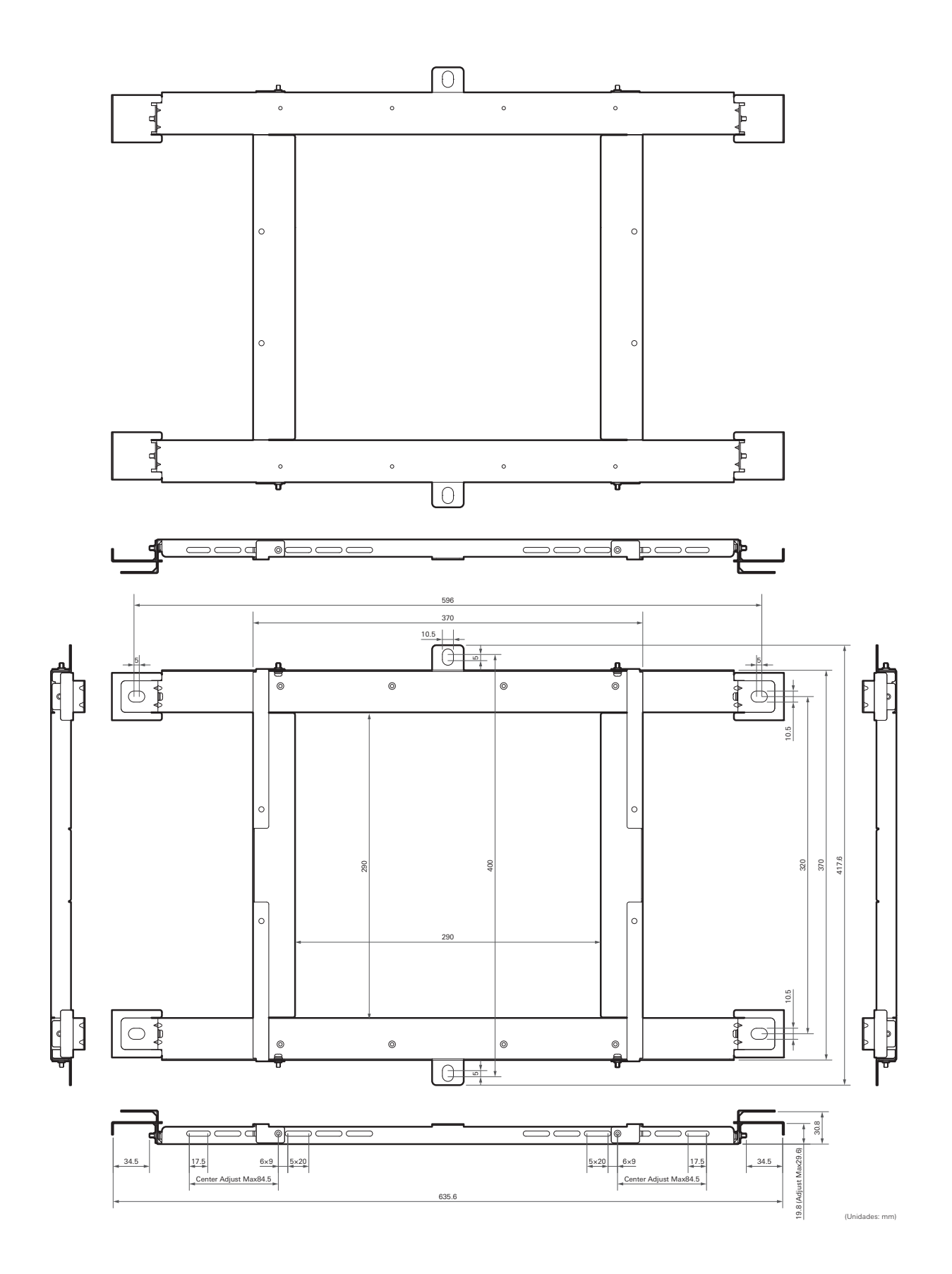

# **ATND1061LK**

## **General**

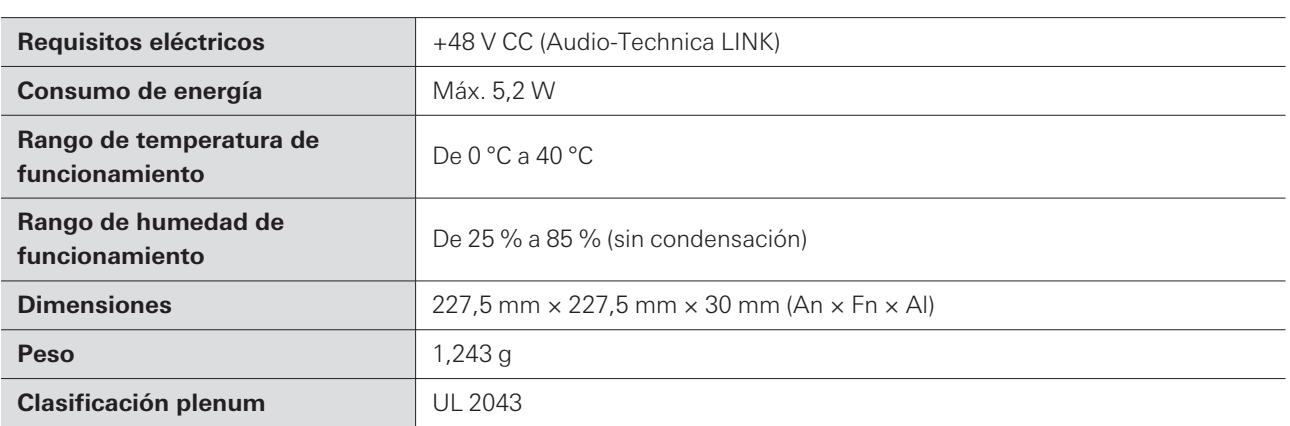

## **Micrófono**

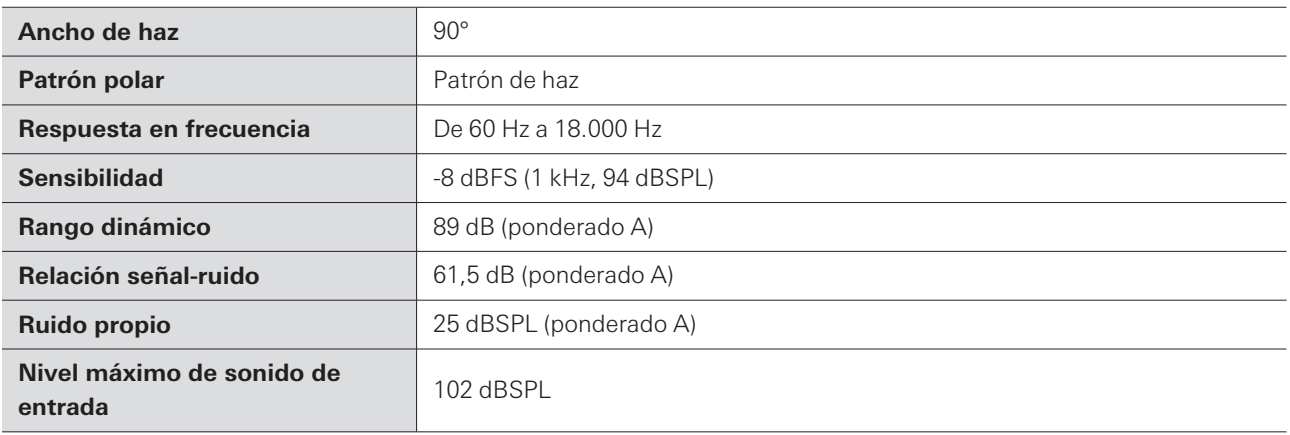

# **Audio analógico**

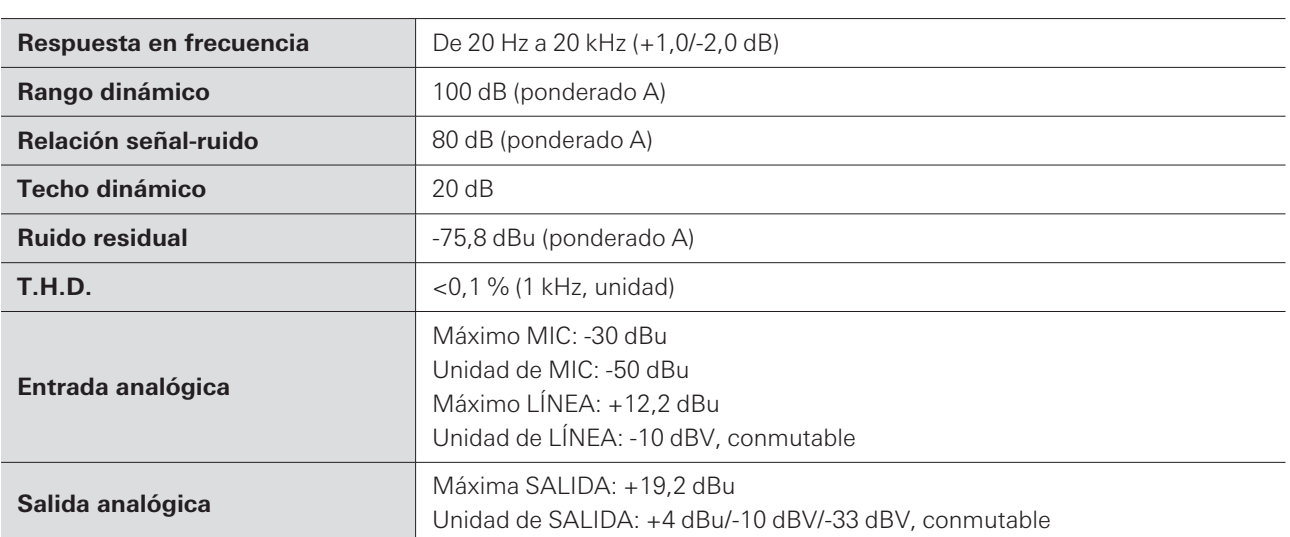

## **Otras**

ı

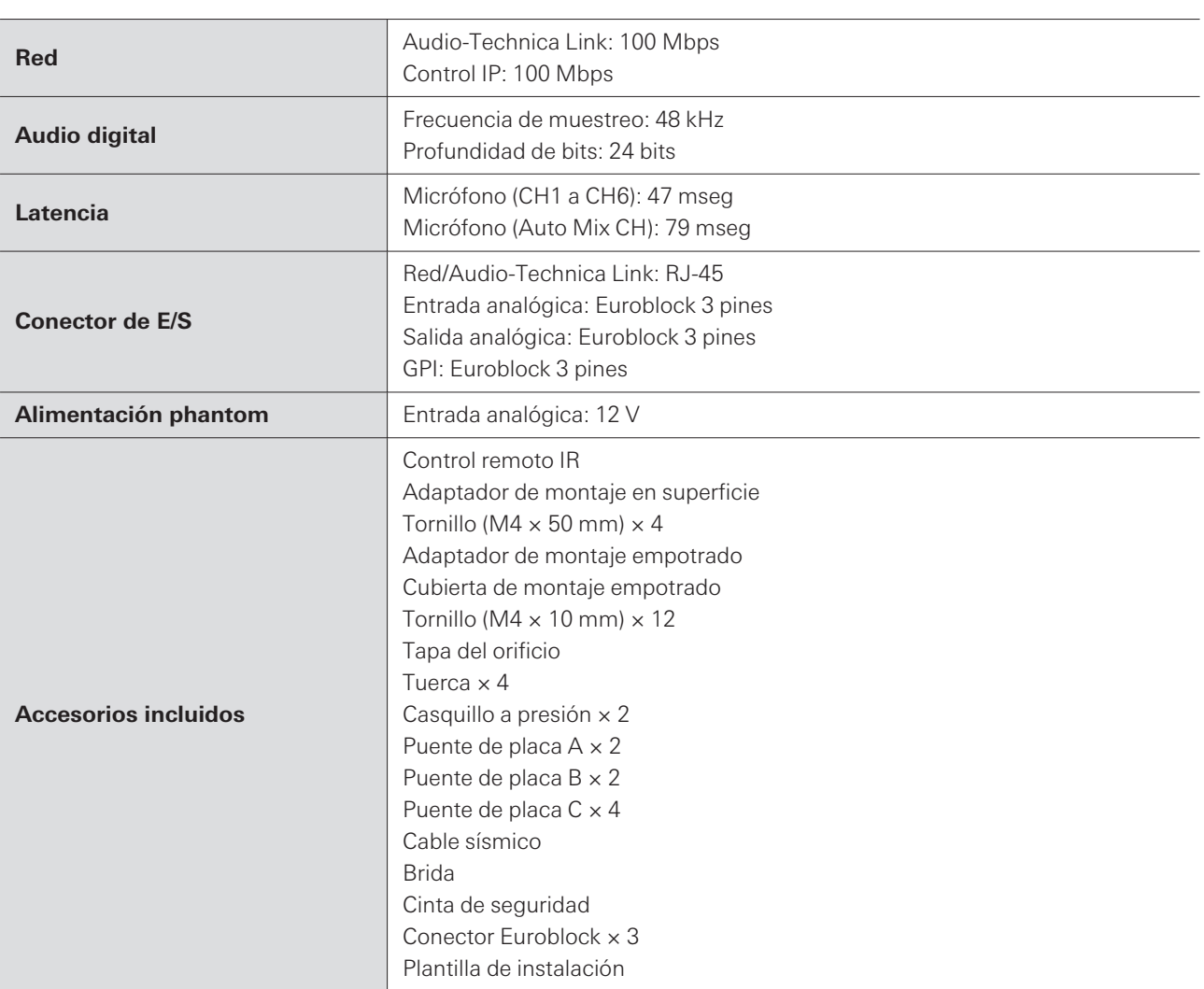

El producto está sujeto a modificaciones sin previo aviso con fines de mejora del mismo.

# **ATND1061DAN**

## **General**

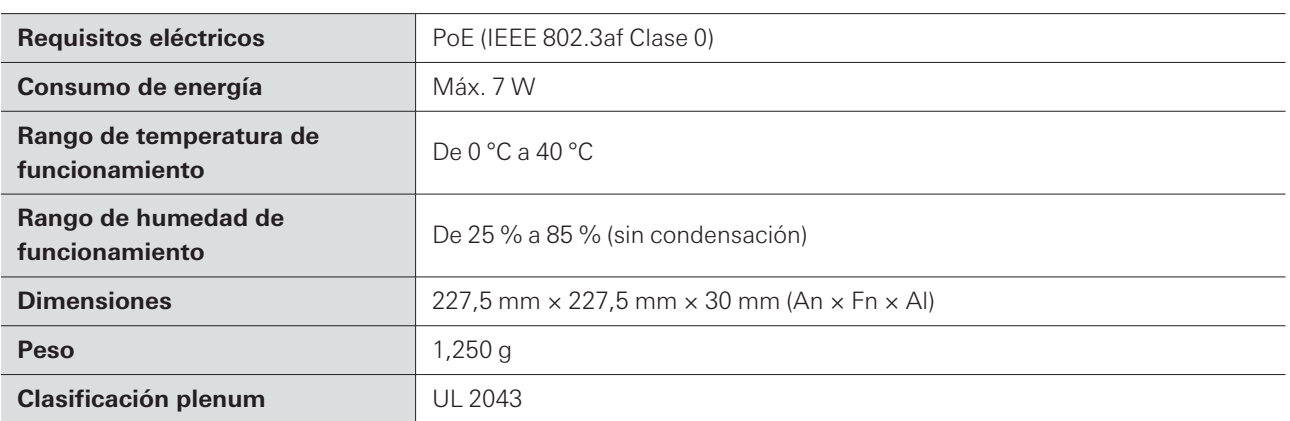

## **Micrófono**

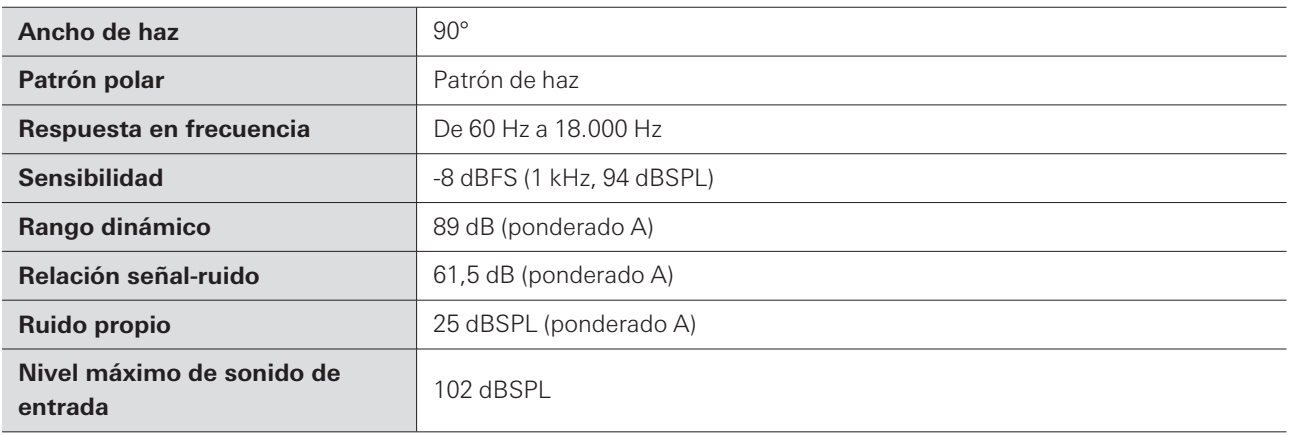

# **Audio analógico**

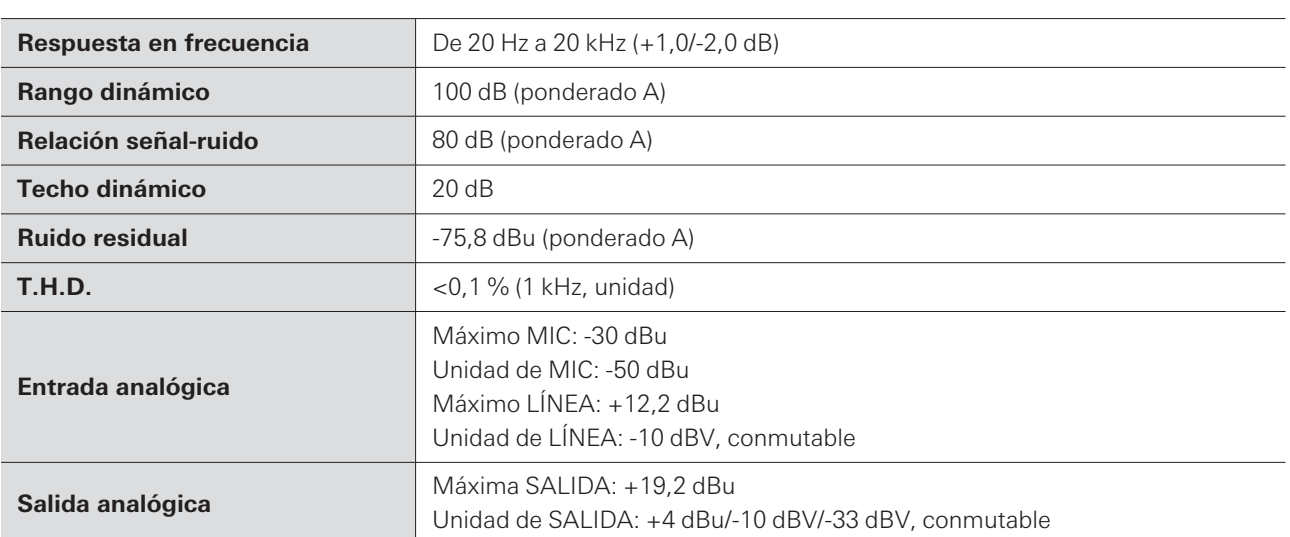

### **Otras**

ı

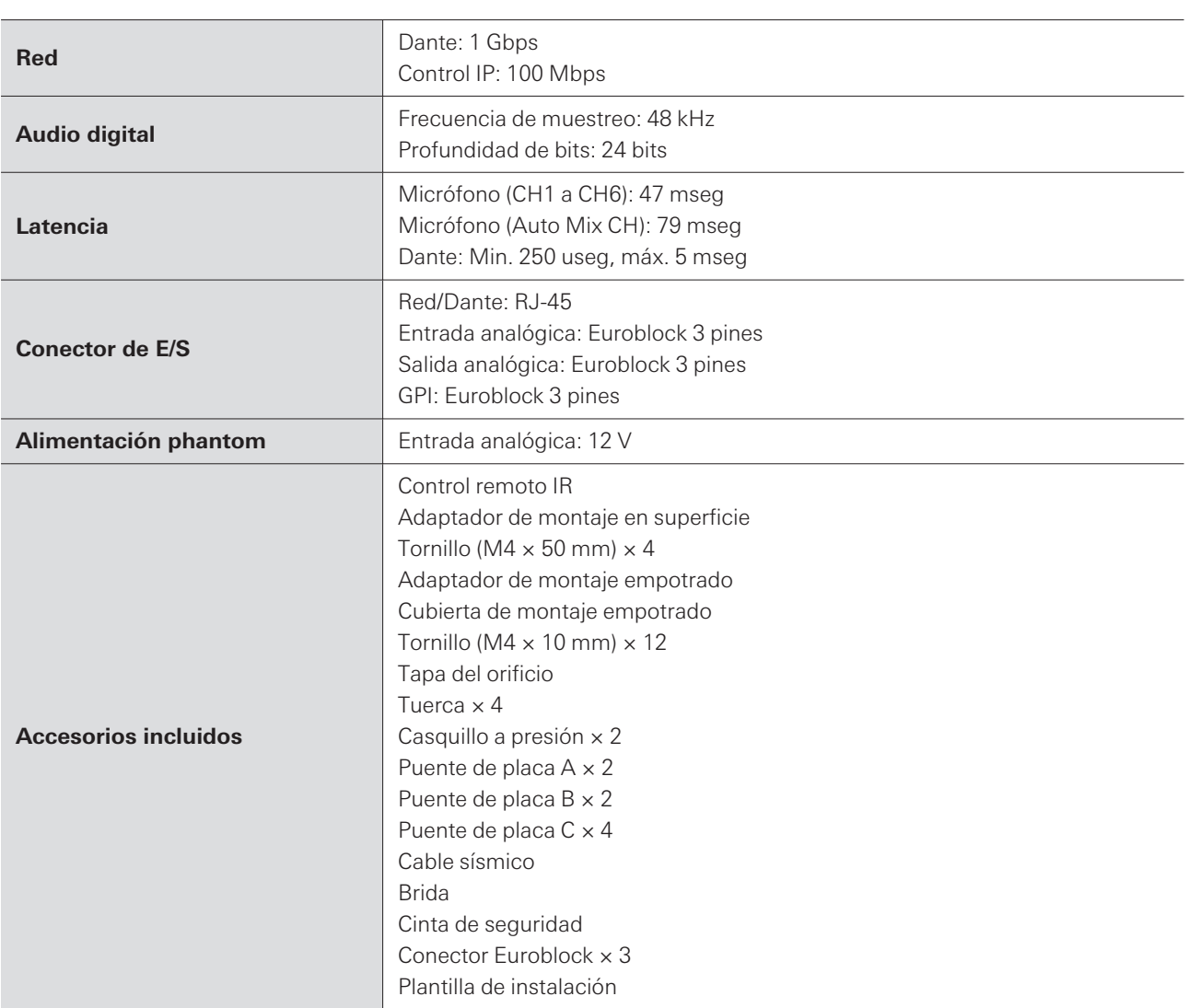

El producto está sujeto a modificaciones sin previo aviso con fines de mejora del mismo.

## **Patrón polar**

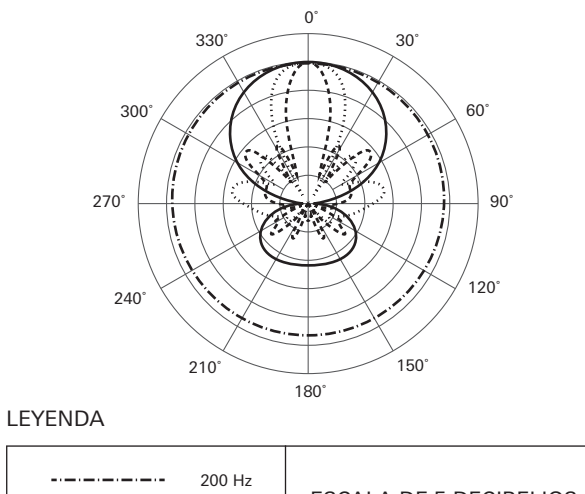

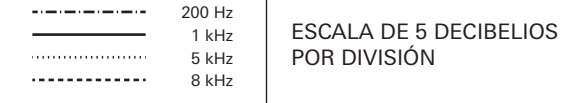

## **Respuesta en frecuencia**

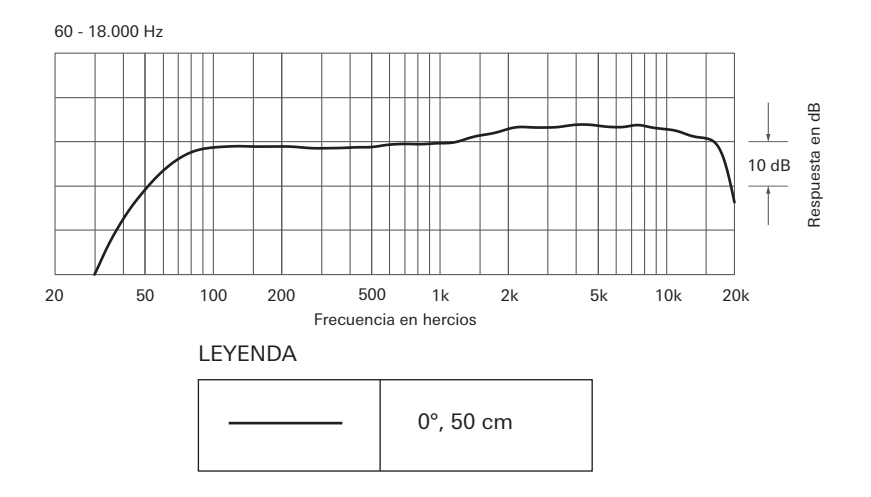

# **Marcas comerciales**

- Microsoft® y Windows® son marcas registradas de Microsoft Corporation en Estados Unidos y/o en otros países.
- El sistema operativo Microsoft Windows se indica en su forma abreviada como Windows.
- macOS y Safari son marcas de Apple Inc. registradas en Estados Unidos y otros países.
- Google Chrome es una marca comercial de Google LLC.
- Firefox is a trademark of the Mozilla Foundation in the U.S. and other countries.
- Otros nombres de empresas y productos que aparecen en este manual son marcas comerciales o marcas registradas de sus respectivas empresas.

### Audio-Technica Beamforming Array Microphone ATND1061DAN Signal Diagram

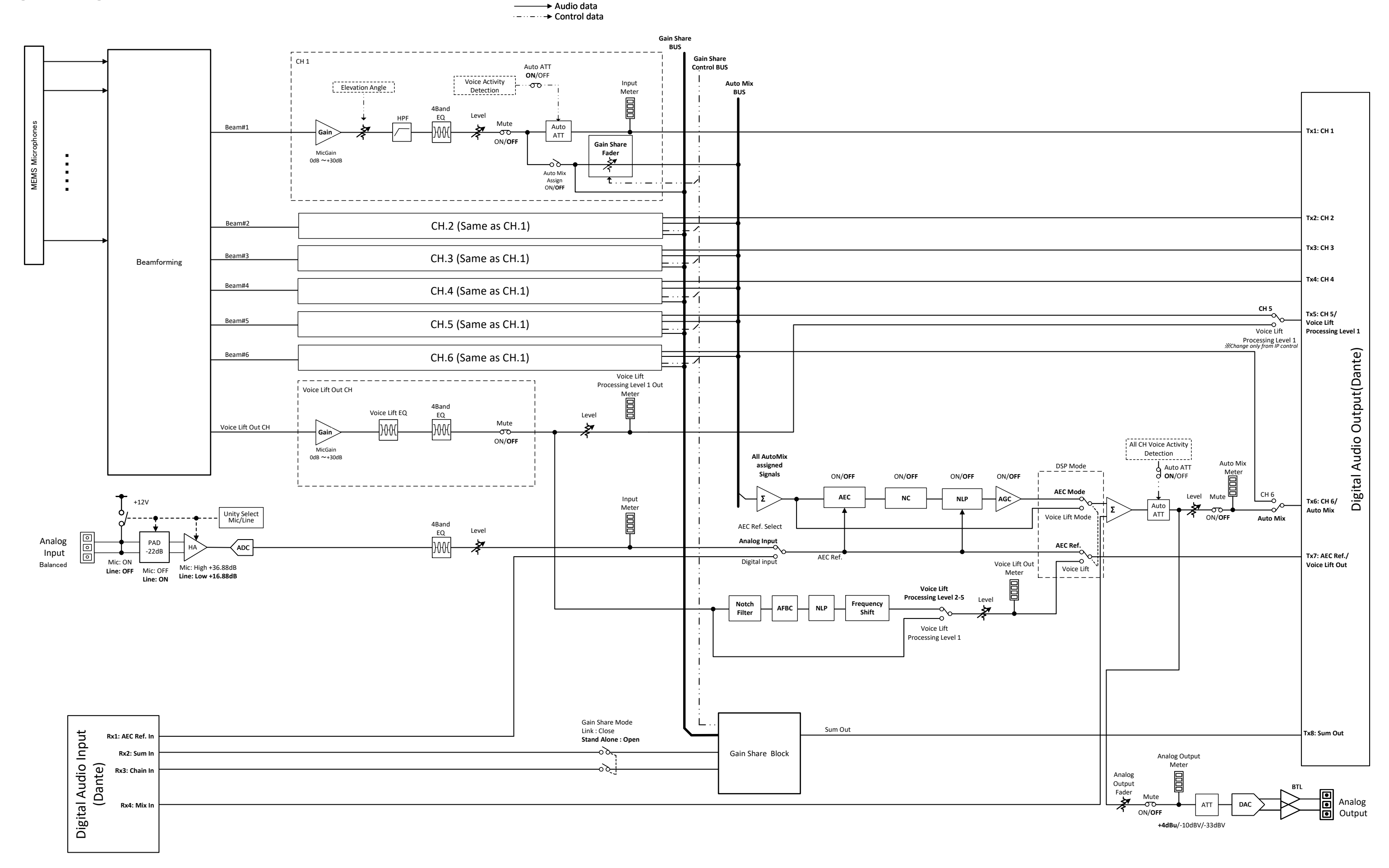

### Audio-Technica Beamforming Array Microphone ATND1061LK Signal Diagram

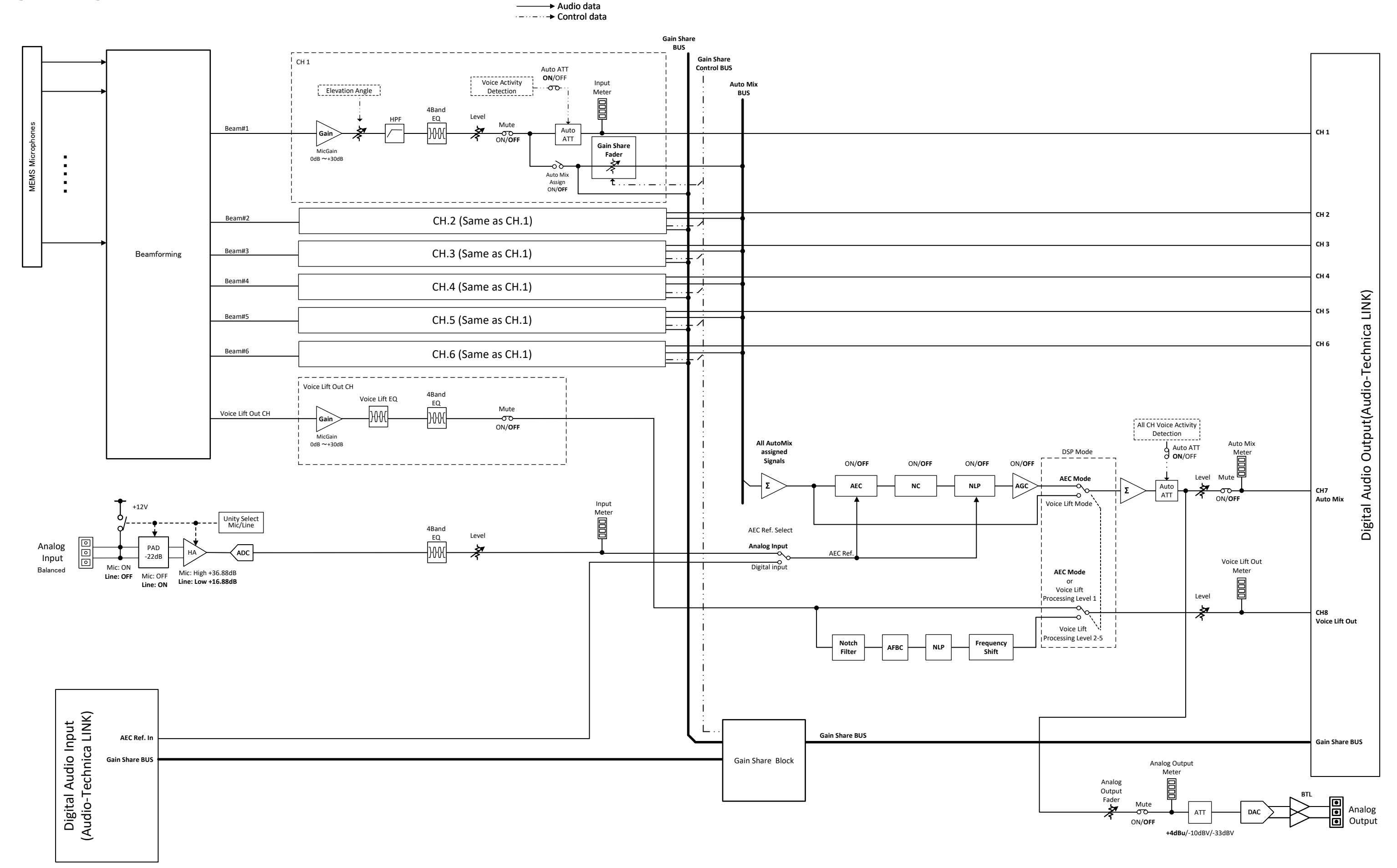

#### 株式会社オーディオテクニカ

〒194-8666 東京都町田市西成瀬2-46-1 www.audio-technica.co.jp

#### **Audio-Technica Corporation**

2-46-1 Nishi-naruse, Machida, Tokyo 194-8666, Japan www.audio-technica.com ©2023 Audio-Technica Corporation Global Support Contact: www.at-globalsupport.com 142700180-06-05